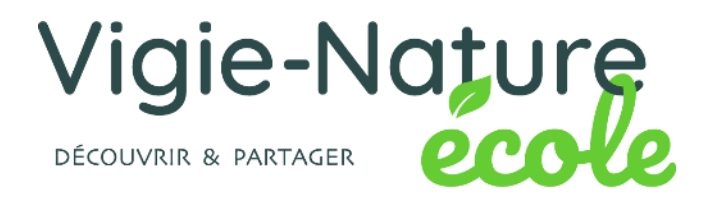

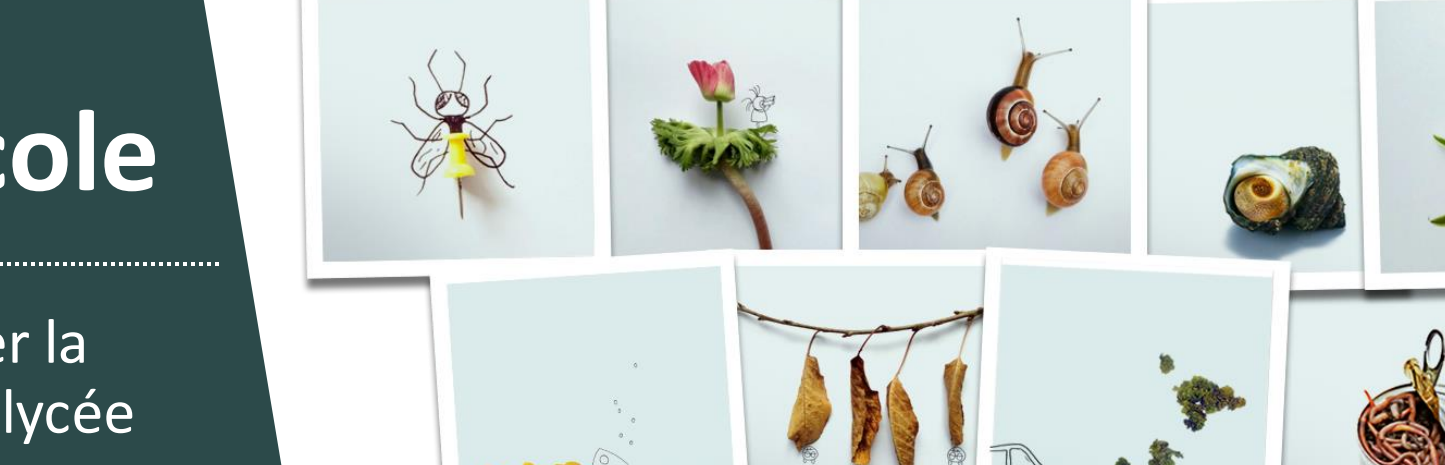

# **Vigie-Nature École**

21 克产工业社长家

10 protocoles pour étudier la biodiversité du primaire au lycée

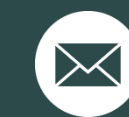

sebastien.turpin@mnhn.fr simon.benateau@mnhn.fr

## **Le déploiement au monde scolaire**

**>>>** Les observatoires scolaires (Education Nationale)

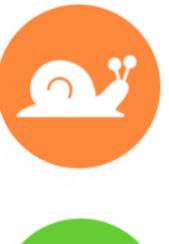

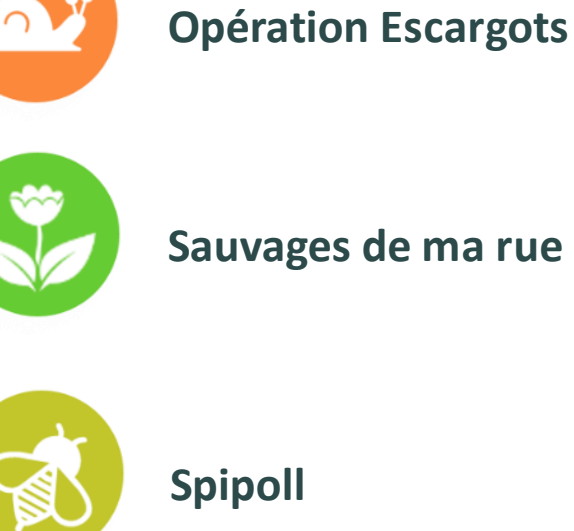

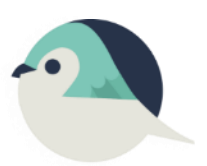

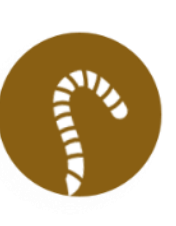

 $\Omega$ 

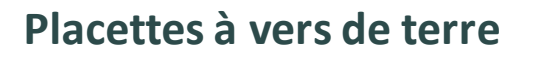

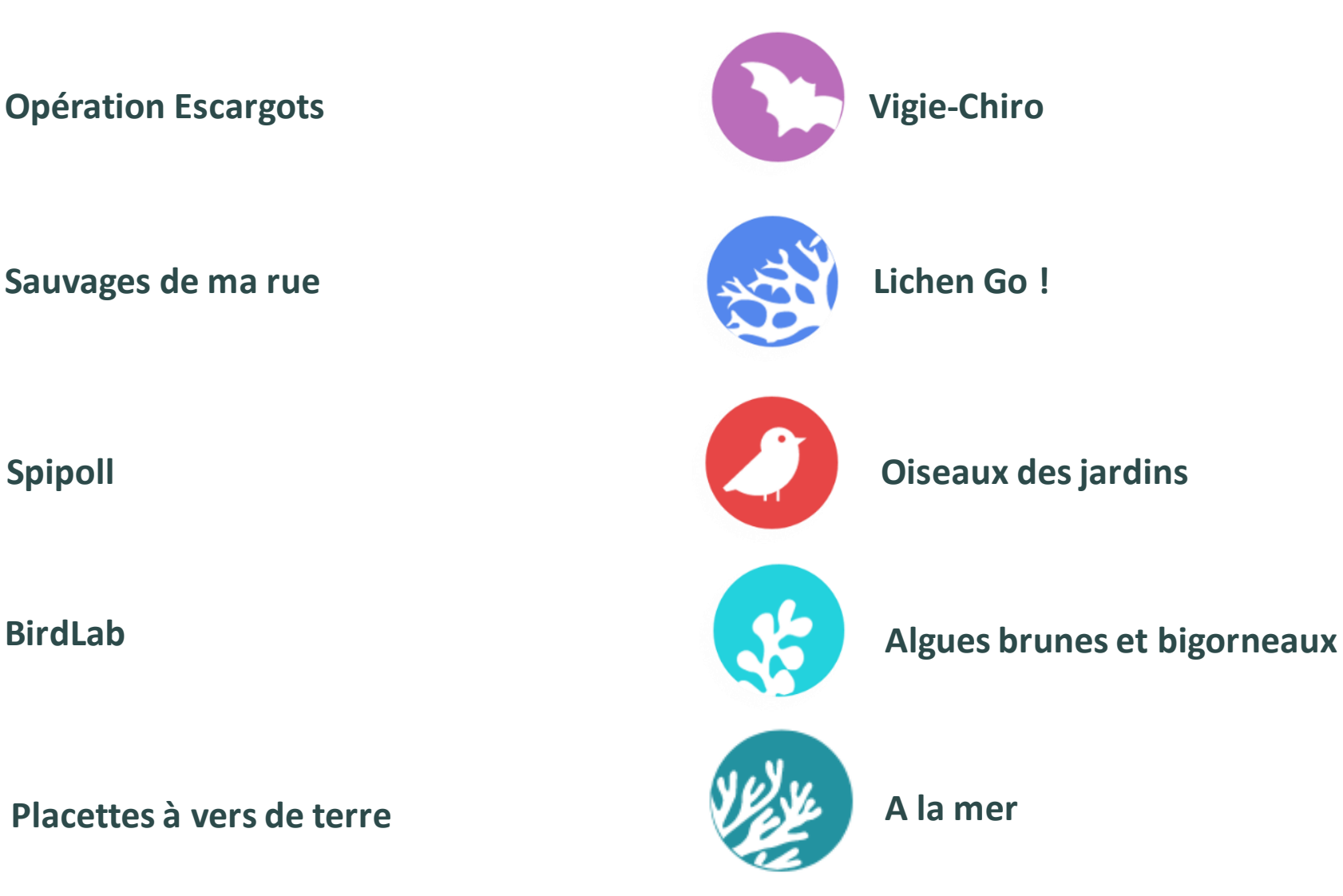

## **Le déploiement au monde scolaire**

#### **>>>** Les observatoires scolaires

步感

逸

 $\mathbf{a}$   $\mathbf{v}$   $\mathbf{v}$ 

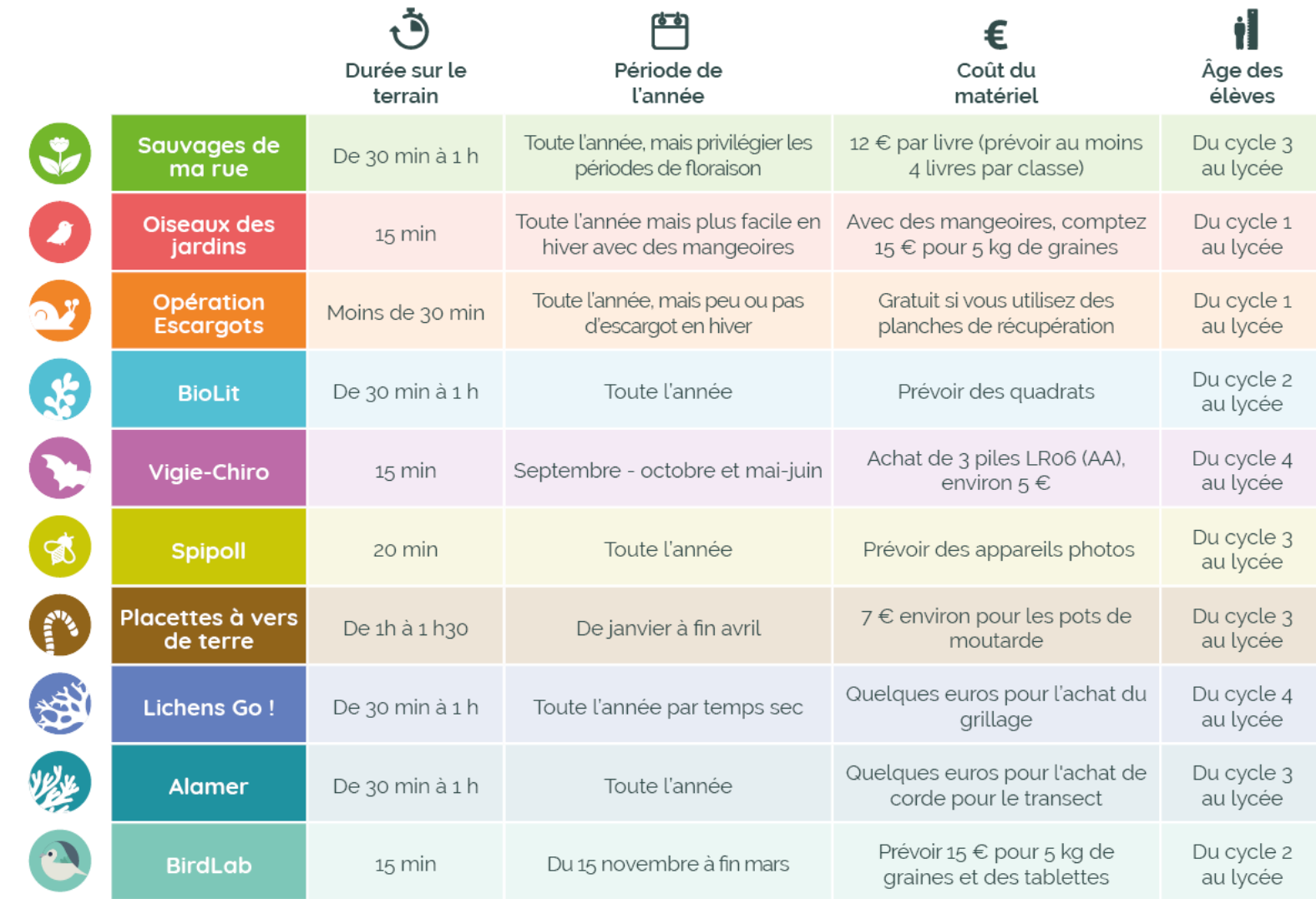

## **Le déploiement au monde scolaire**

#### **>>>** Un site dédié riche en ressources

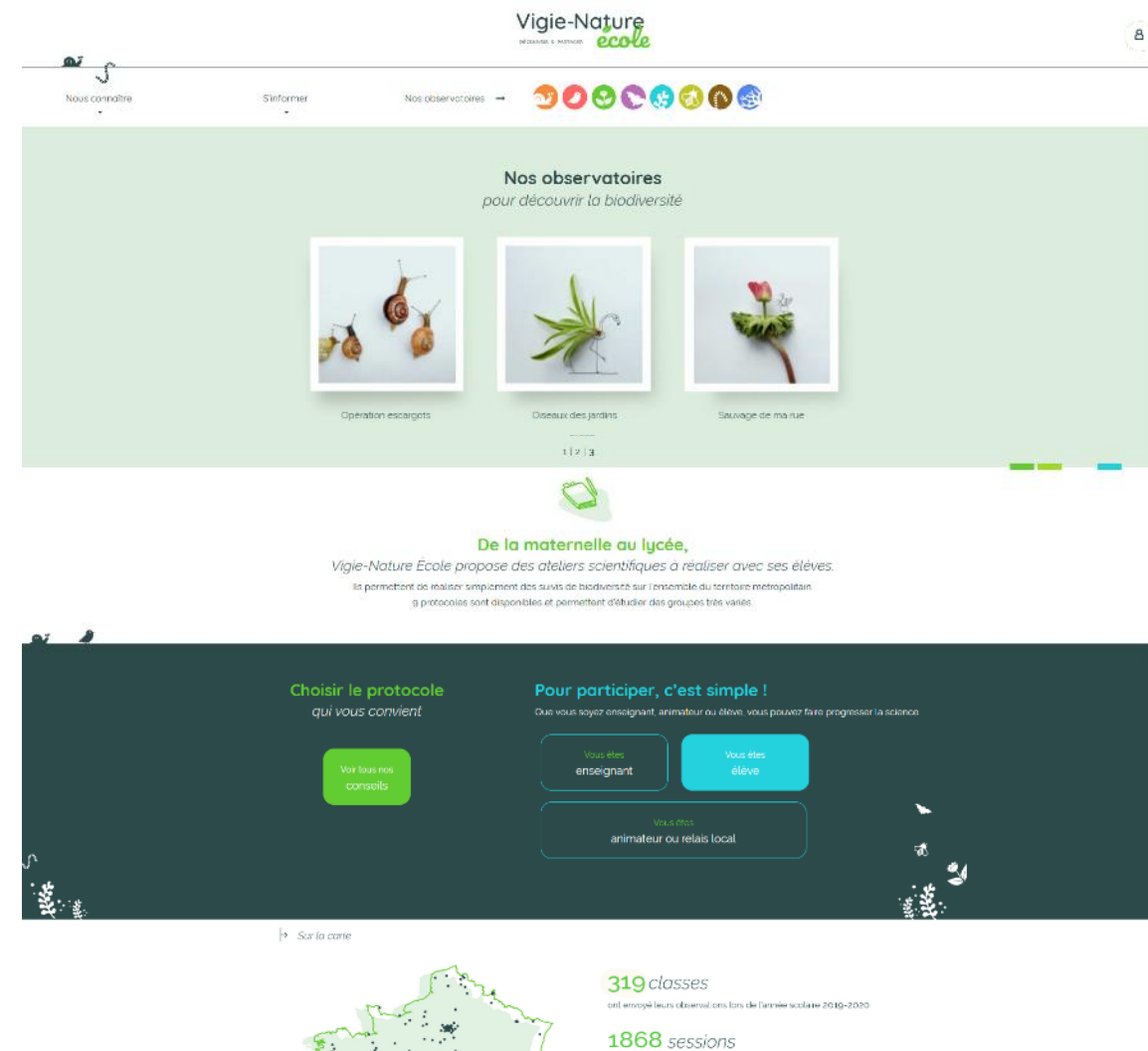

d'observations lars de l'agade scolaire 2010-2020

10181 individus

- Des vidéos de présentation des protocoles
- Les livrets de participation à télécharger
- Des quiz d'entrainement
- Des ressources sur la biologie des groupes étudiés
- Des exemples d'activités pédagogiques
- Des résultats scientifiques
- Des ressources pour télécharger et manipuler nos données
- Des newsletters
- …
- **Et des formulaires simples pour envoyer vos observations à nos chercheurs !**

 $\sqrt{2}$ 

孩

Ŵ

X

 $\mathbf{a}$ 

**>>>** La biodiversité est mal connue :

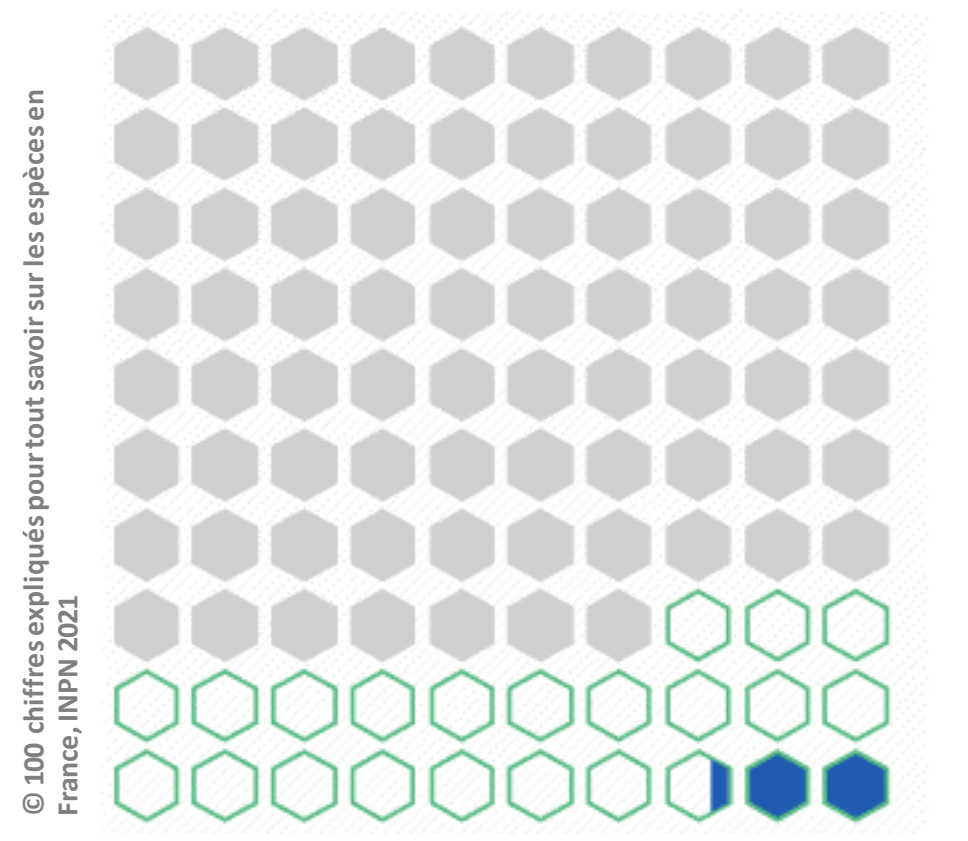

**8 à 10 millions d'espèces à découvrir**

**2 millions d'espèces connues (dont 194 480 en France)**

 $\sqrt{2}$ 

**A** 

**>>>** La biodiversité est mal connue :

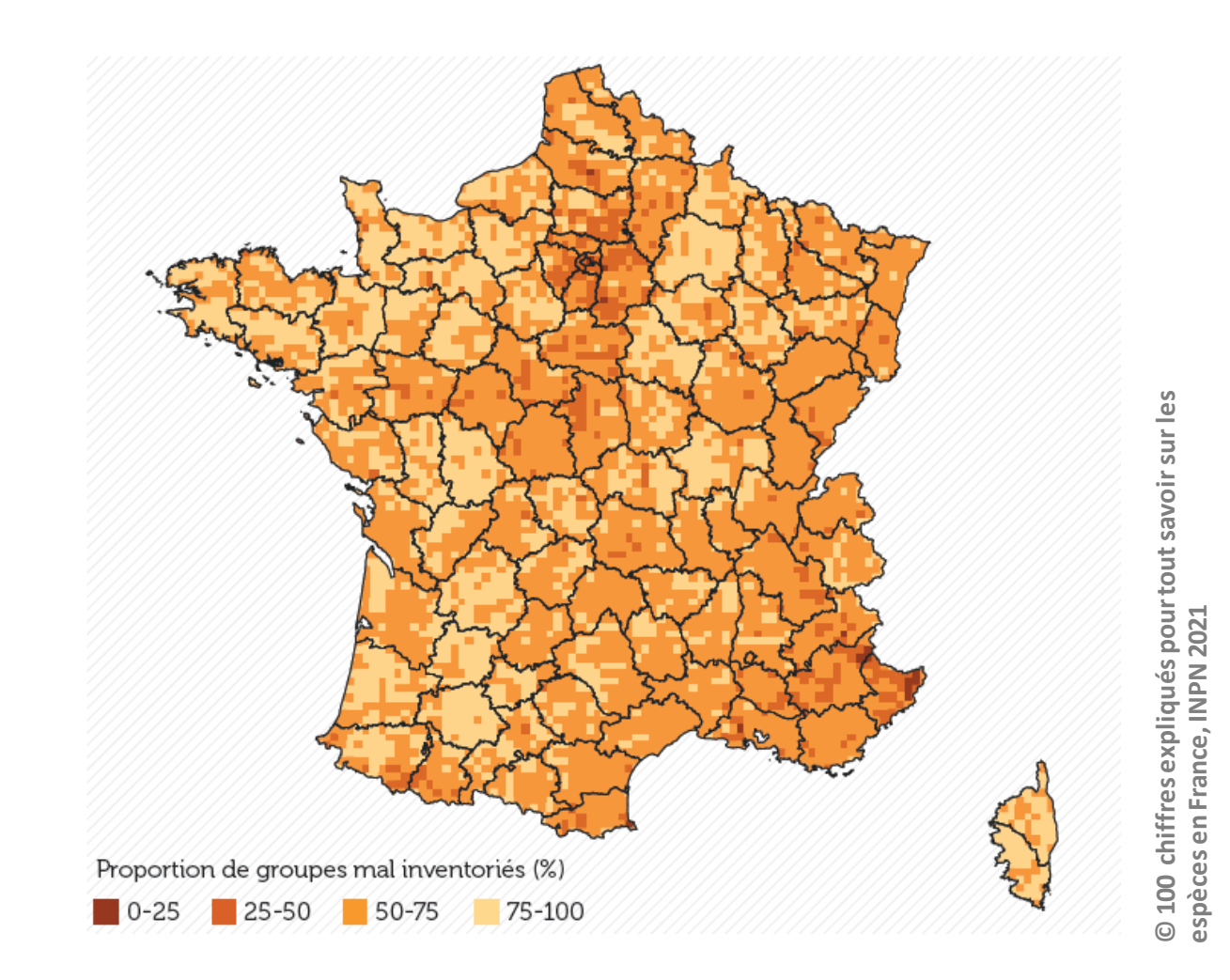

 $\Omega$ 

#### **>>>** Protéger la biodiversité

**Une surface et un nombre de sites protégés en augmentation permanente**

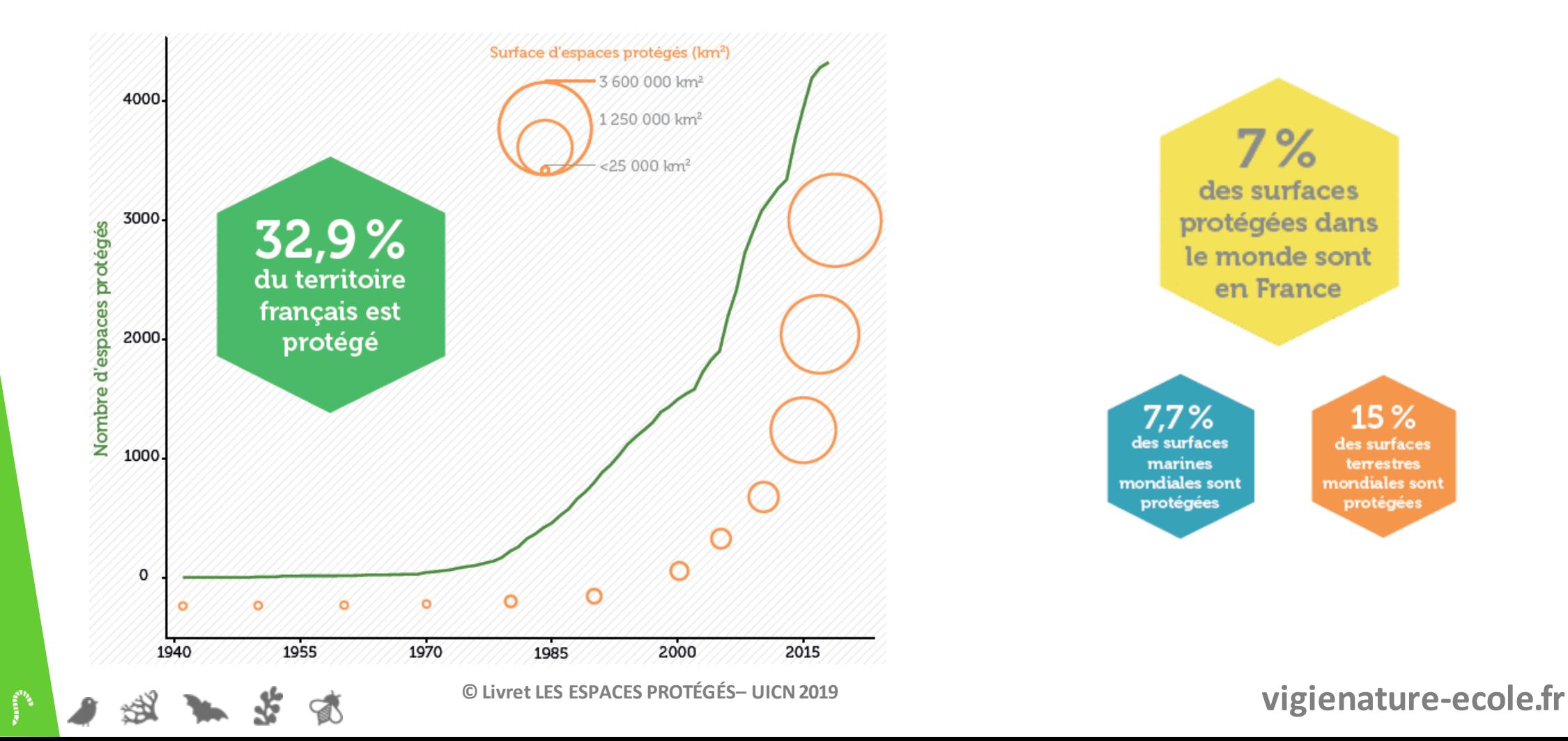

**>>>** Protéger la biodiversité

#### **Quelles modalités de protection ?**

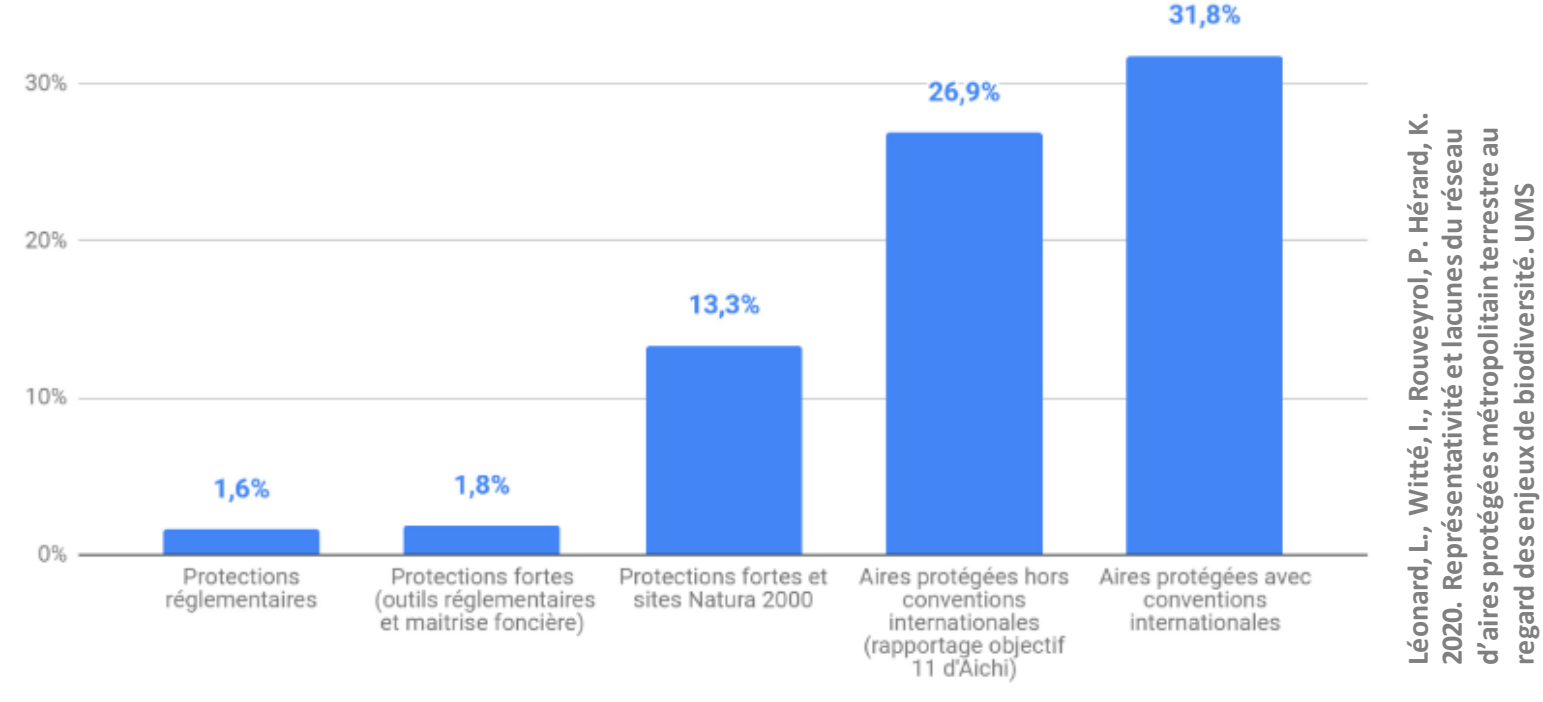

**PatriNat, Paris, 81 p.**

PatriNat, Paris, 81

₫

Proportion de la métropole couverte par des aires protégées

**Les outils de « protection forte » couvrent aujourd'hui moins de 1,8 % du territoire. vigienature-ecole.fr** 感

 $\bullet$ 

#### **>>>** Protéger la biodiversité

**Des zones de protections fortes mal réparties sur le territoire ou comment protéger la biodiversité là où cela ne nous gêne pas trop !**

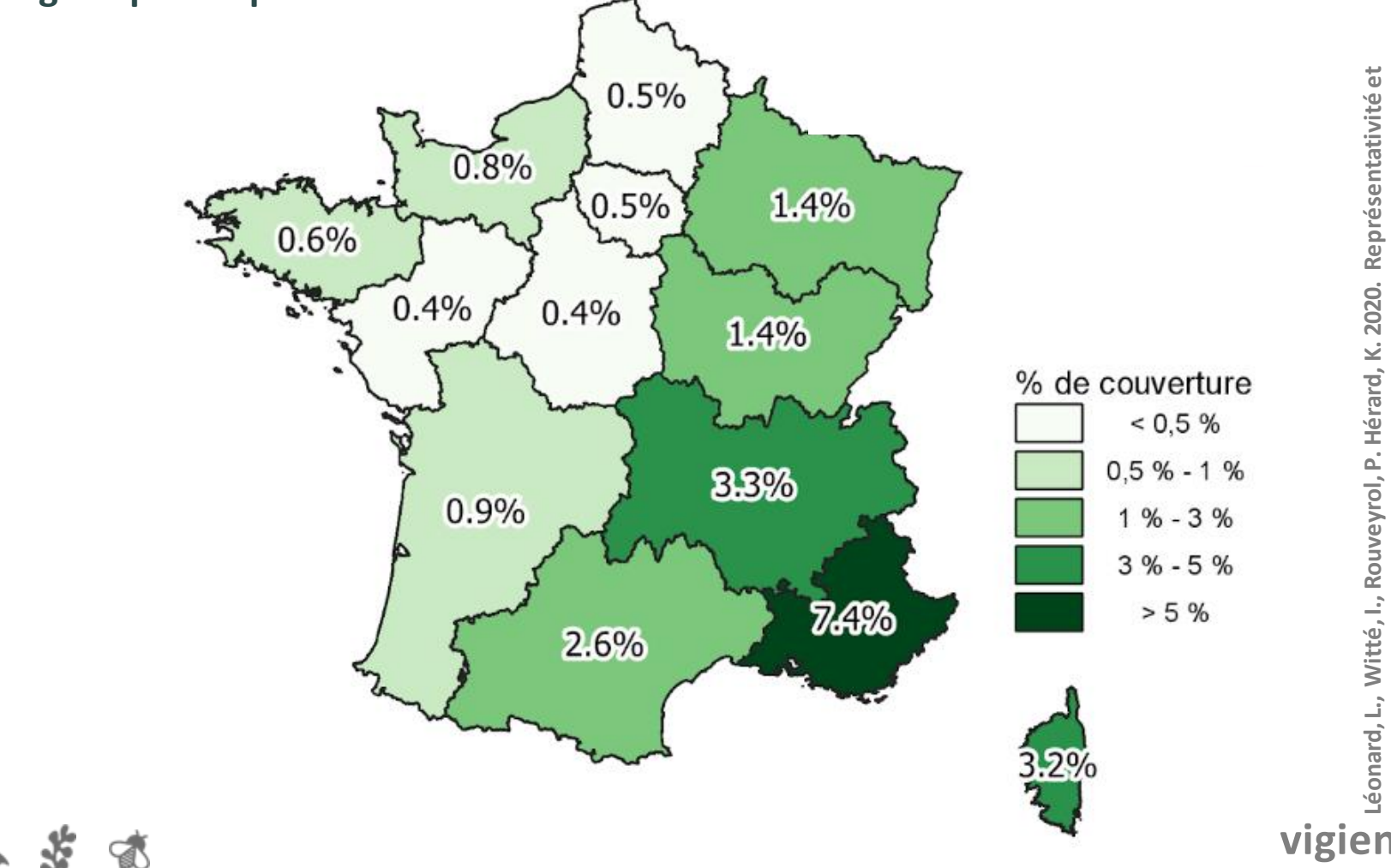

**vigienature-ecole.fr**

**lacunes du réseau d'aires protégées métropolitain terrestre au regard des** 

lacunes du réseau d'aires protégées métropolitain terrestre au regard des

**enjeux de biodiversité. UMS PatriNat, Paris, 81 p.**

enjeux de biodiversité. UMS PatriNat, Paris, 81 p.

#### **>>>** Faire des choix en matière de protection n'est pas simple !

 $\mathbf{a}$  ,  $\mathbf{v}$  ,  $\mathbf{v}$ 

前

\$

续

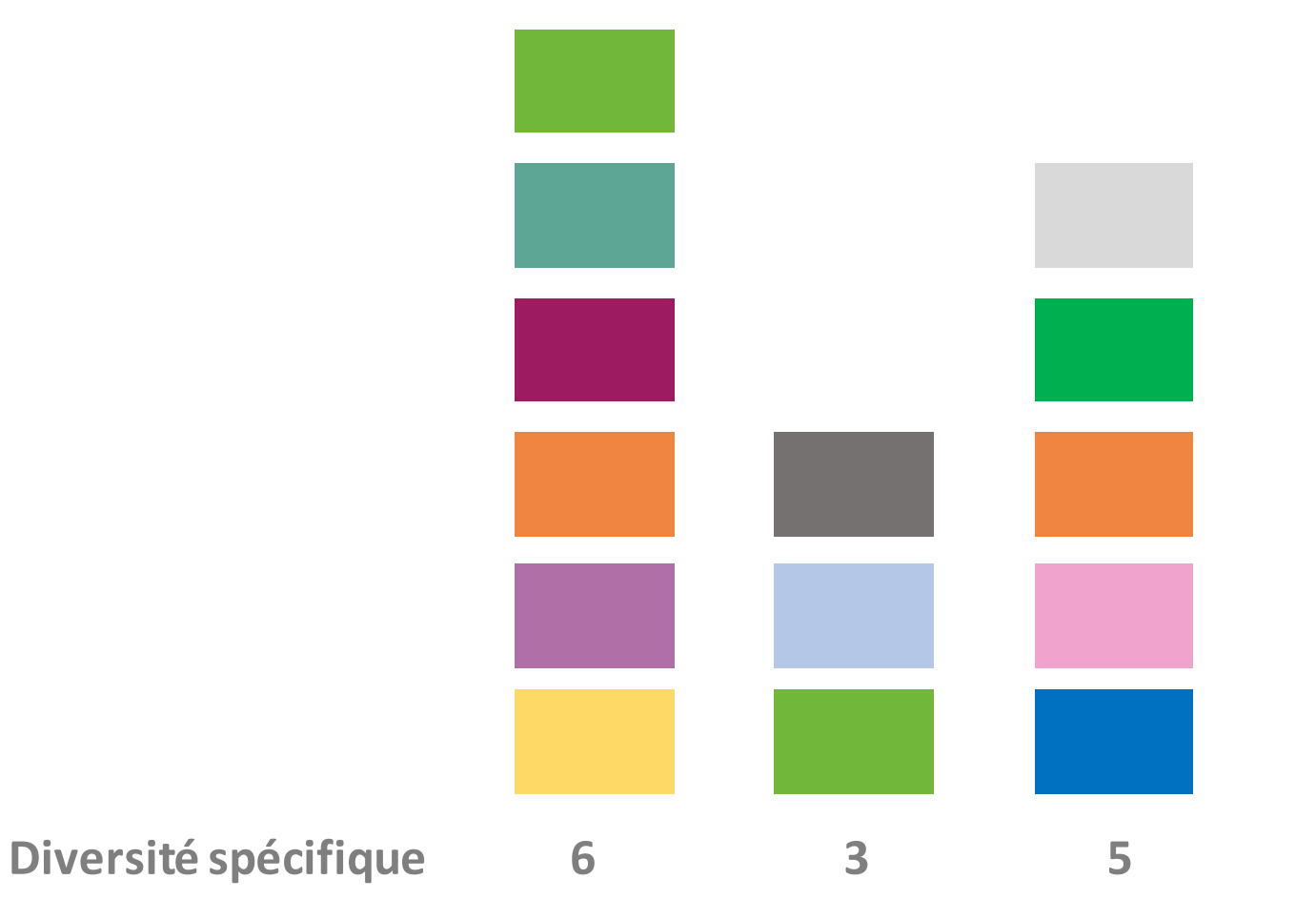

#### **>>>** Faire des choix en matière de protection n'est pas simple !

 $\mathbf{Q}^T$  ,  $\mathbf{Z}$  ,  $\mathbf{P}$ 

前

S

孩

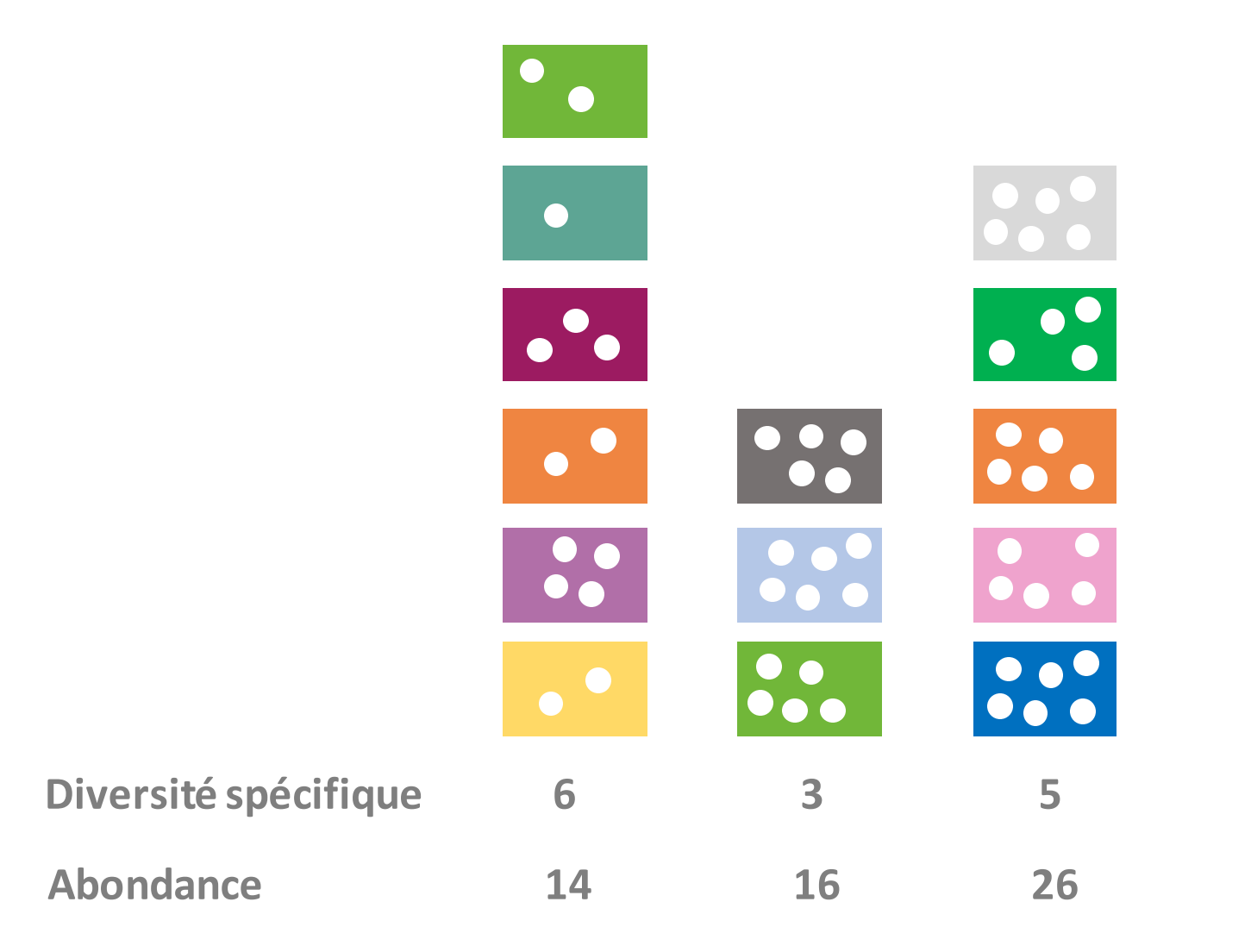

#### **>>>** Faire des choix en matière de protection n'est pas simple !

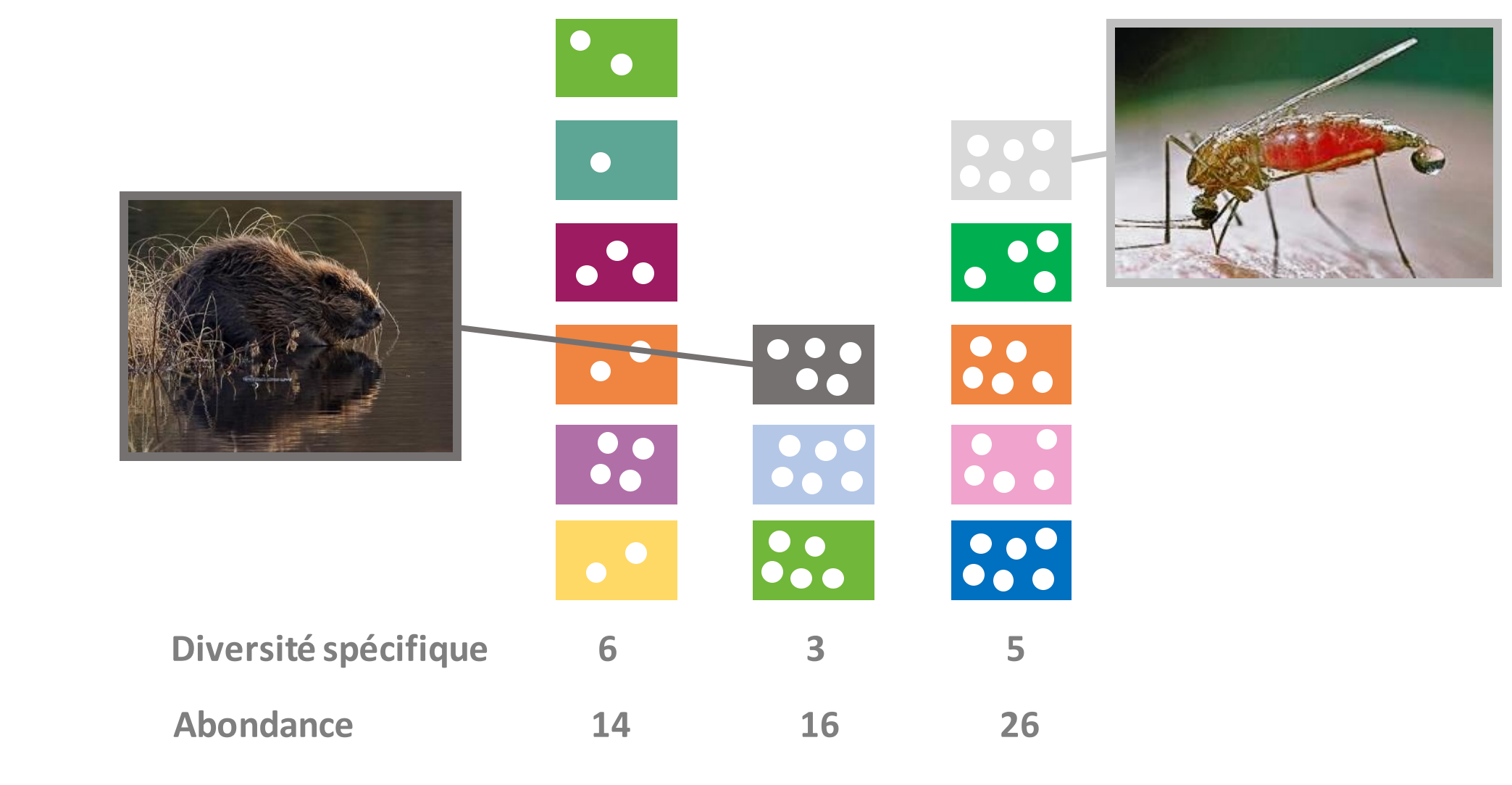

**Composition**\$

 $\Omega$ 

#### **>>>** Des informations parfois trompeuses !

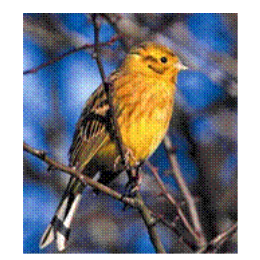

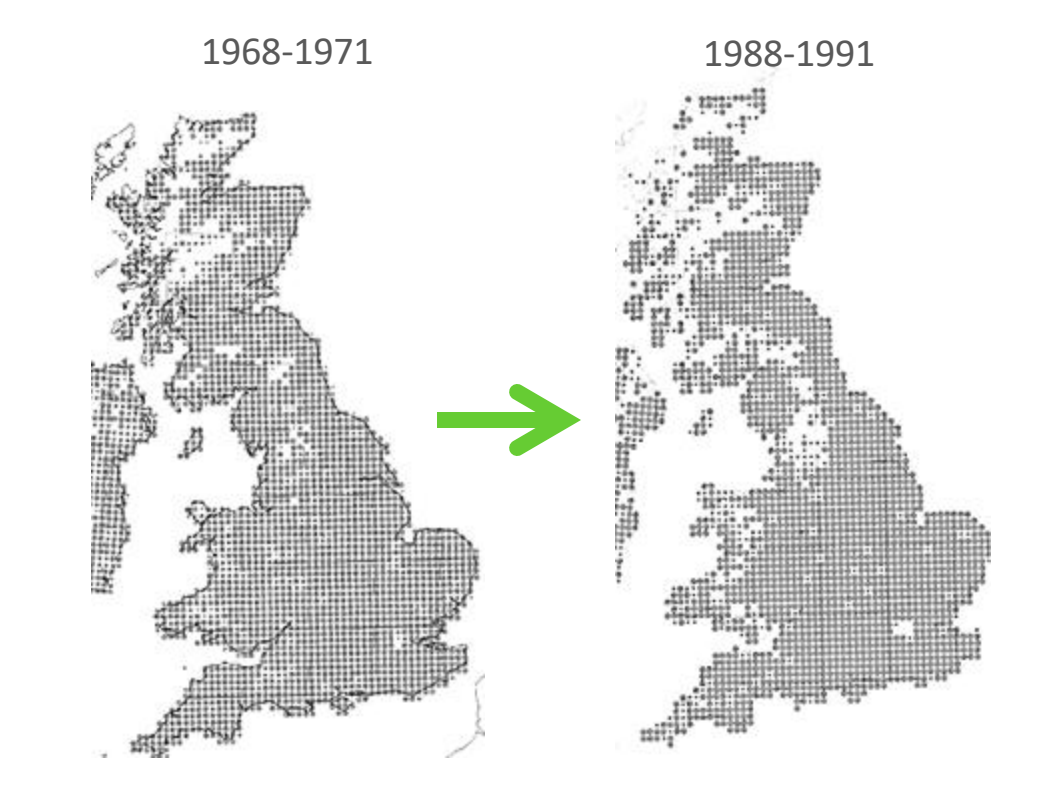

#### Inventaire

#### **>>>** Des informations parfois trompeuses !

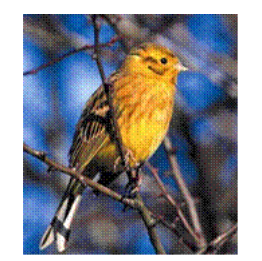

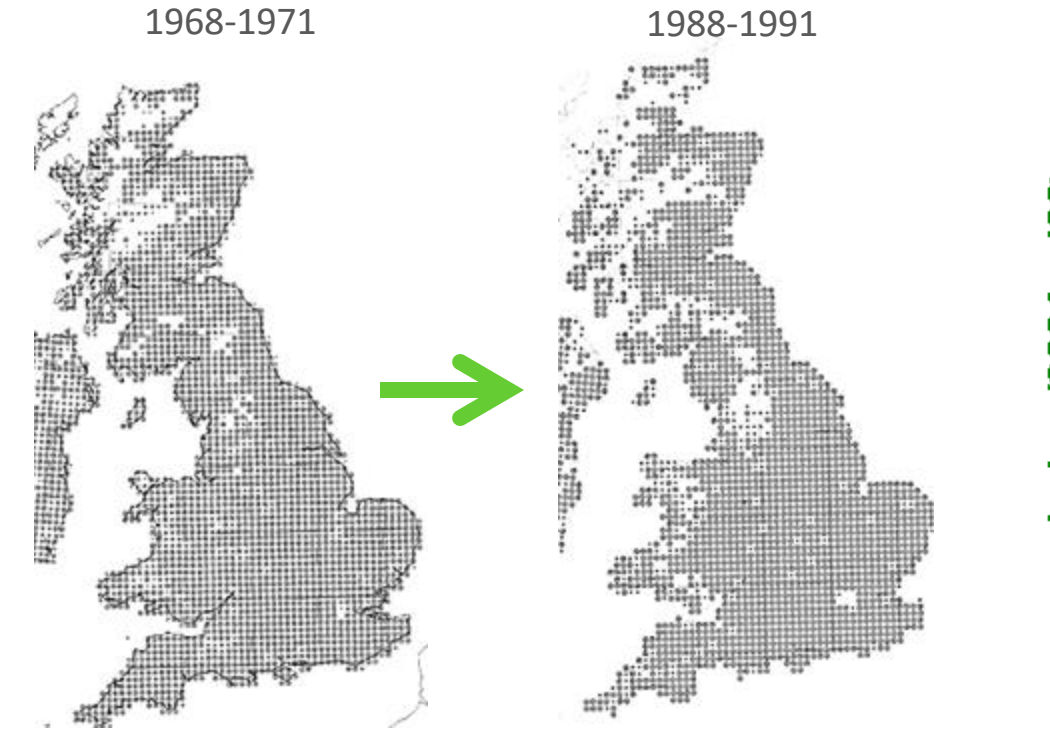

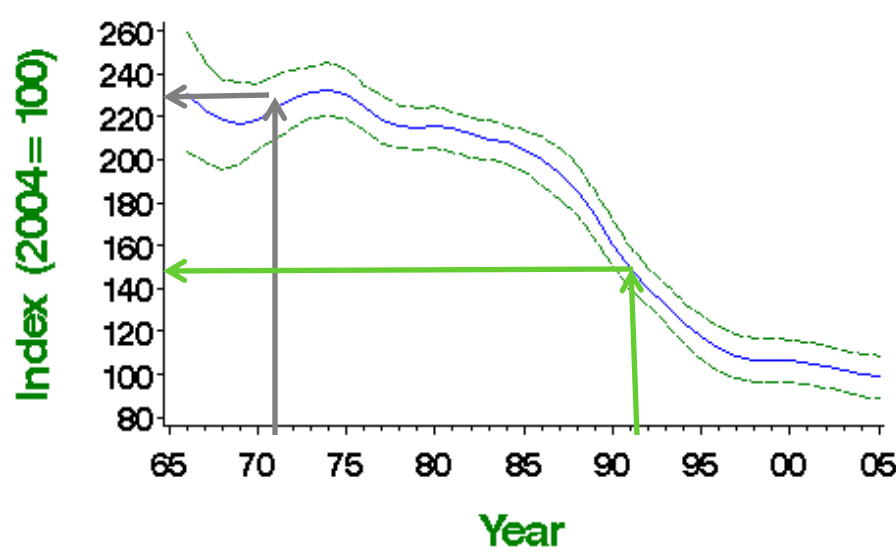

Inventaire Suivi

**>>>** Des manipulations possibles dans la collecte des données Oiseaux des jardins (Muséum) Des oiseaux de mon jardin (Fédération des chasseurs)

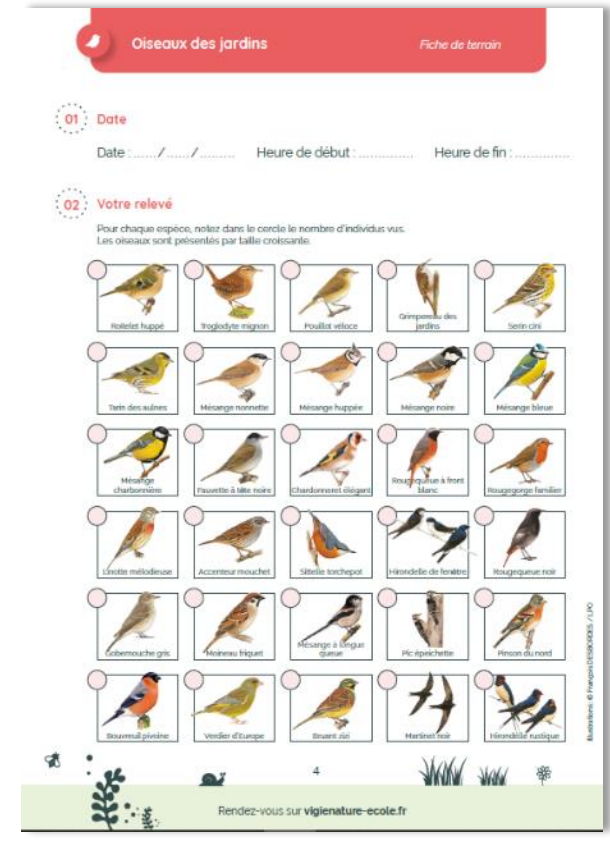

 $\mathbf{a}$ 

≪⊅

**Un protocole similaire MAIS absence de certaines espèces :**

- **le Merle noir (top 1 de la liste des espèces les plus fréquentes au jardin),**
- **la Tourterelle turque (top 6),**
- **le Pigeon ramier (top 9),**
- **l'Etourneau sansonnet (top 12),**
- **la Pie bavarde (Top 13)**
- **la Grive musicienne (Top 15)**

#### **Les sciences participatives**

R

**>>>** Et si on se trompe ?

 $\sqrt{2}$ 

 $\mathbf{a}$ 

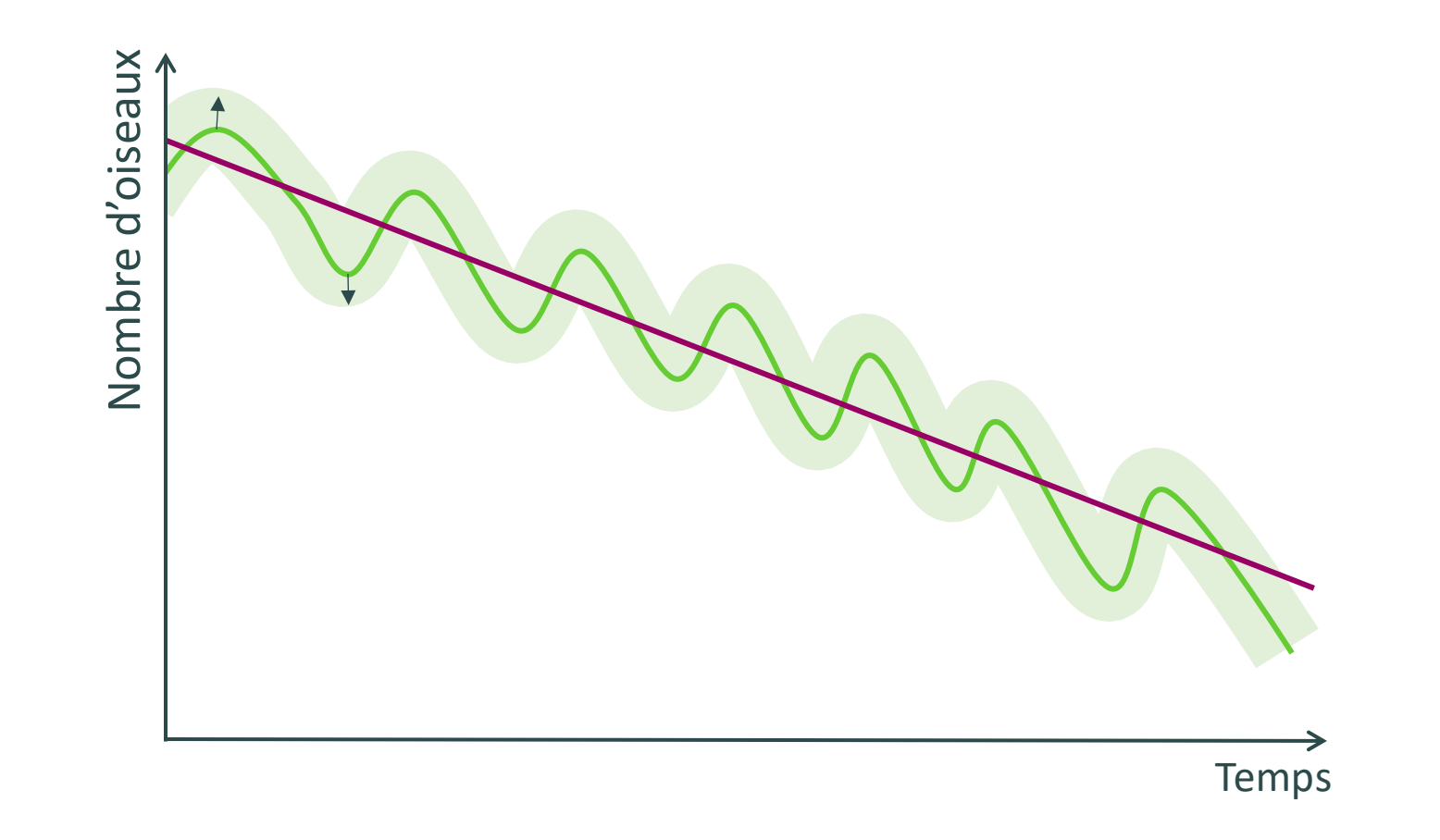

#### **Les sciences participatives**

#### **>>>** Et si on se trompe ?

 $\mathbf{a}$  ,  $\mathbf{v}$  ,  $\mathbf{v}$ 

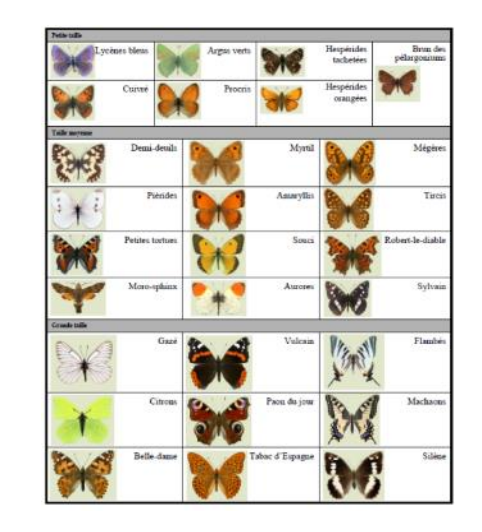

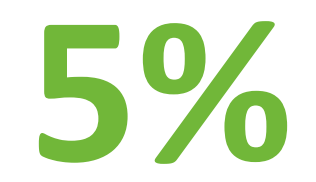

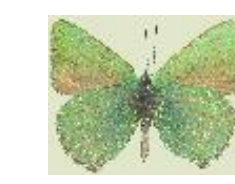

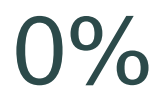

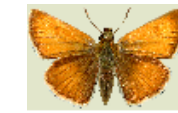

S

分

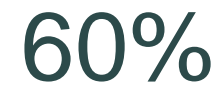

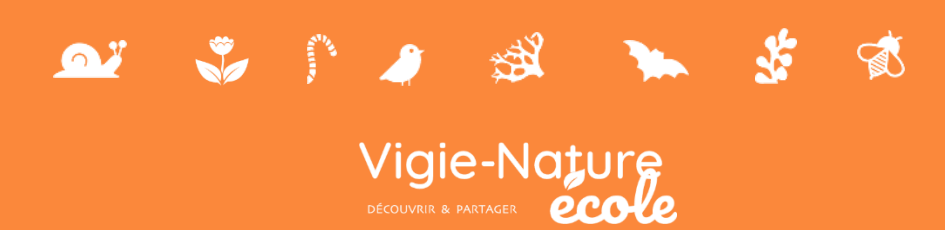

AY

**Partenaires co-fondateurs de l'observatoire**

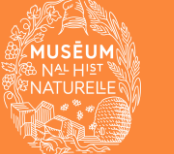

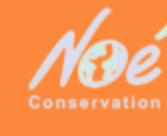

 $\mathbf{a}$  ;  $\mathbf{v}$ 

- **>>>** Objectifs du programme
	- ➔ **Suivi des populations**
	- ➔ **Comprendre l'importance des espaces verts et du mode de gestion pour la conservation des espèces**
	- ➔ **Éveiller l'attention de nos élèves sur ce groupe**

家

X

激

#### **>>>** Le protocole

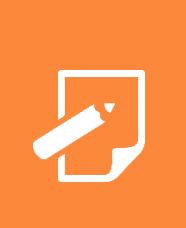

#### **DÉROULEMENT**

- Poser la planche au moins un mois la séance
- Par temps sec, soulever la planche et déterminer les escargots et limaces
- Envoyer les données aux chercheurs

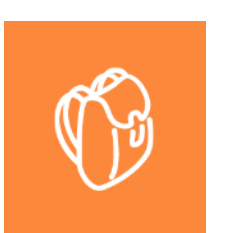

a y

#### **MATÉRIEL**

- Planche(s) en bois brut, non traité
- Caillou

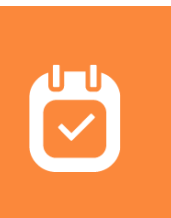

#### **PÉRIODES DE COMPTAGE**

• Toute l'année sauf en hiver

 $\bullet$ 

 $\mathbb{R}^n$ 

孫

 $\sqrt{2}$ 

 $\bullet$ 

#### **>>>** Les outils proposés

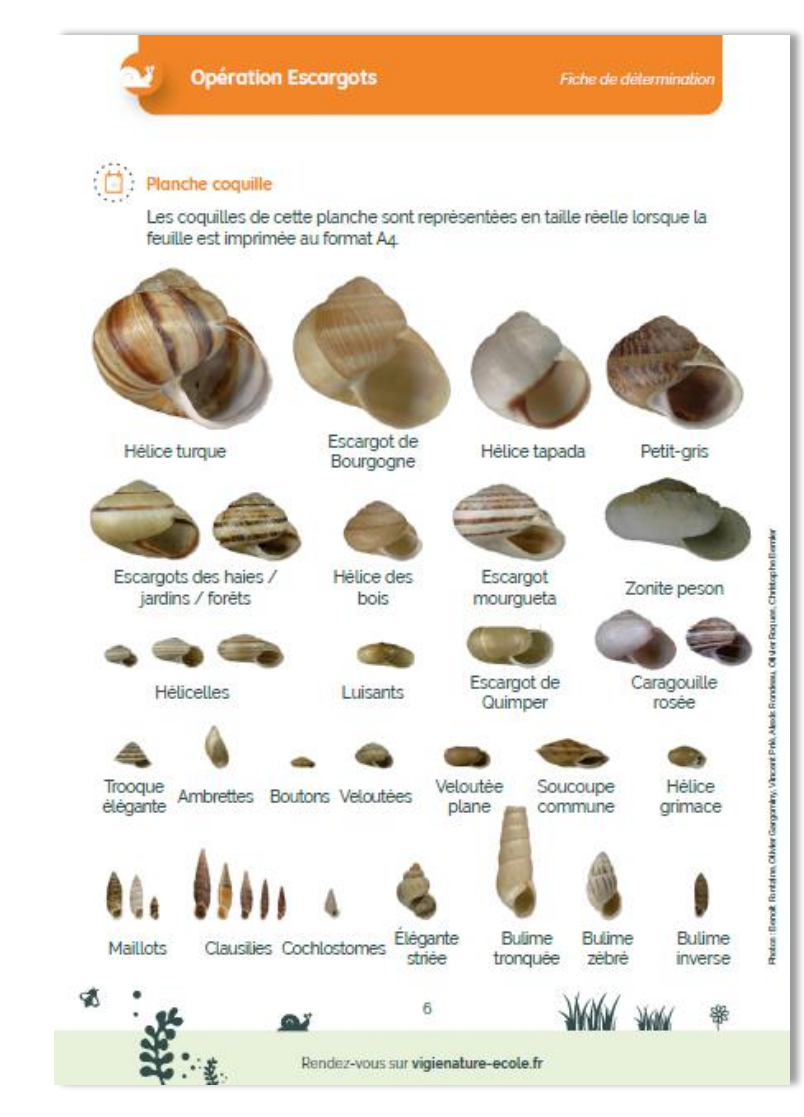

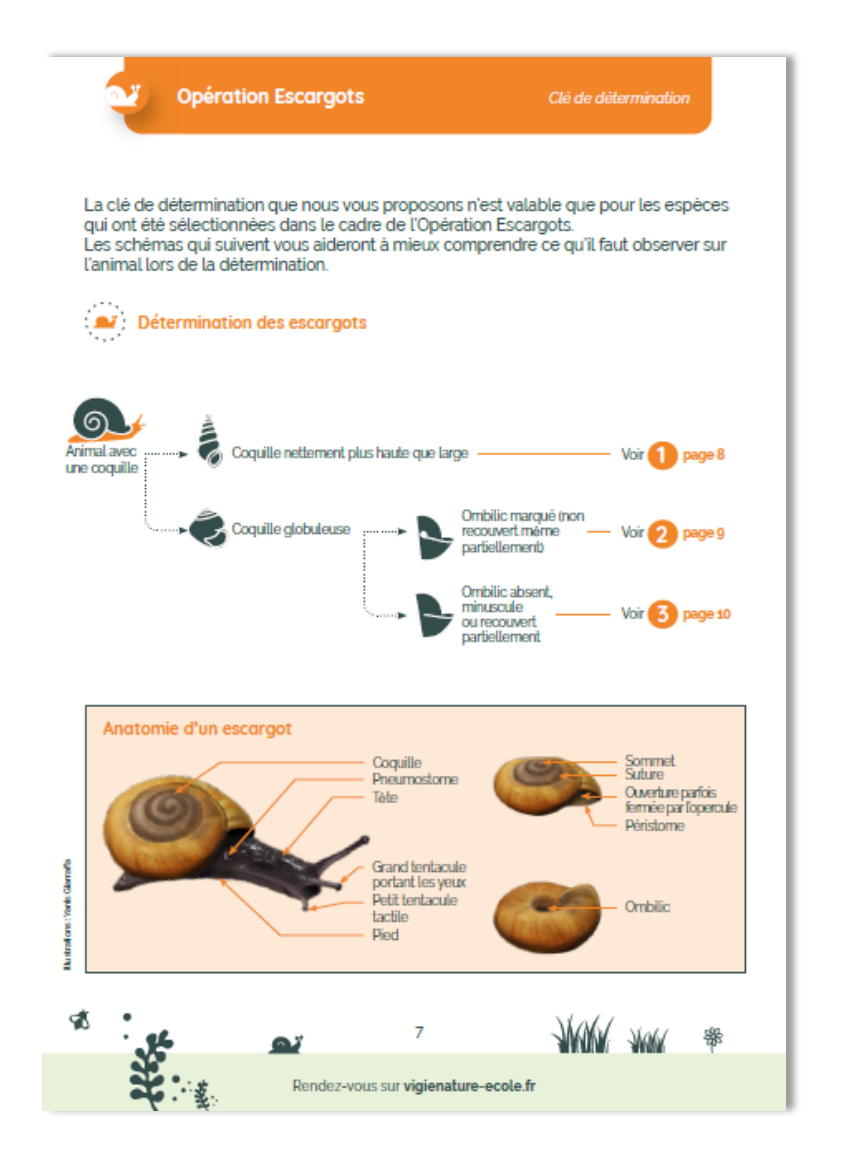

#### **>>>** À vous de jouer

S

 $\Omega$ 

 $\sqrt{3}$ 

 $\mathbf{a}$ 

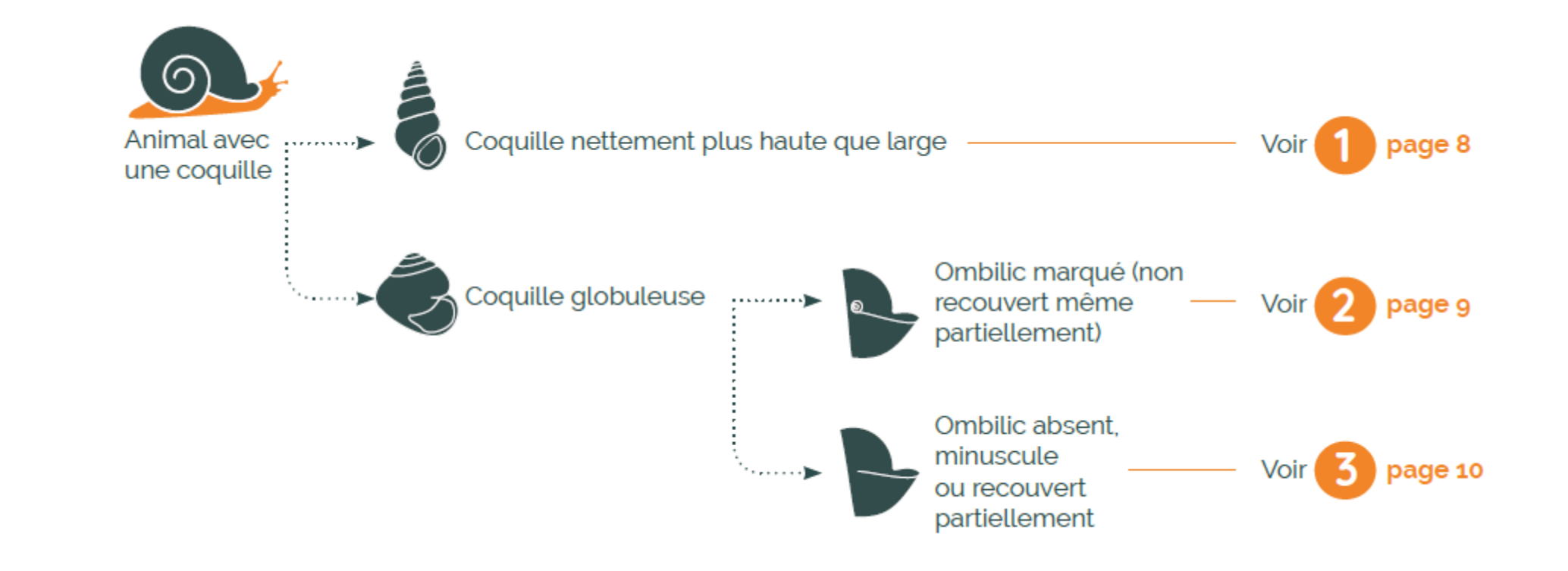

**>>>** Que font les enseignants autour de ce protocole ?

MISE PLACE DU PROTOCOLE APRÈS LE PROTOCOLE **EN AMONT DU PROTOCOLE**

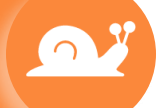

 $\mathbf{Q}^T$  ,  $\mathbf{Z}$  ,  $\mathbf{P}$ 

O

#### **>>>** Que font les enseignants autour de ce protocole ?

MISE PLACE DU PROTOCOLE APRÈS LE PROTOCOLE **EN AMONT DU PROTOCOLE**

• Comprendre l'importance d'un protocole pour la de collecte de données

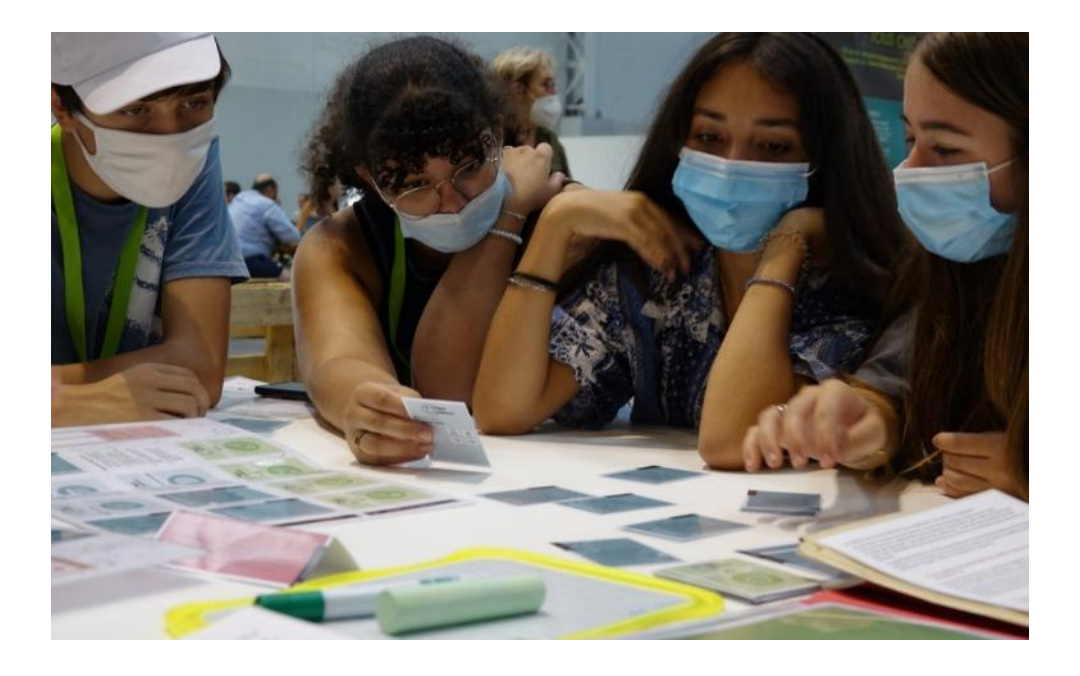

#### **>>>** Que font les enseignants autour de ce protocole ?

MISE PLACE DU PROTOCOLE APRÈS LE PROTOCOLE **EN AMONT DU PROTOCOLE**

- Comprendre l'importance d'un protocole pour la de collecte de données
- Réfléchir aux lieux où mettre en place le protocole pour répondre à une question

 $\bullet$ 

**>>>** Que font les enseignants autour de ce protocole ?

**MISE PLACE DU PROTOCOLE** APRÈS LE PROTOCOLE EN AMONT DU PROTOCOLE

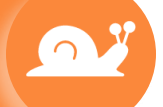

 $\mathbf{Q}^T$  ,  $\mathbf{Z}$  ,  $\mathbf{P}$ 

**>>>** Que font les enseignants autour de ce protocole ?

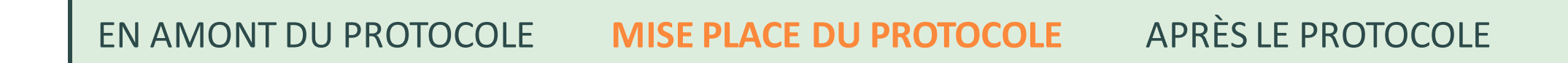

• Réalisation d'inventaires des espèces présentes dans l'établissement

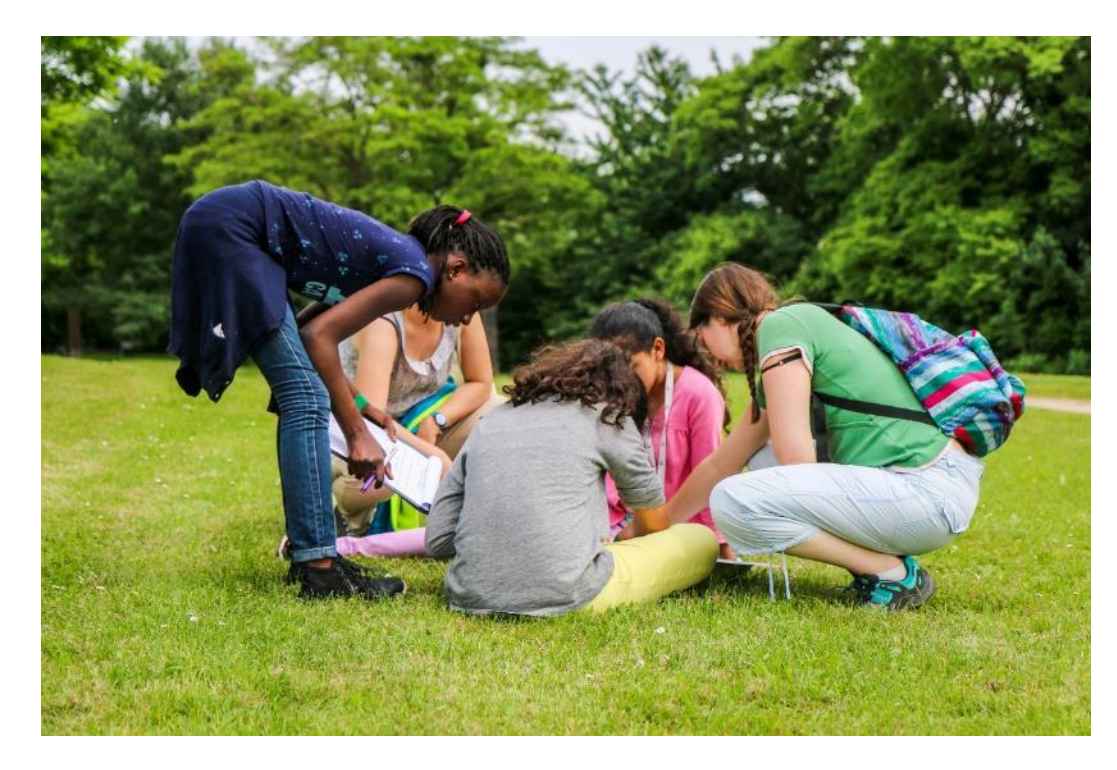

 $\Omega$ 

#### **>>>** Que font les enseignants autour de ce protocole ?

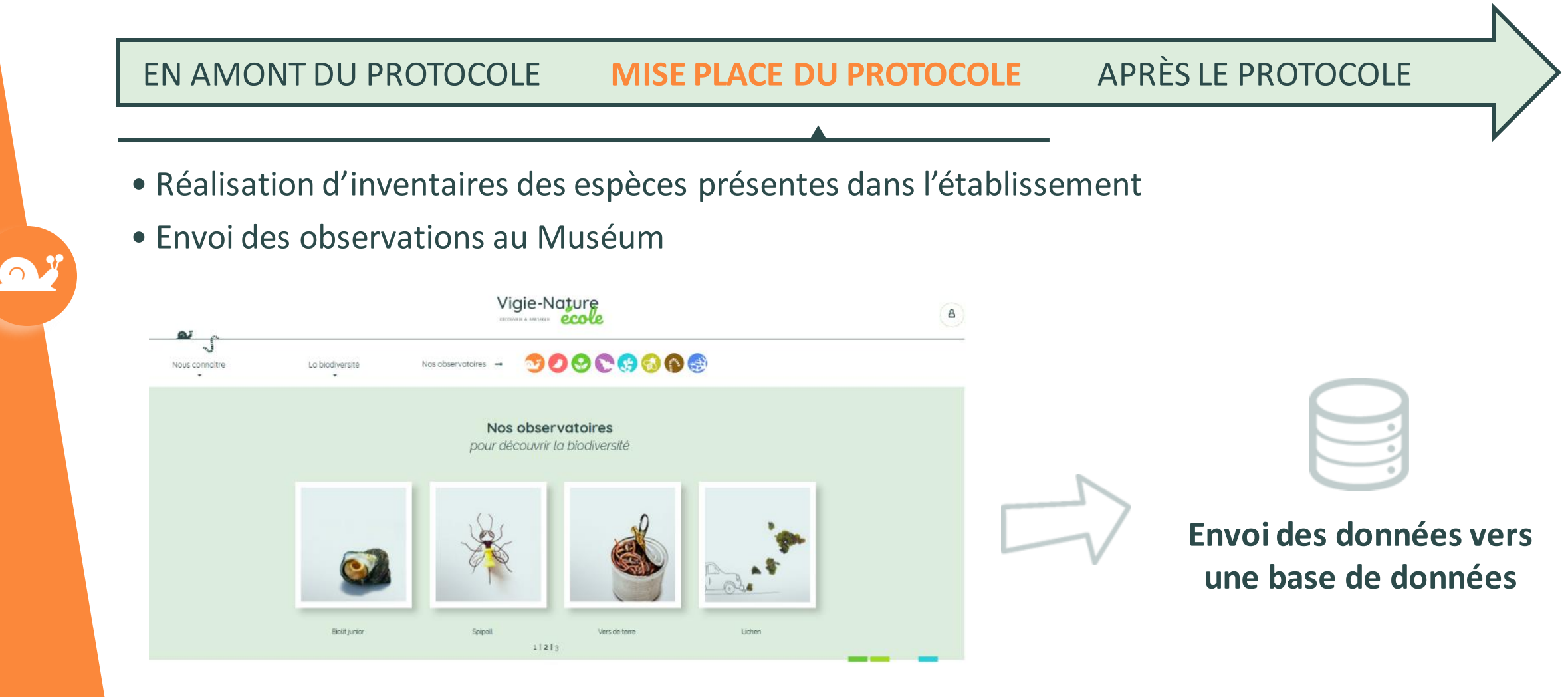

#### **>>>** Que font les enseignants autour de ce protocole ?

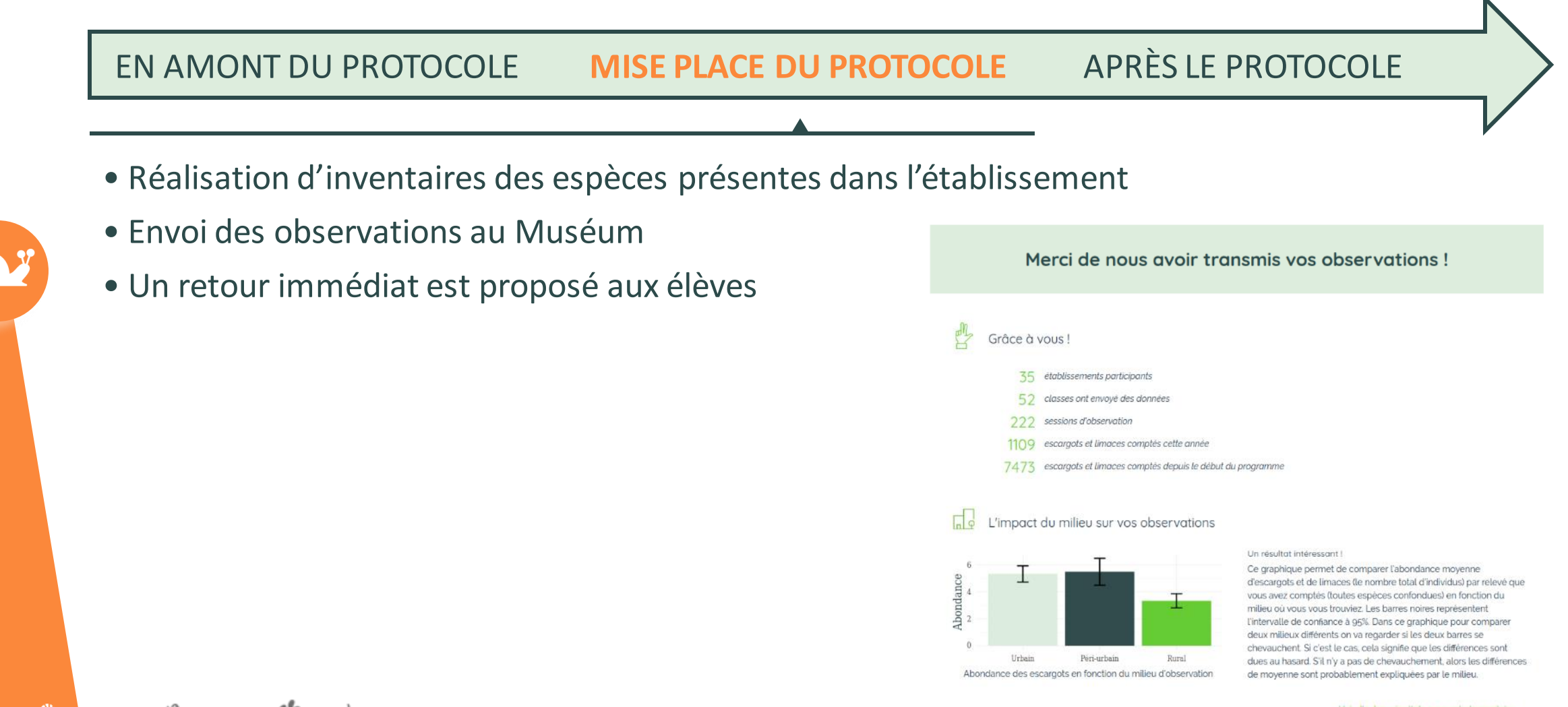

Voir d'autres résultats pour cet observatoire.

**>>>** Que font les enseignants autour de ce protocole ?

MISE PLACE DU PROTOCOLE **APRÈS LE PROTOCOLE** EN AMONT DU PROTOCOLE

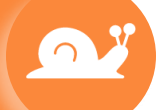

 $\mathbf{Q}^T$  ,  $\mathbf{Z}$  ,  $\mathbf{P}$ 

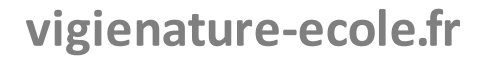

#### **>>>** Que font les enseignants autour de ce protocole ?

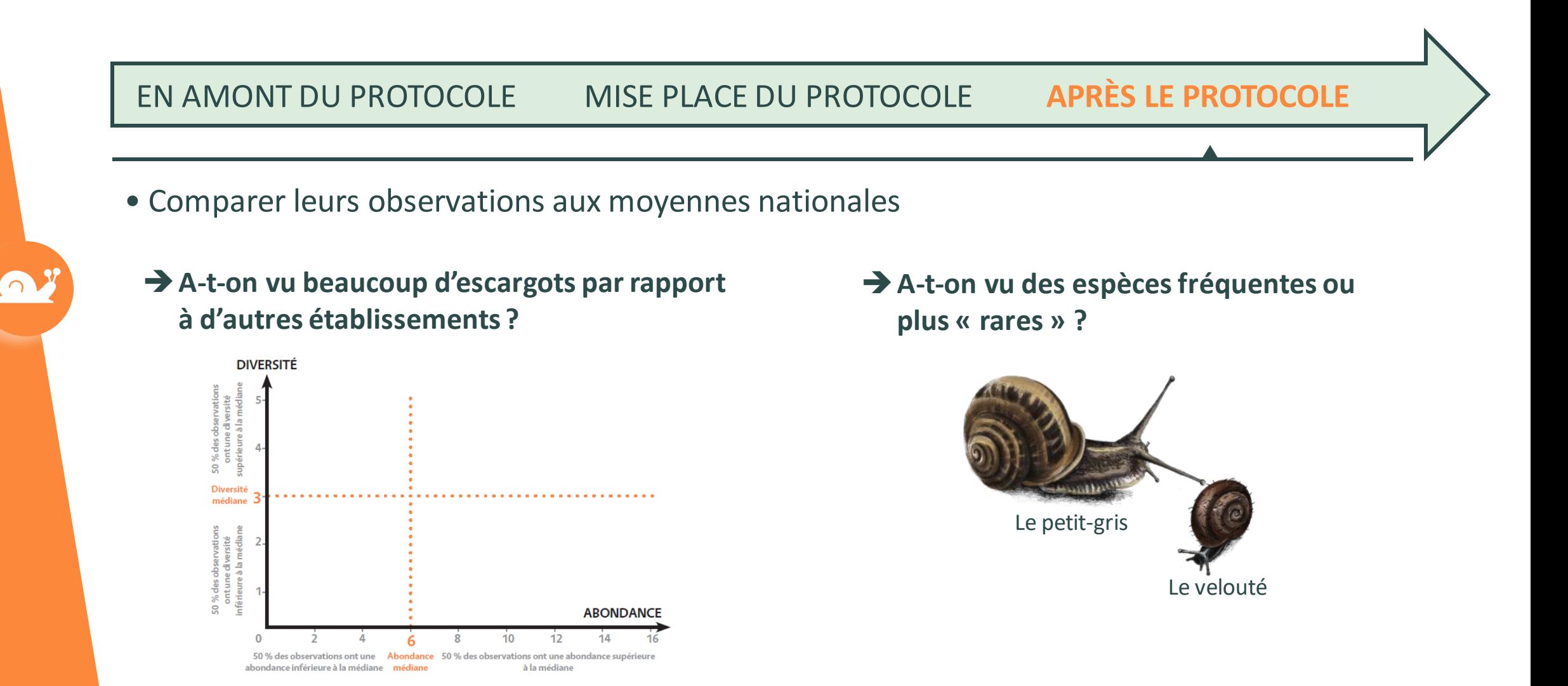

Ø

O.

 $\sqrt{3}$ 

湖

 $\mathbf{a}$ 

#### **>>>** Que font les enseignants autour de ce protocole ?

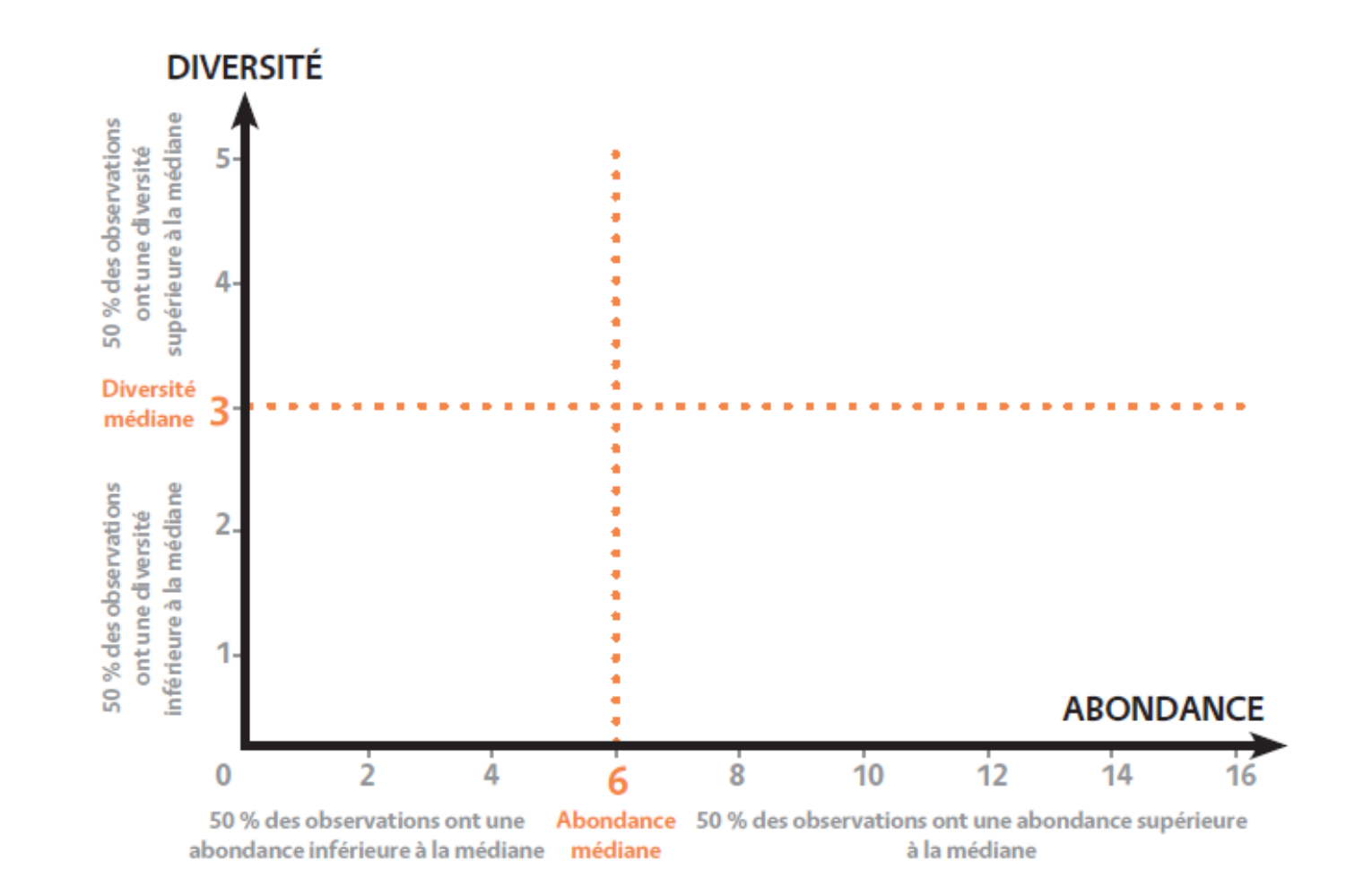

 $\Omega$ 

#### **>>>** Que font les enseignants autour de ce protocole ?

MISE PLACE DU PROTOCOLE **APRÈS LE PROTOCOLE** EN AMONT DU PROTOCOLE

- Comparer leurs observations aux moyennes nationales
- Utiliser les données collectées pour répondre à une problématique

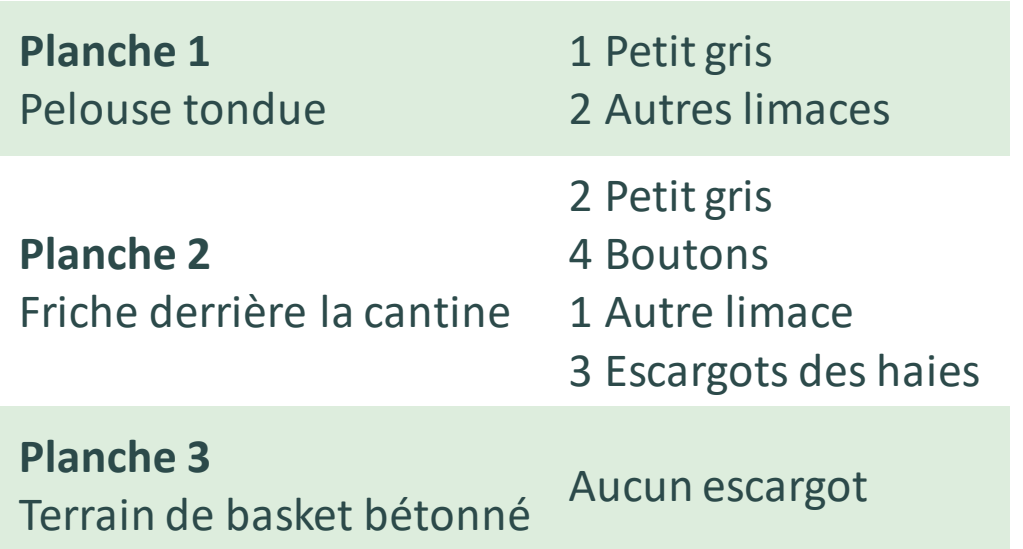

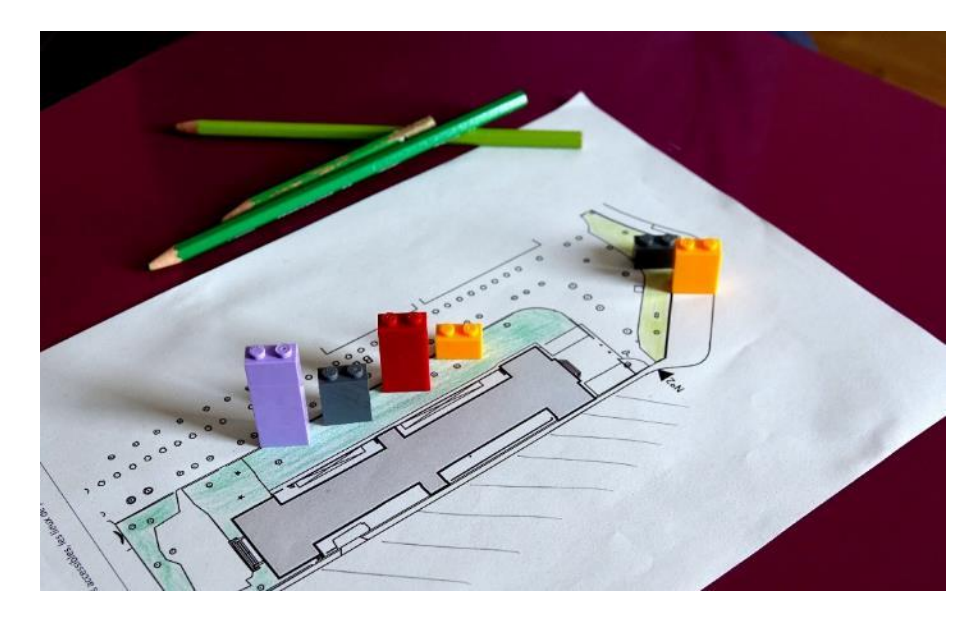

 $\sqrt{2}$ 

≮⊉(

 $\bullet$ 

#### **>>>** Que font les enseignants autour de ce protocole ?

➔ **En lien avec les mathématiques, réalisation de graphiques représentant les espèces présentes dans différentes zones de l'établissement**

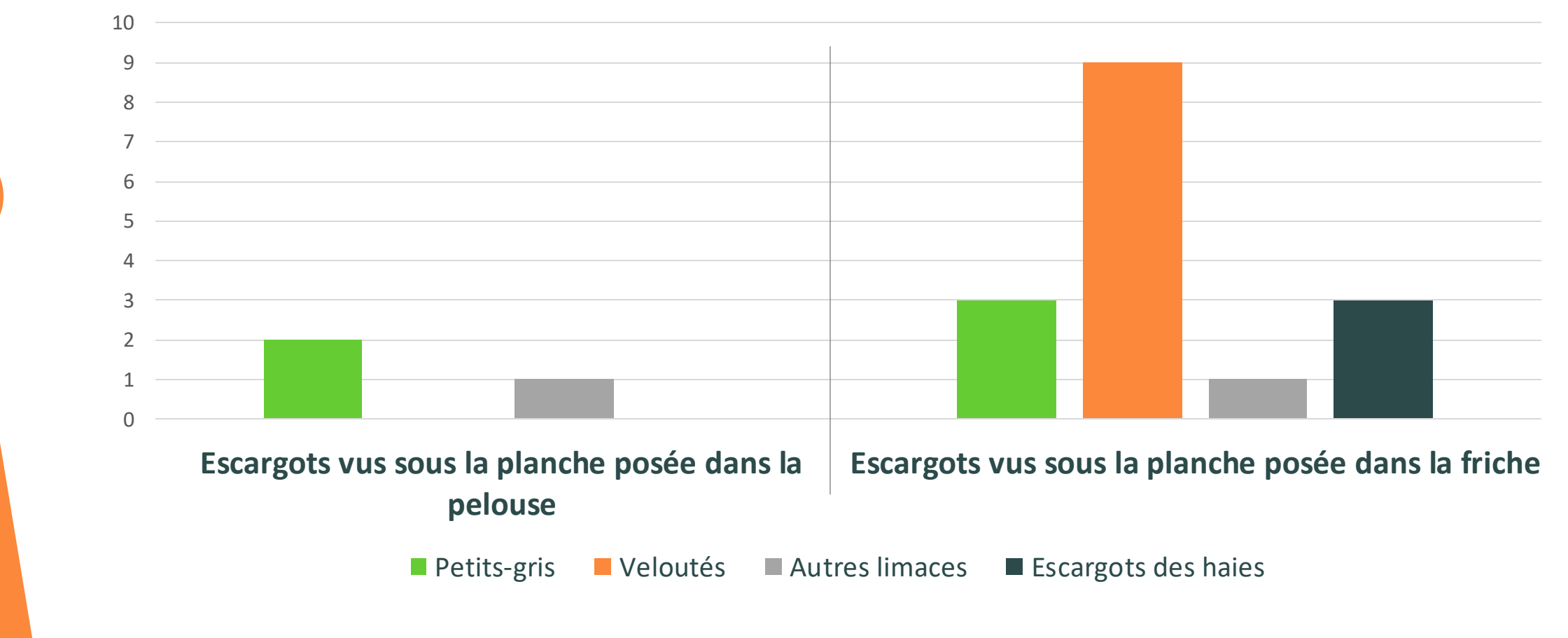

#### **>>>** Que font les enseignants autour de ce protocole ?

MISE PLACE DU PROTOCOLE **APRÈS LE PROTOCOLE** EN AMONT DU PROTOCOLE

- Comparer leurs observations aux moyennes nationales
- Utiliser les données collectées pour répondre à une problématique
- Utiliser les résultats pour réfléchir aux actions à mener pour favoriser / préserver la biodiversité

QY

 $\mathbf{a}$  ,  $\mathbf{v}$  ,  $\mathbf{v}$ 

孩

E

#### **>>>** Que font les enseignants autour de ce protocole ?

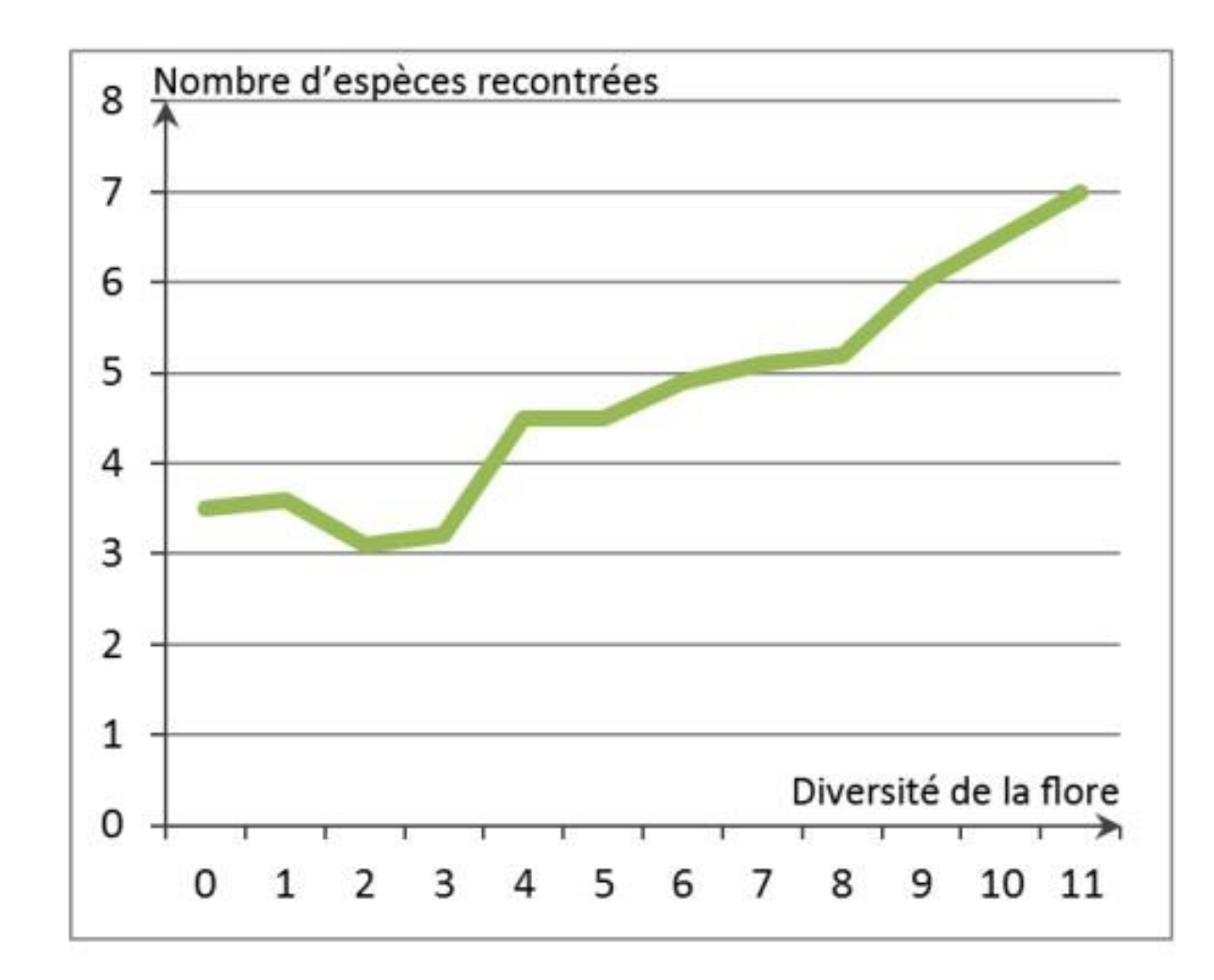
$\Omega$ 

### **>>>** Que font les enseignants autour de ce protocole ?

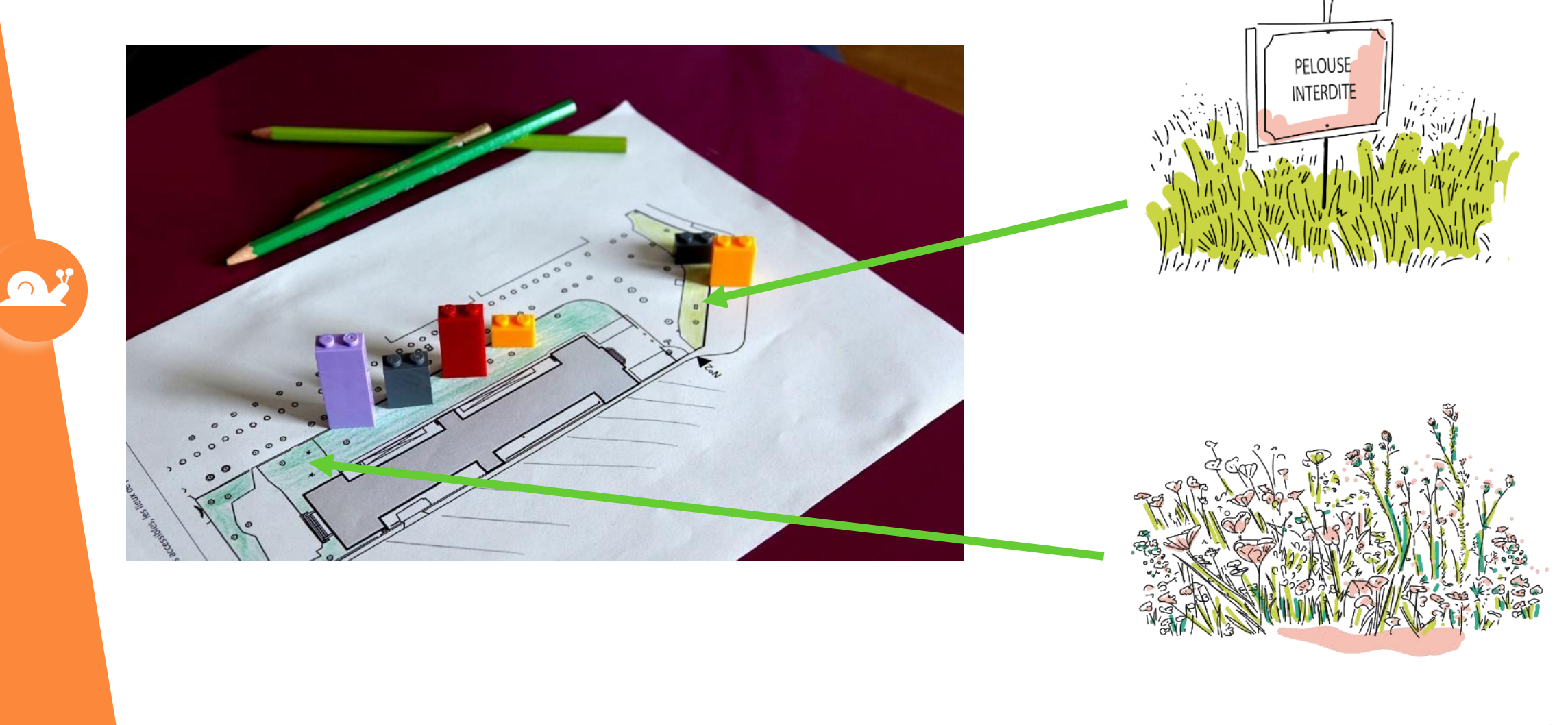

### **>>>** Que font les enseignants autour de ce protocole ?

MISE PLACE DU PROTOCOLE **APRÈS LE PROTOCOLE** EN AMONT DU PROTOCOLE

- Comparer leurs observations aux moyennes nationales
- Utiliser les données collectées pour répondre à une problématique
- Utiliser ces résultats pour réfléchir aux actions à mener pour favoriser / préserver la biodiversité
- Traiter et analyser des données

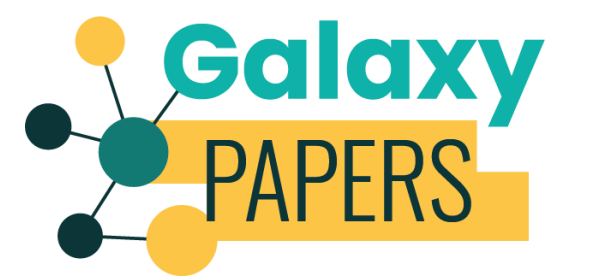

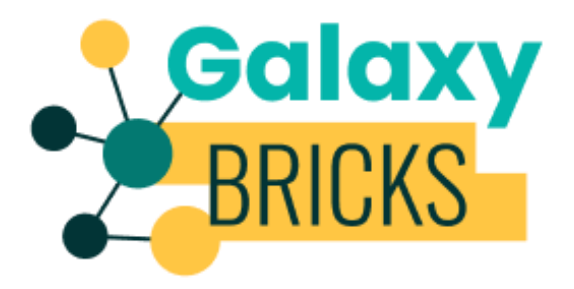

**>>>** Des résultats scientifiques

**Des cartes de répartition :**

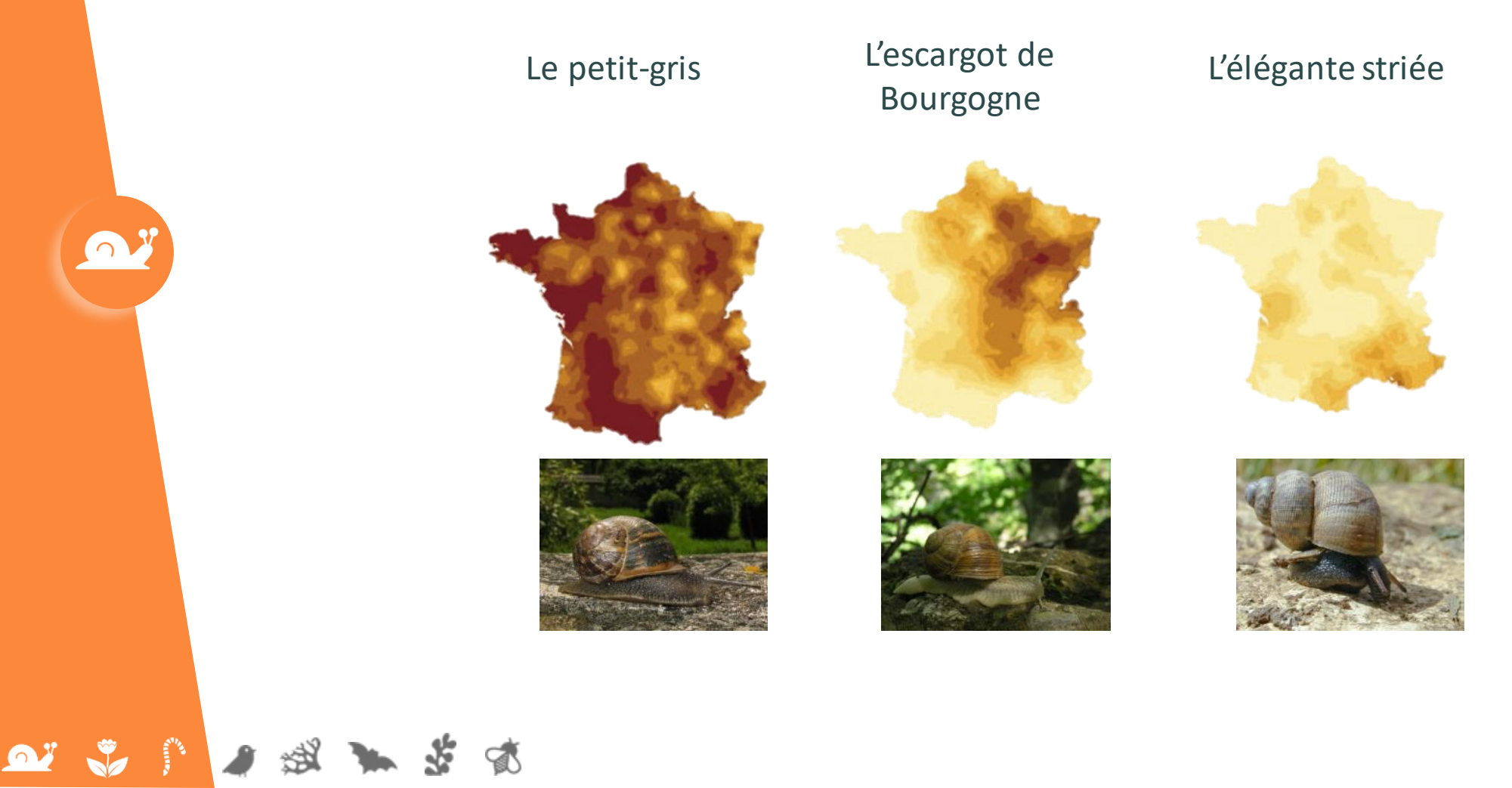

O

 $\sqrt{2}$ 

 $\mathbf{Q}^{\mathbf{y}}$ 

Ð

### **>>>** Des résultats scientifiques

C

#### **L'impact de la naturalité :**

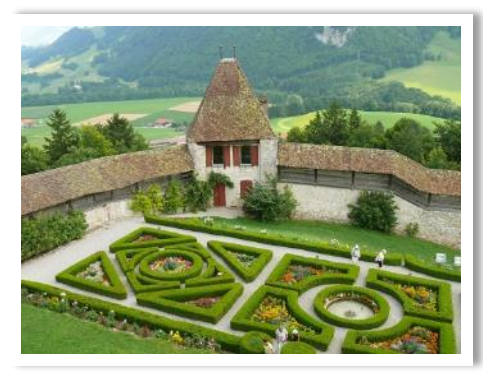

**Naturalité faible Naturalité forte**

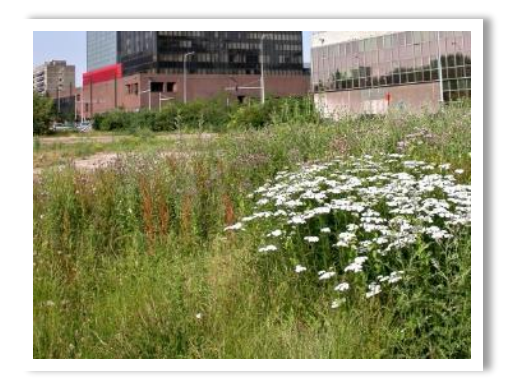

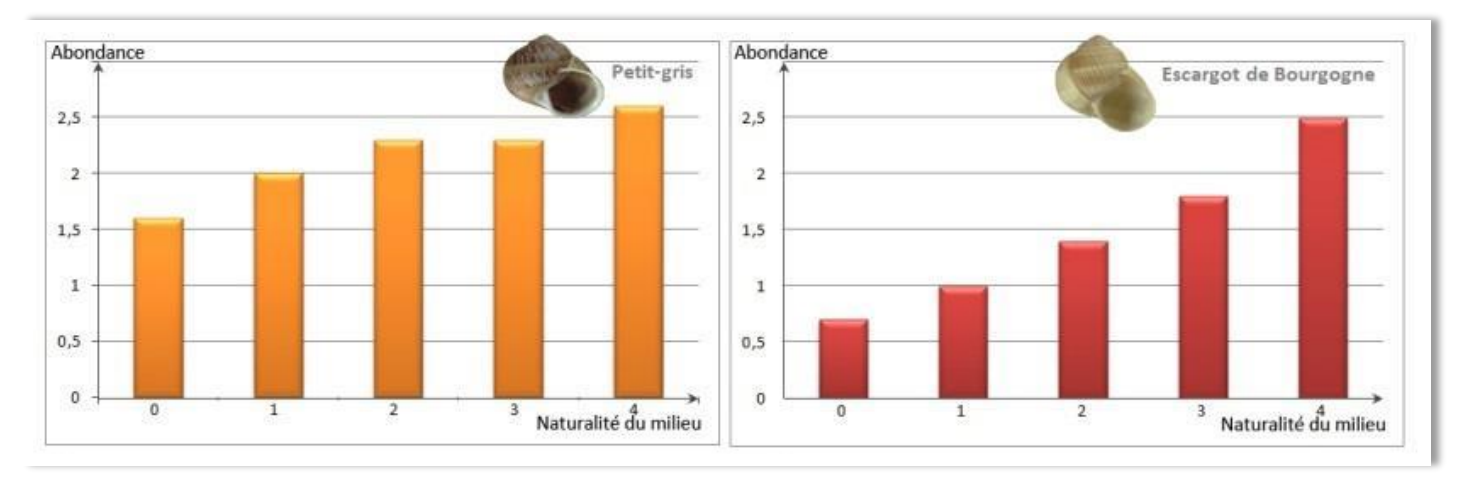

**>>>** Des résultats scientifiques

B

÷

**L'impact de la naturalité :**

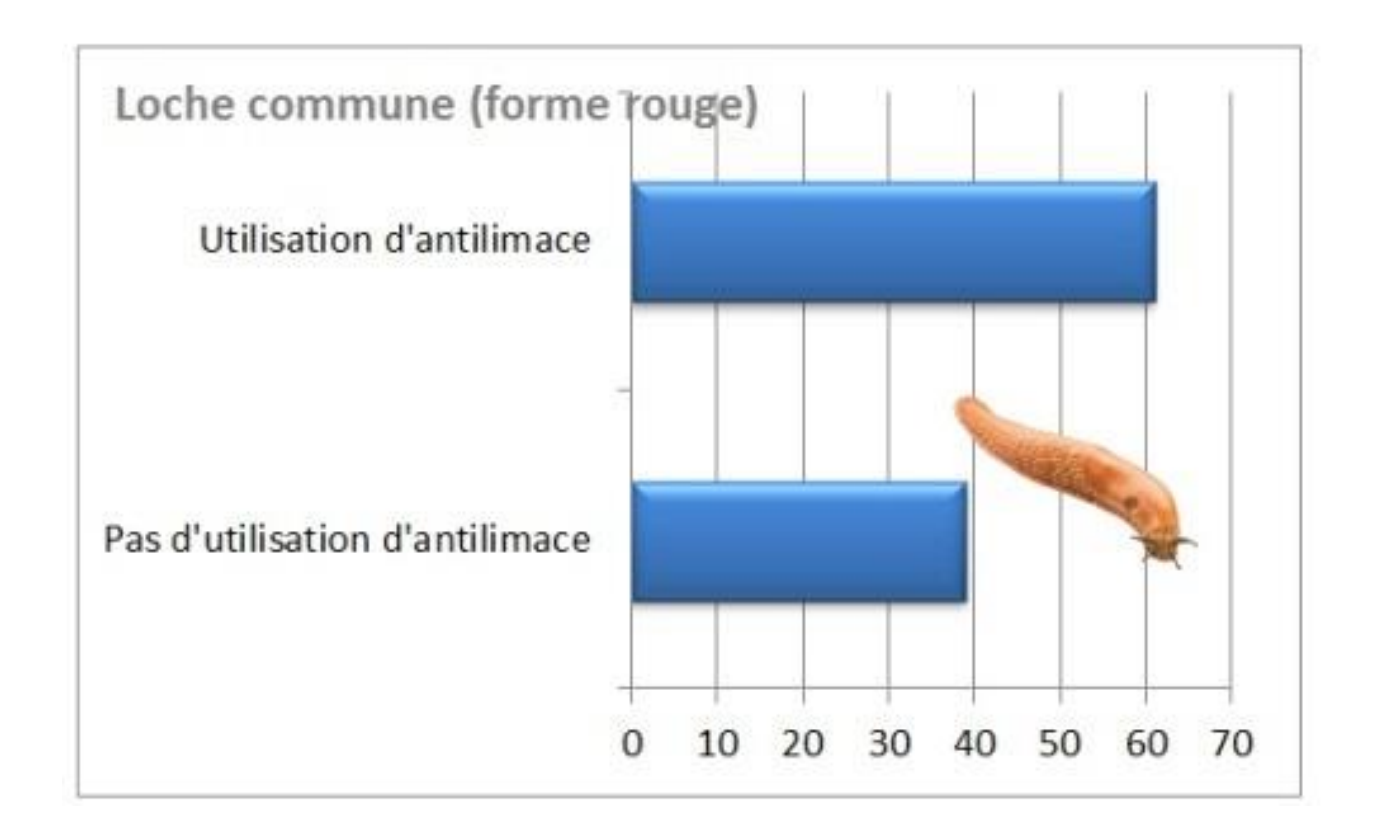

QY

**OF SAP** 

● 後

### **>>>** Des questions ?

O

OT J J J SI T

苦感

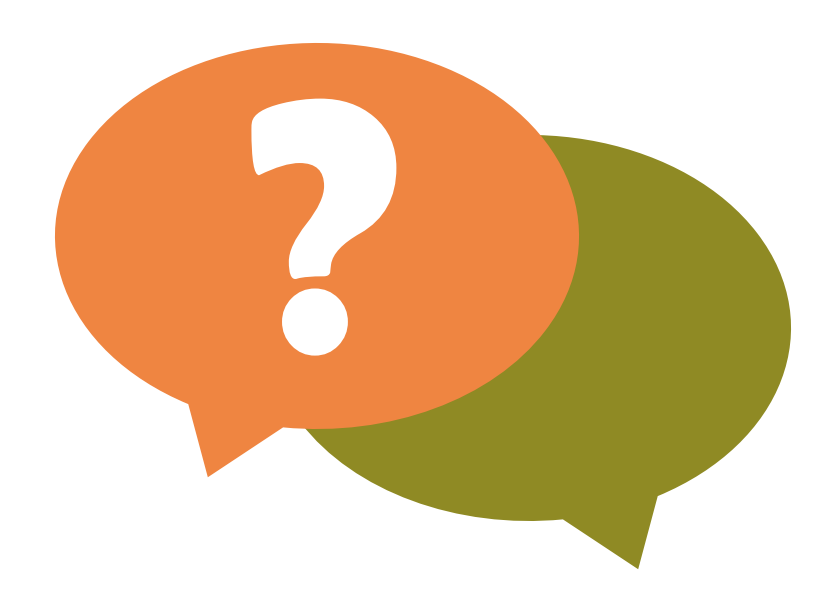

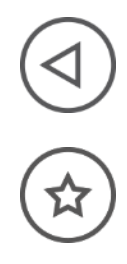

**>>>** Comparer ses observations à celles de l'ensemble des participants

A partir de ces (quelques) données locales, les élèves peuvent émettre des hypothèses sur la répartition des espèces. Ici l'environnement semble avoir un impact sur la répartition des oiseaux.

Cette hypothèse basée sur des observations locales doit, pour être validée, être vérifiée avec un jeu de données plus grand.

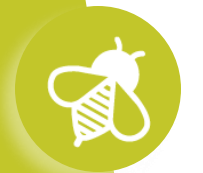

# **>>>** Manipuler un jeu de données est complexe **Le Suivi photographique des insectes pollinisateurs (Spipoll)**

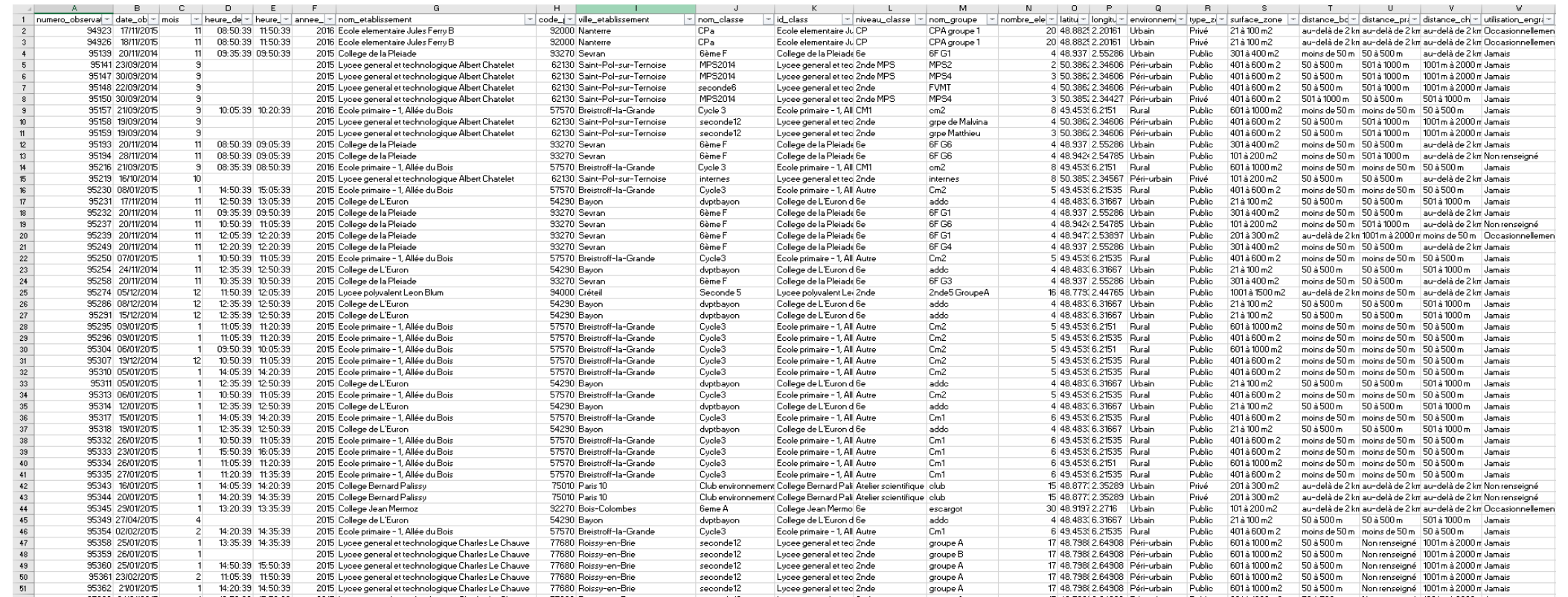

#### ➔ **Besoin d'outils dédiés**

前

S

浏

 $\mathbf{a}$  ,  $\mathbf{v}$  ,  $\mathbf{v}$ 

#### **Principe du jeu :**

Poser des cartes progressivement pour manipuler les données et répondre à la question de départ à l'aide d'une application en ligne.

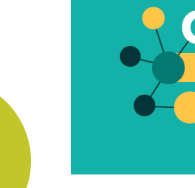

 $\mathbf{a}$ 

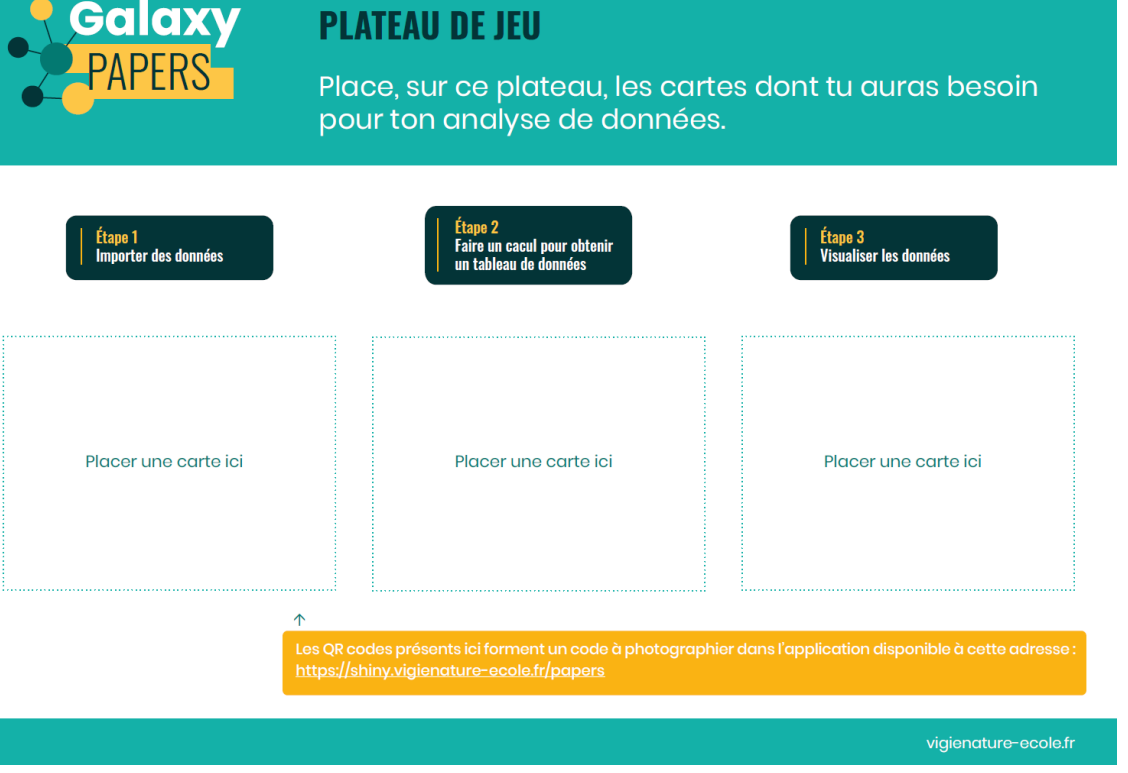

### **Trois Étapes claires :**

- Importer des données
- Faire un calcul
- Représenter le résultat

#### **Un exemple de scénario :**

€

Quel est l'effet des températures sur les insectes ?

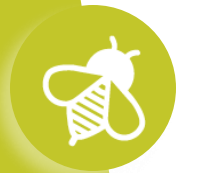

 $\mathbf{a}$   $\mathbf{v}$   $\mathbf{v}$ 

#### **Déroulement :**

Par exemple, en posant et photographiant la carte "Données Spipoll" dans l'appli, on obtient :

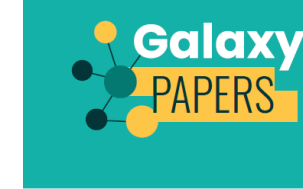

 $\bullet$ 

#### **PLATEAU DE JEU**

Place, sur ce plateau, les cartes dont tu auras besoin pour ton analyse de données.

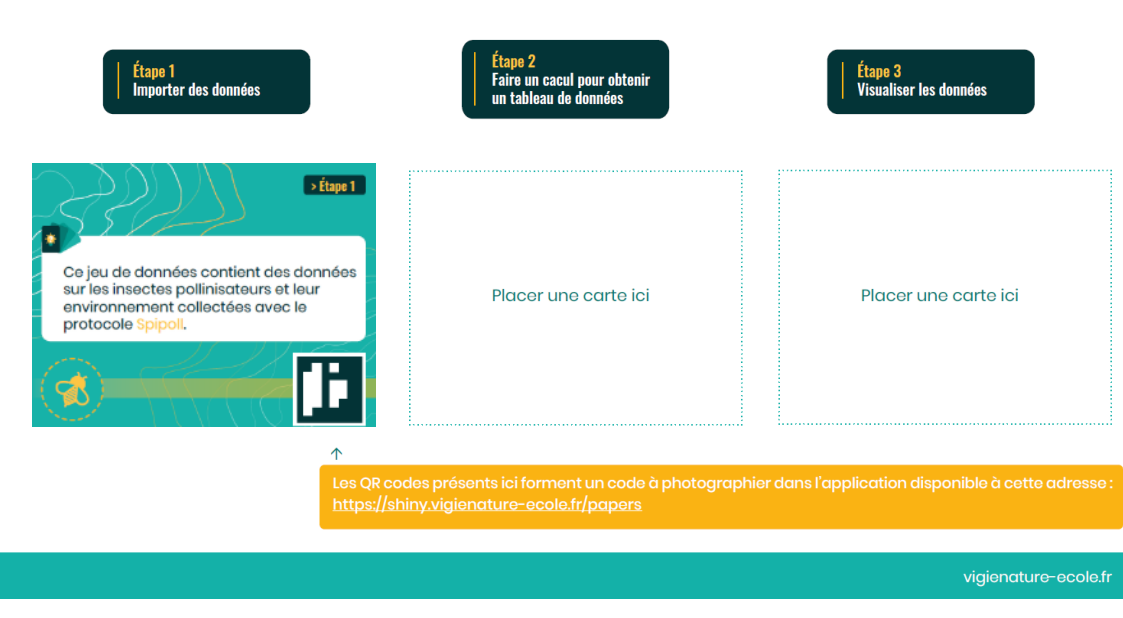

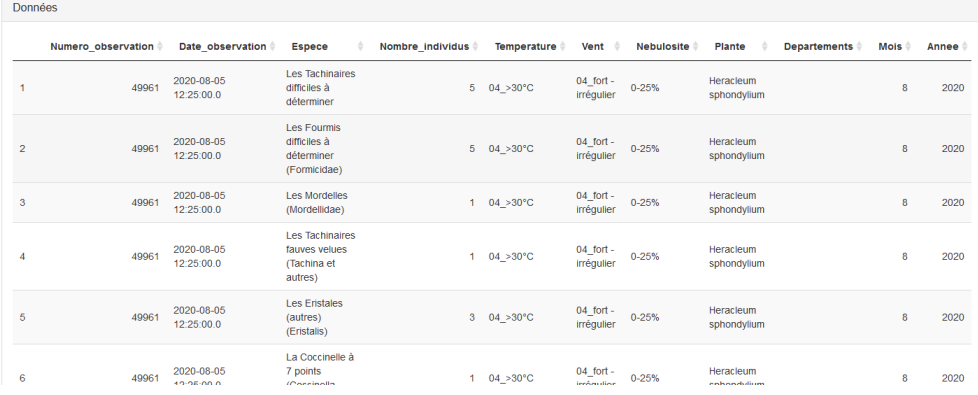

#### **Déroulement :**

Pour vérifier l'impact des températures sur la fréquentation des insectes, on posera les cartes suivantes :

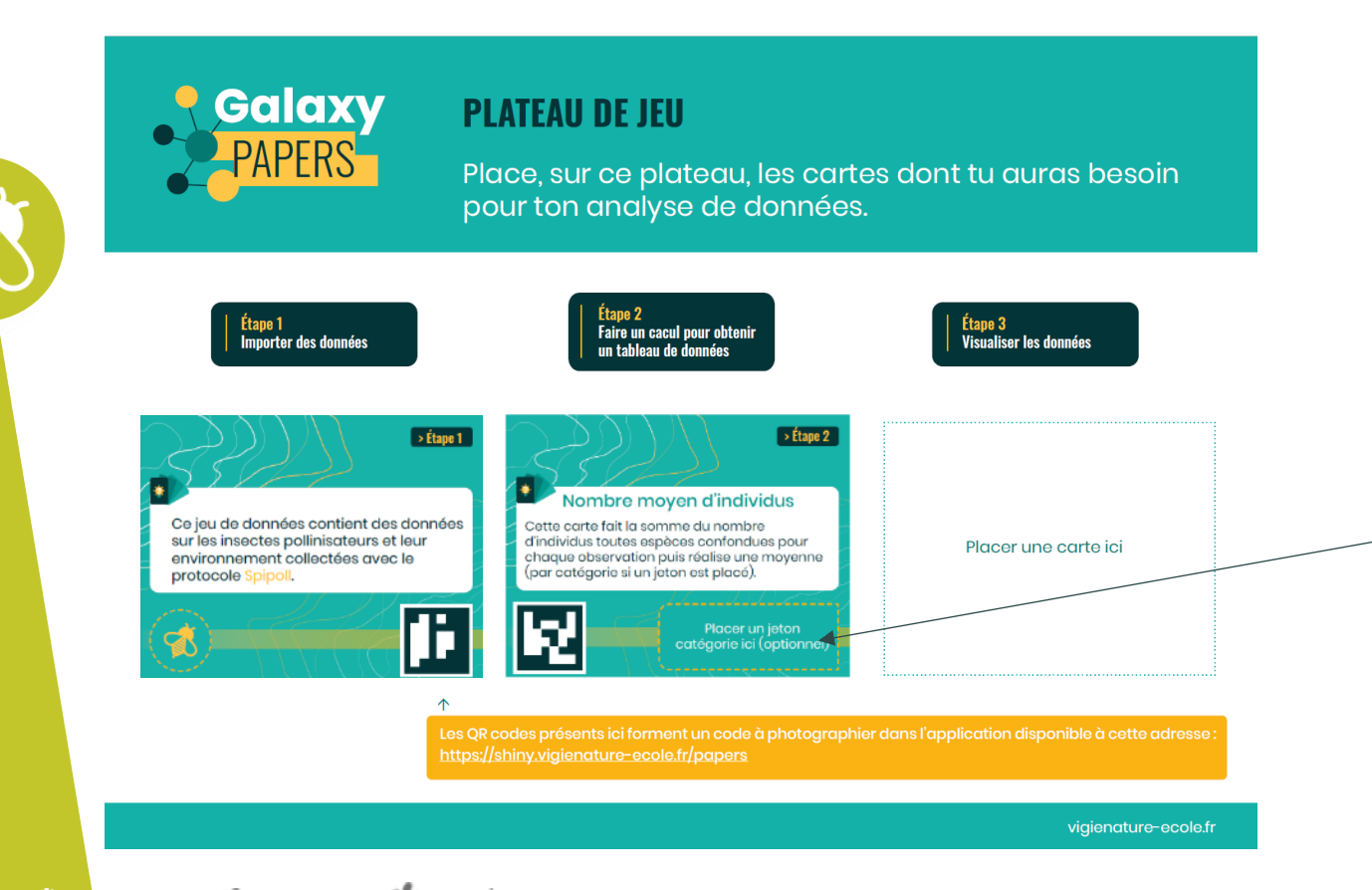

Sur la carte nombre moyen d'individus, on place le jeton « Température » pour connaître le nombre moyen d'individus vus pour chaque gamme de température.

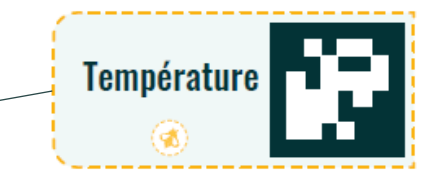

#### **Déroulement :**

Pour vérifier l'impact des températures sur la fréquentation des insectes, on posera les cartes suivantes :

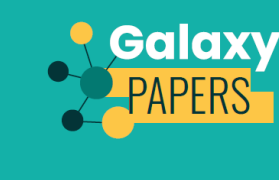

#### **PLATEAU DE JEU**

Place, sur ce plateau, les cartes dont tu auras besoin pour ton analyse de données.

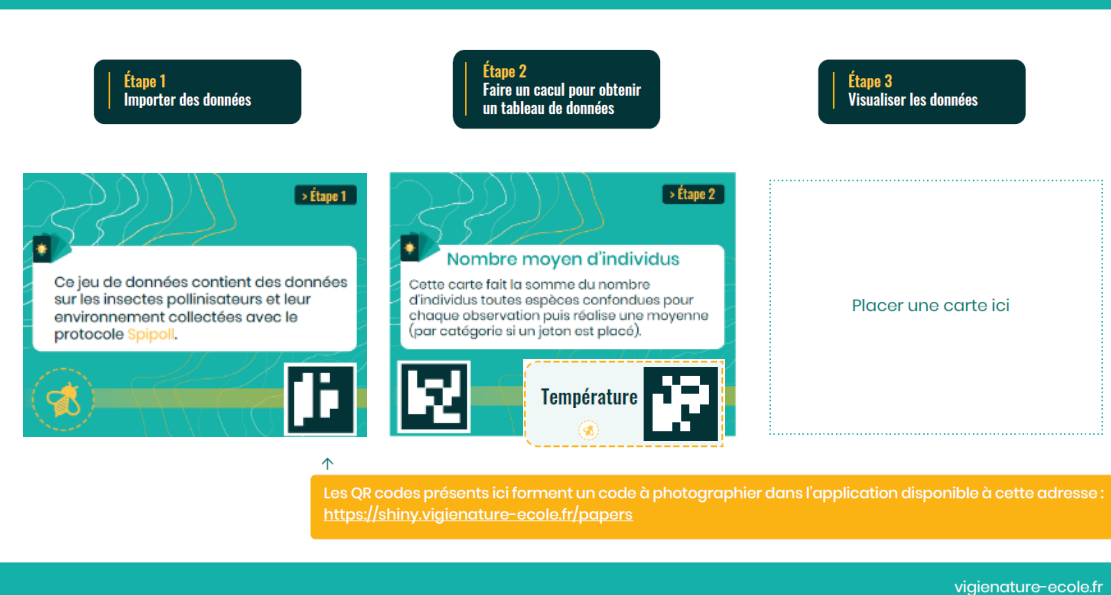

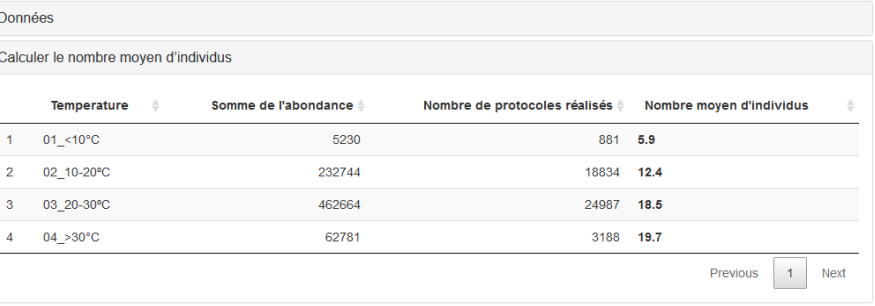

#### **Déroulement :**

Pour vérifier l'impact des températures sur la fréquentation des insectes, on posera les cartes suivantes :

vigienature-ecole.fr

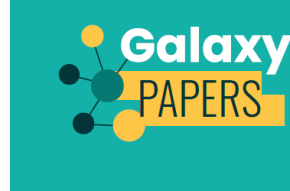

#### **PLATEAU DE JEU**

Place, sur ce plateau, les cartes dont tu auras besoin pour ton analyse de données.

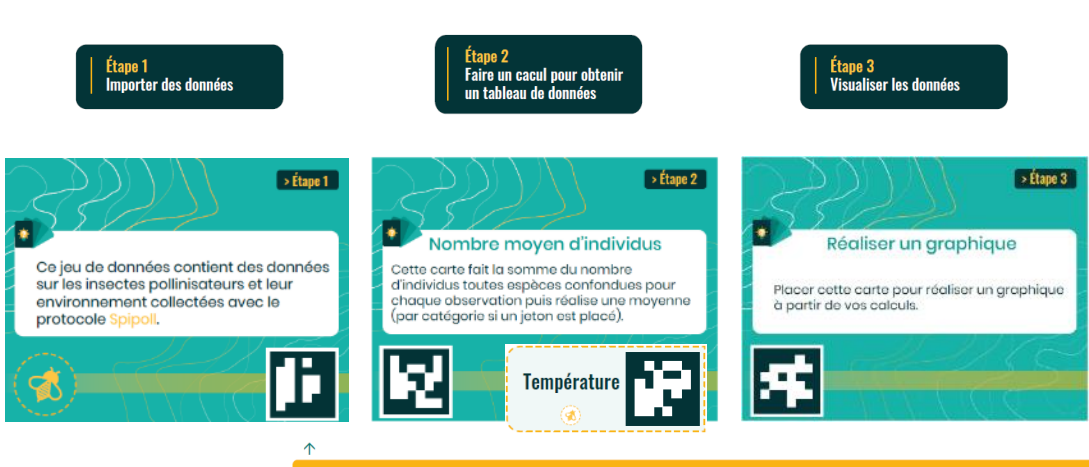

Les QR codes présents ici forment un code à photographier dans l'application disponible à cette adress https://shiny.vigienature-ecole.fr/papers

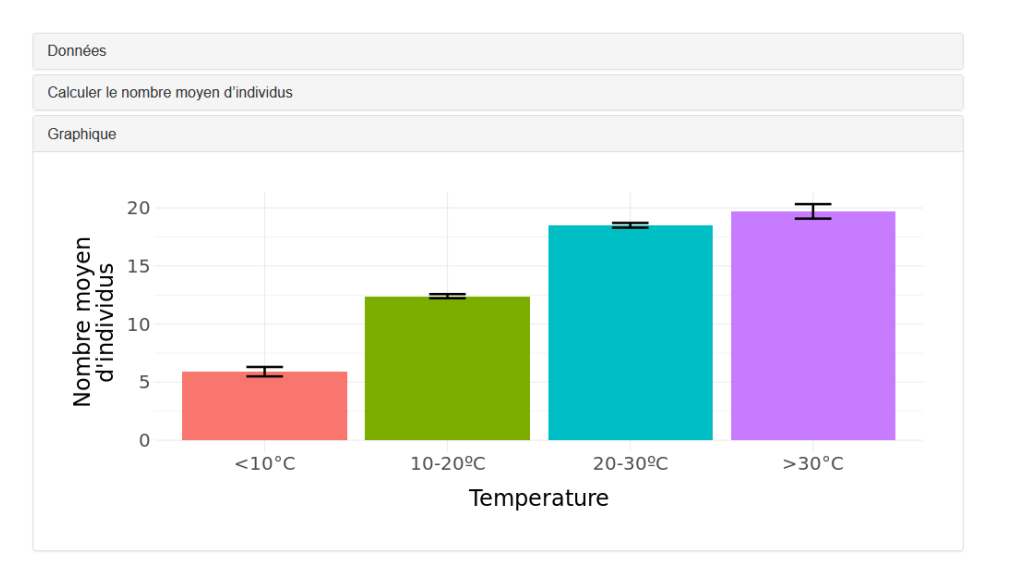

#### **Déroulement :**

 $\Omega$ 

Les élèves se demandent si la nébulosité du ciel a impact, c'est facile ! Il suffit de changer de jeton.

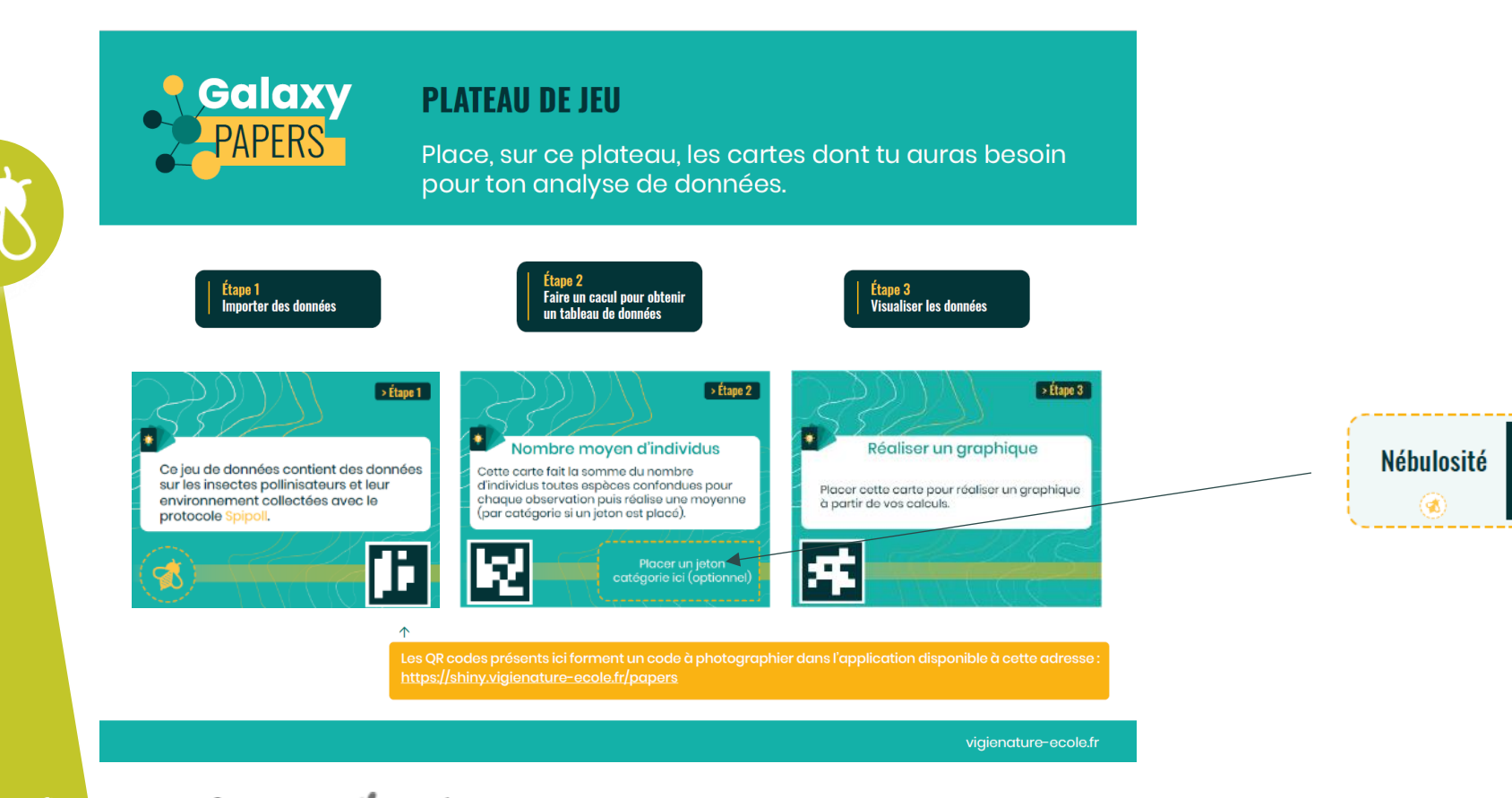

#### **Déroulement :**

Les élèves se demandent si la nébulosité du ciel a impact, c'est facile ! Il suffit de changer de jeton.

vigienature-ecole.fr

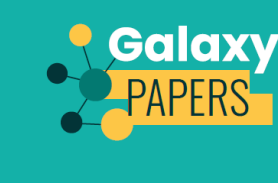

#### **PLATEAU DE JEU**

Place, sur ce plateau, les cartes dont tu auras besoin pour ton analyse de données.

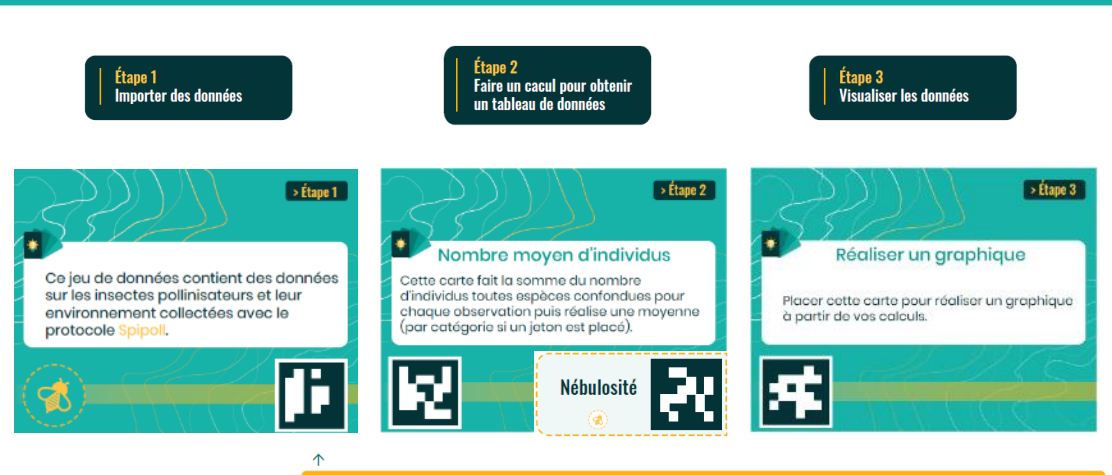

Les QR codes présents ici forment un code à photographier dans l'application disponible à cette adress https://shiny.vigienature-ecole.fr/papers

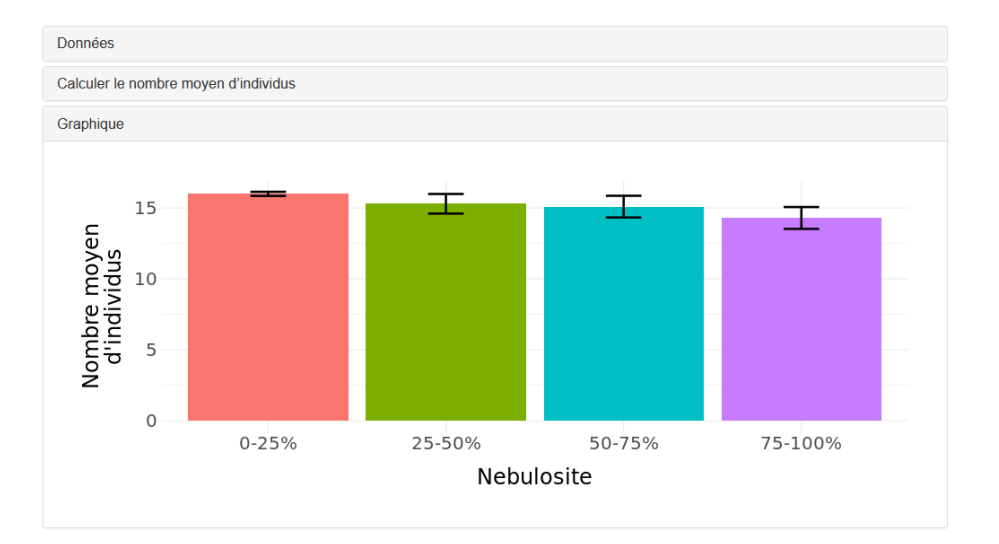

**Pour aider les élèves (et les enseignants !) à prendre en main la question de l'analyse de données, nous proposons des scénarios exemples :**

- pour faire comprendre comment jouer avec Galaxy Papers
- pour faire prendre de bonnes habitudes (vérifier que l'on a assez de données pour répondre la question posée)
- ensuite les élèves peuvent ré-utiliser la trame du scénario pour se poser d'autres questions avec d'autres variables

**Un jeu complet avec un nombre de cartes limitées :**

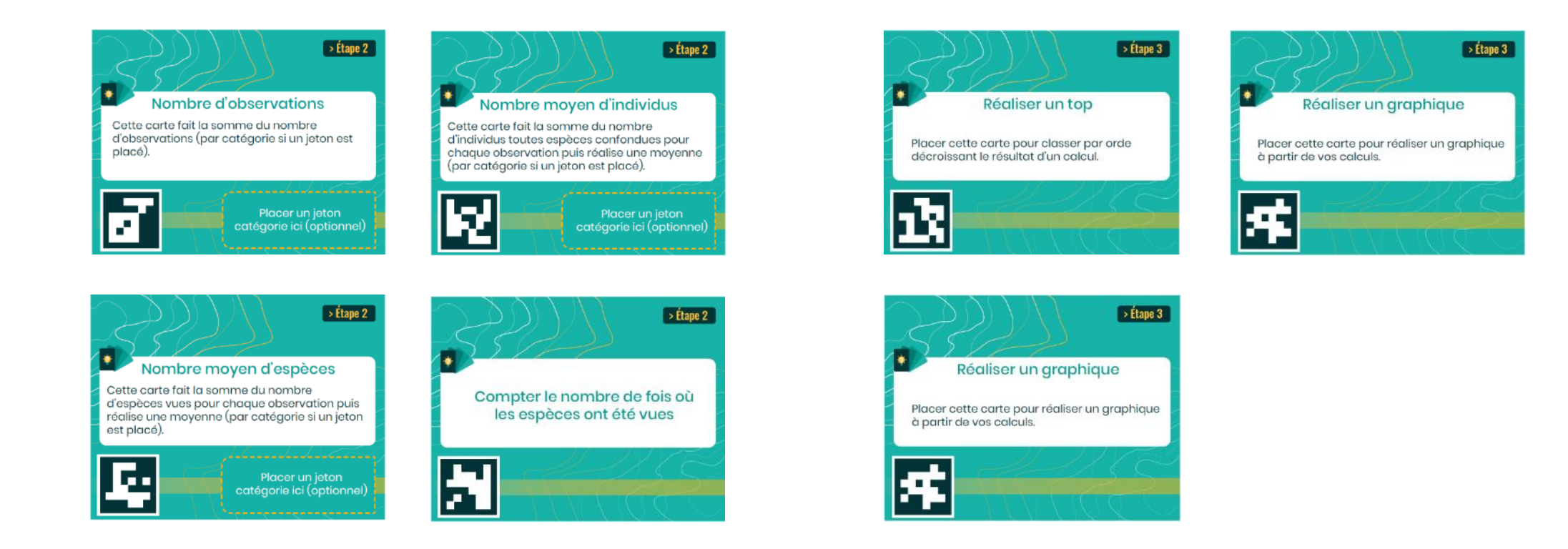

**+ de nombreux jetons (un par variable renseigné lors de la saisie de données ou de la description de la zone d'observations)**

**Pour aider les élèves (et les enseignants !) à prendre en main la question de l'analyse de données, nous proposons des scénarios exemples :**

• pour faire comprendre comment jouer avec Galaxy Papers

 $\frac{1}{2}$ 

- pour faire prendre de bonnes habitudes (vérifier que l'on a assez de données pour répondre la question posée)
- ensuite les élèves peuvent ré-utiliser la trame du scénario pour se poser d'autres questions avec d'autres variables

**Cet outil, simple d'accès, permet de se poser des questions simples en écologie à partir de nos données. Mais il est possible d'aller encore plus loin !**

# **>>>** Galaxy Bricks : un véritable outil d'analyse de données**Le Suivi photographique des insectes pollinisateurs (Spipoll)**

#### **Principe de l'outil :**

Cet outil permet d'accéder à l'ensemble des données produites par le réseau d'établissements qui contribue au programme Vigie-Nature École et de les analyser avec des outils adaptés. L'objectif étant d'aider les élèves (et les enseignants) à comprendre comment se déroule une analyse de données en écologie.

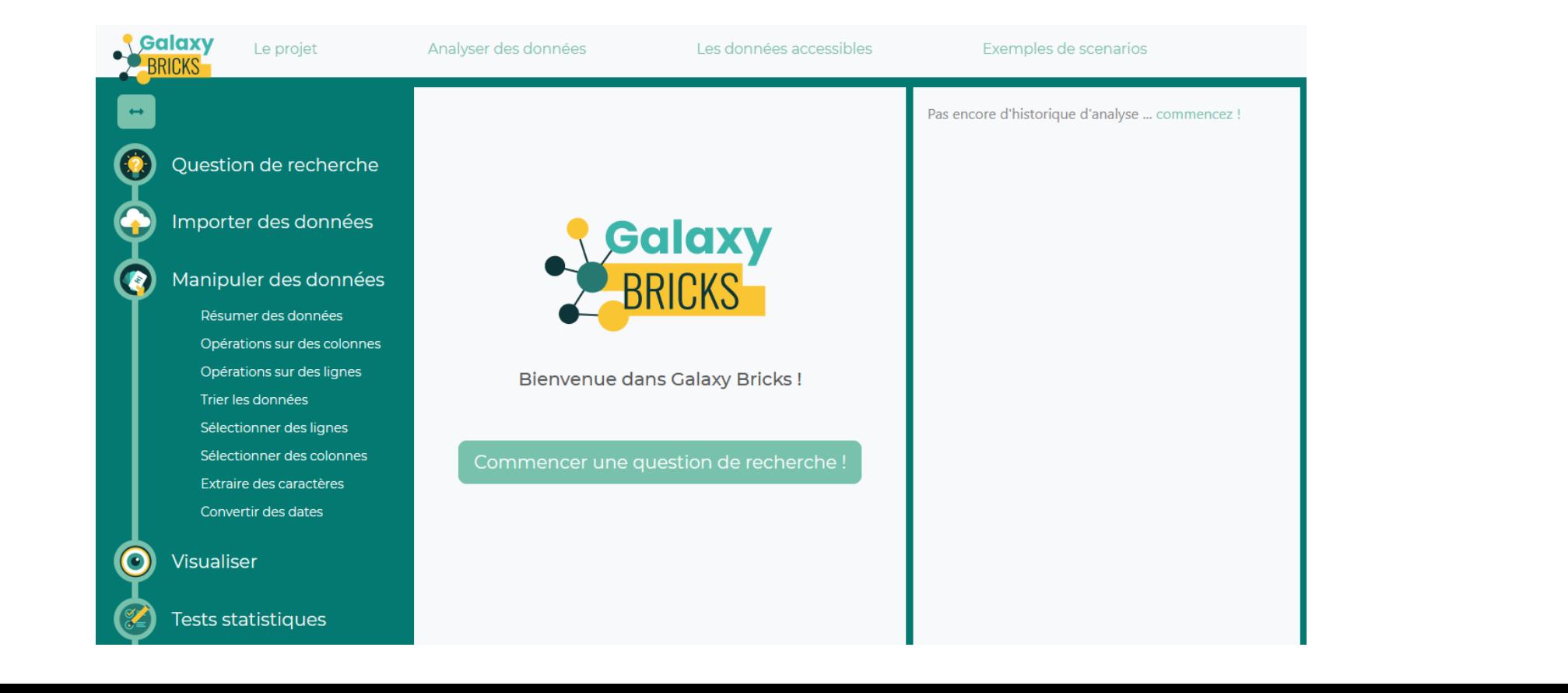

#### **Les plus par rapport à Galaxy Papers, Galaxy Bricks permet :**

- d'accéder à plus de variables
- de faire des analyses plus variées et plus complexes
- de réaliser une démarche scientifique d'analyse de données complète

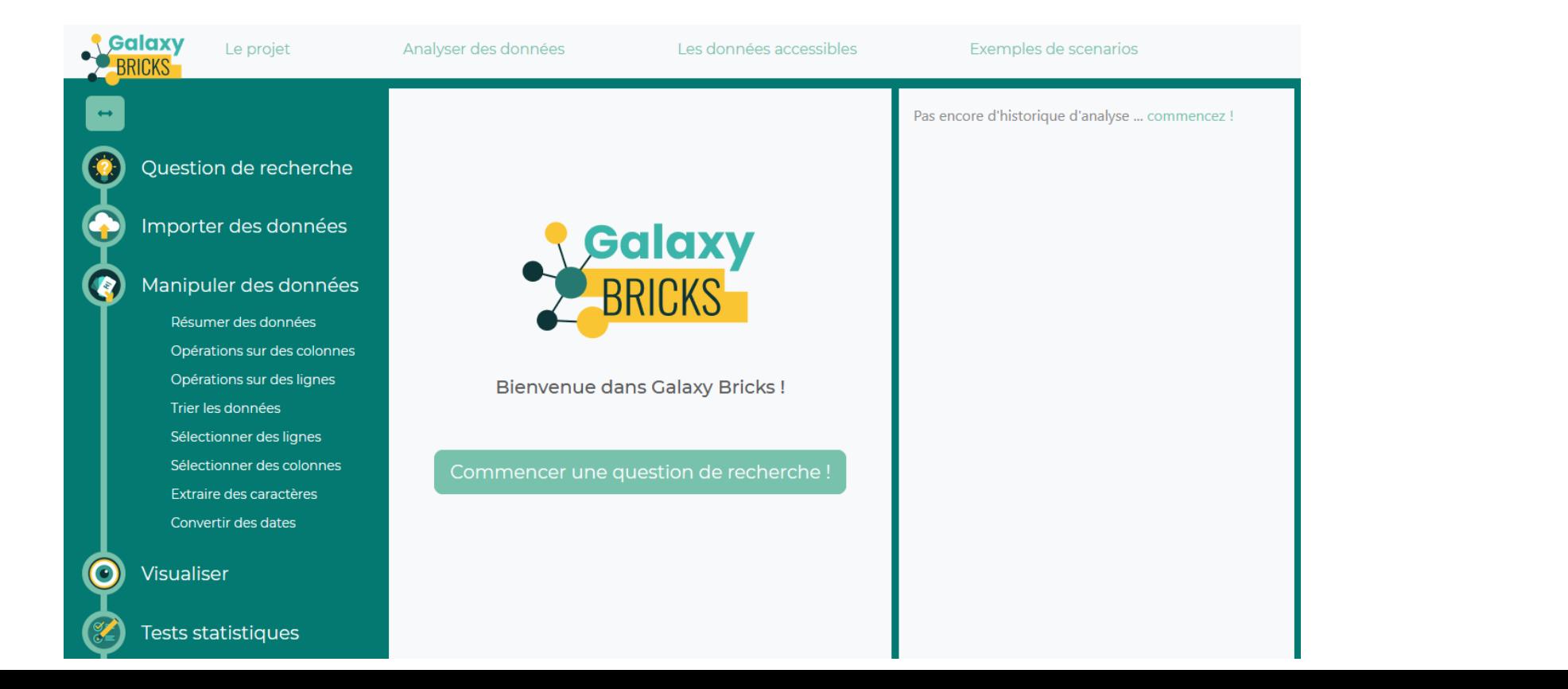

Cet outil permet de répondre à de nombreuses questions comme les différences de fréquentation des fleurs par les insectes :

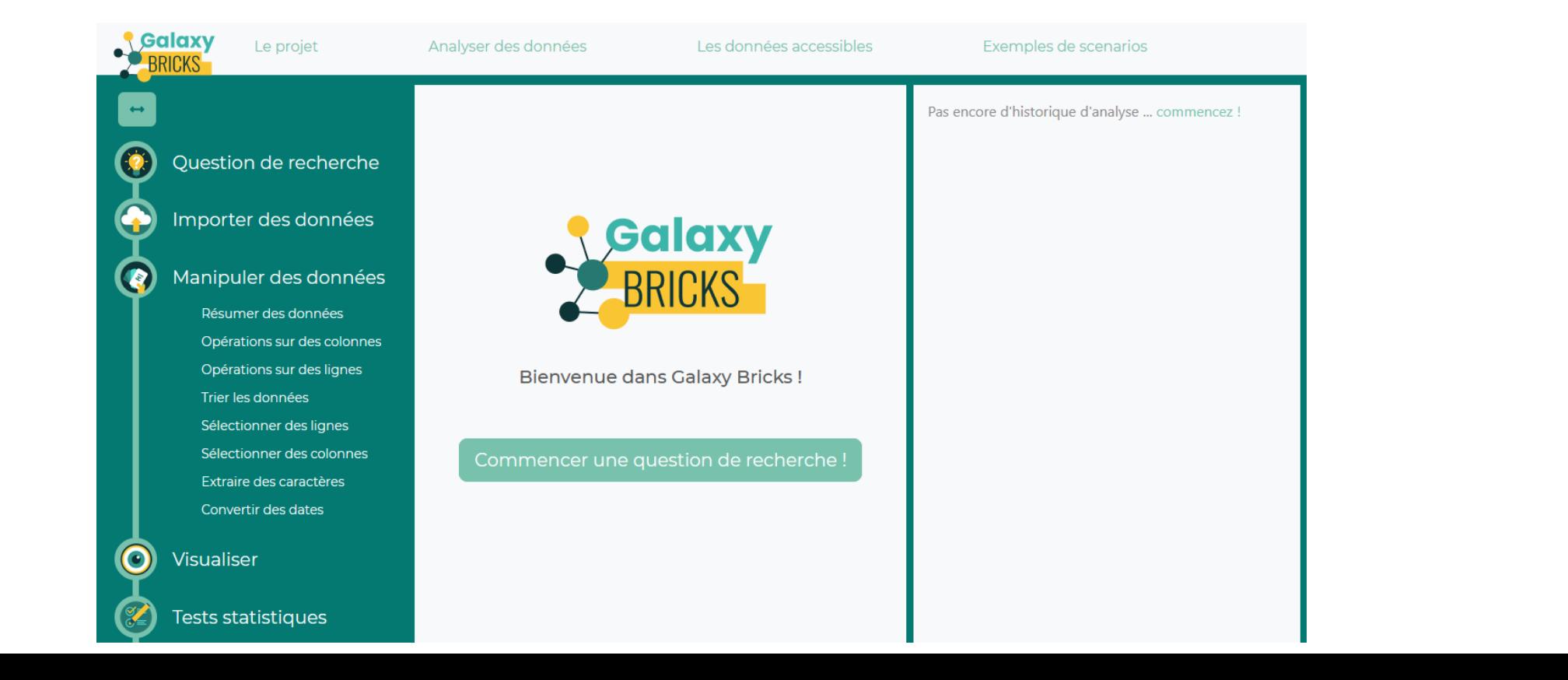

#### **Déroulement :**

Les élèves doivent commencer par définir leur question de recherche comme le ferai un chercheur :

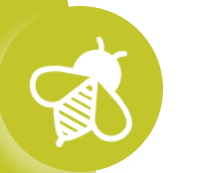

Question de recherche

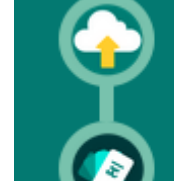

Manipuler des données

Importer des données

Résumer des données

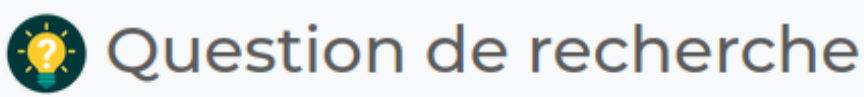

Choisissez un nom pour votre analyse \*

#### pissenlit et buddleia

Indiquez ici la question scientifique à laquelle vous souhaitez répondre \*

Les insectes sont-ils les mêmes sur les pissenlits et les arbres à papillons (buddleia) ?

#### **Déroulement :**

Puis ils doivent charger les données nécessaires pour répondre à leur question

Question de recherche

Importer des données

Manipuler des données

Opérations sur des colonnes

Opérations sur des lignes

Sélectionner des lignes

Extraire des caractères

Convertir des dates

**Visualiser** 

Sélectionner des colonnes

Trier les données

Résumer des données

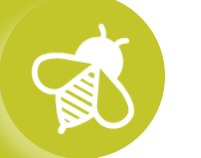

Vous êtes prêt à commencer votre analyse ! Il vous faut maintenant charger des données. Vous pouvez importer votre propore fichier de données (au format csv) ou accéder aux données de Vigie-Nature École.

Importer des données

Lors de la première utilisation, nous vous conseillons de commencer par voir comment sont organisés les tableaux de données auxquels vous accéderez en consultant ces pages :

Importer des données issues de Vigie-Nature École

Importer des données issues de l'Inventaire National du **Patrimoine Naturel** 

Importer votre propre fichier de données

# **>>>** Galaxy Bricks : un véritable outil d'analyse de données**Le Suivi photographique des insectes pollinisateurs (Spipoll)**

#### **Déroulement :**

Puis ils doivent charger les données nécessaires pour répondre à leur question, ici les données du Spipoll.

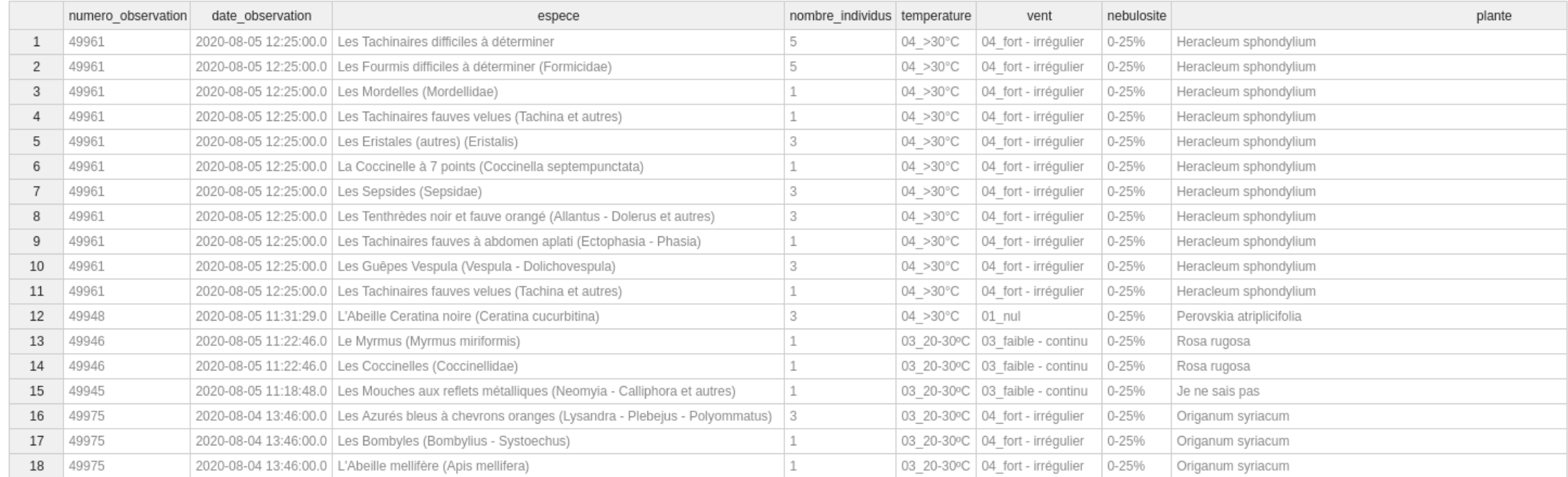

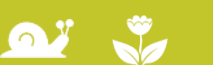

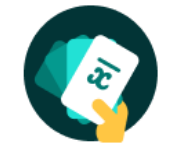

### Galaxy Bricks : un véritable outil d'analyse de données

#### **Déroulement :**

Une fois les données chargées, on peut les manipuler avec plusieurs outils dont le fonctionnement est illustré par des animations.

Manipuler des données

Vous disposez de quatre familles d'outils pour manipuler vos données. N'hésitez pas à consulter l'aide pour apprendre à utiliser les outils.

#### **Regrouper des lignes**

Cet outil permet de regrouper des lignes par catégorie (par type d'environnement par exemple) en faisant un calcul (une moyenne par exemple) sur les données d'une autre colonne.

#### **S** En savoir plus

#### Faire des calculs sur plusieurs lignes ou plusieurs colonnes

Ces outils créent une nouvelle colonne ou une nouvelle ligne qui est le résultat d'un calcul.

#### **S** En savoir plus

#### Trier, filtrer et masquer des colonnes

Ces outils permettent de changer l'organisation des données dans les colonnes en les triant (du plus petit au plus grand par exemple), en les filtrant (en affichant qu'une seule valeur) ou en ne gardant que les colonnes jugées utiles.

**C** En savoir plus

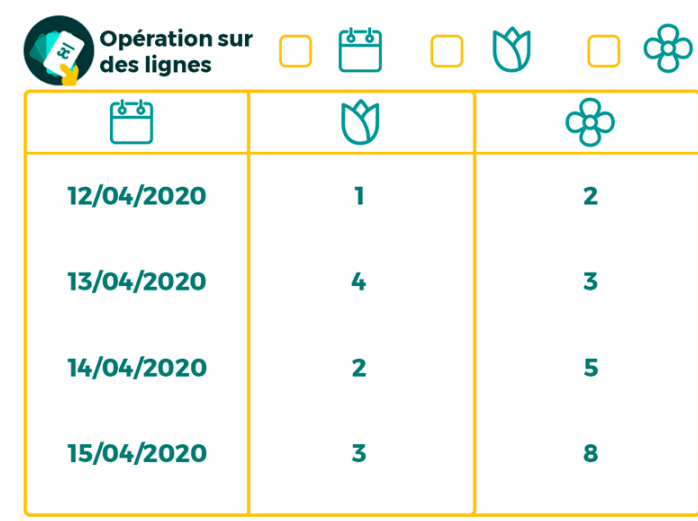

Cet outil permet de réaliser une opération sur chaque ligne d'un jeu de données.

Faire des opération sur des lignes -

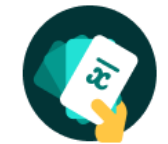

## Galaxy Bricks : un véritable outil d'analyse de données

#### **Déroulement :**

Ici, nous voulons savoir quels sont les insectes les plus vus sur des plantes particulières. Nous allons commencer par sélectionner les observations faites sur des buddleia :

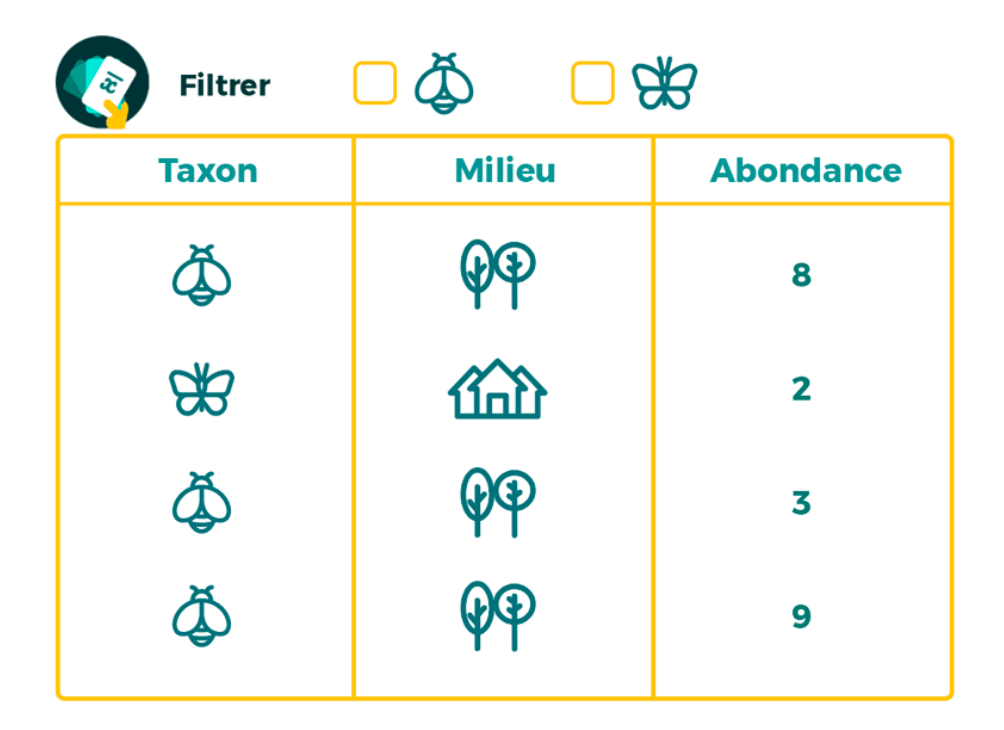

Cet outil permet de ne conserver les données qu'appartenant à une catégories.

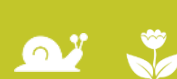

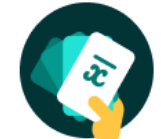

### Galaxy Bricks : un véritable outil d'analyse de données

#### **Déroulement :**

Ici, nous voulons savoir quels sont les insectes les plus vus sur les pissenlits et les buddleja. Nous allons commencer par sélectionner les observations faites sur les buddleja :

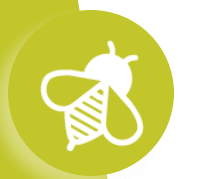

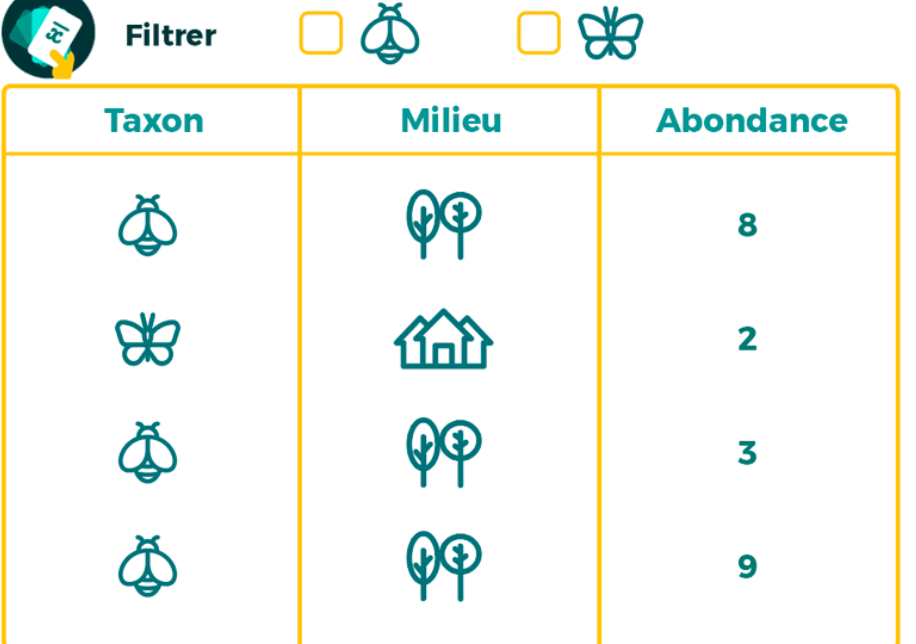

Cet outil permet de ne conserver les données qu'appartenant à une catégories.

Sélectionner des lignes -

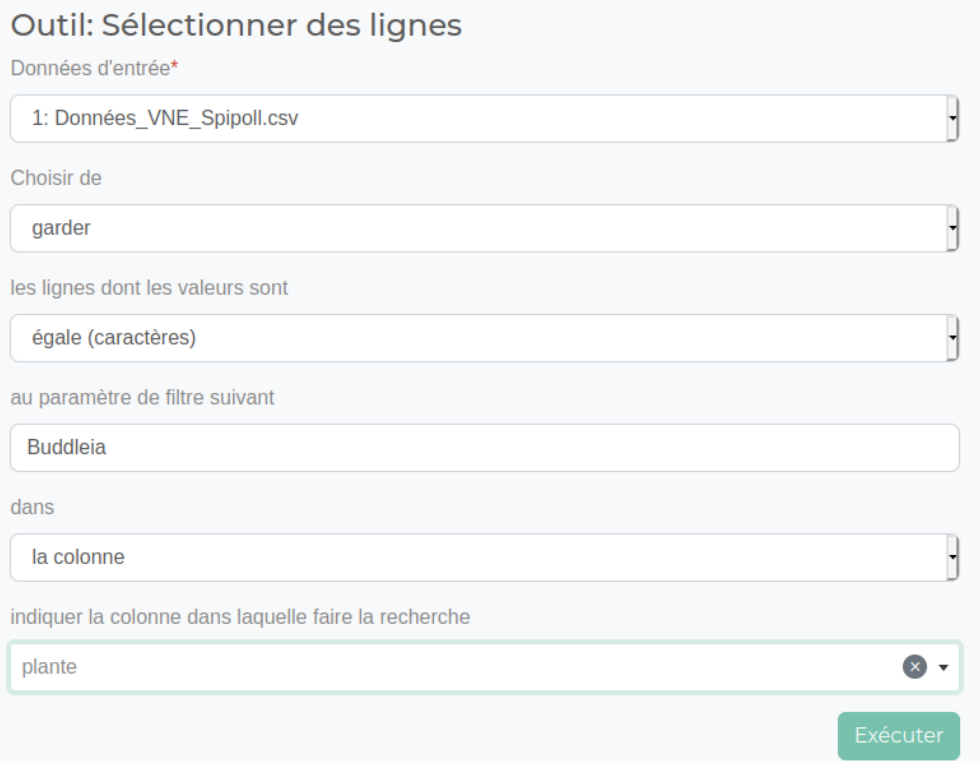

**vigienature-ecole.fr**

#### Comment utiliser cet outil

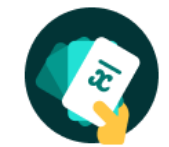

 $\mathbf{a}$   $\mathbf{v}$ 

## Galaxy Bricks : un véritable outil d'analyse de données

#### **Déroulement :**

On obtient alors un sous-jeu de données, ne contenant que les observations réalisées sur des Buddleja

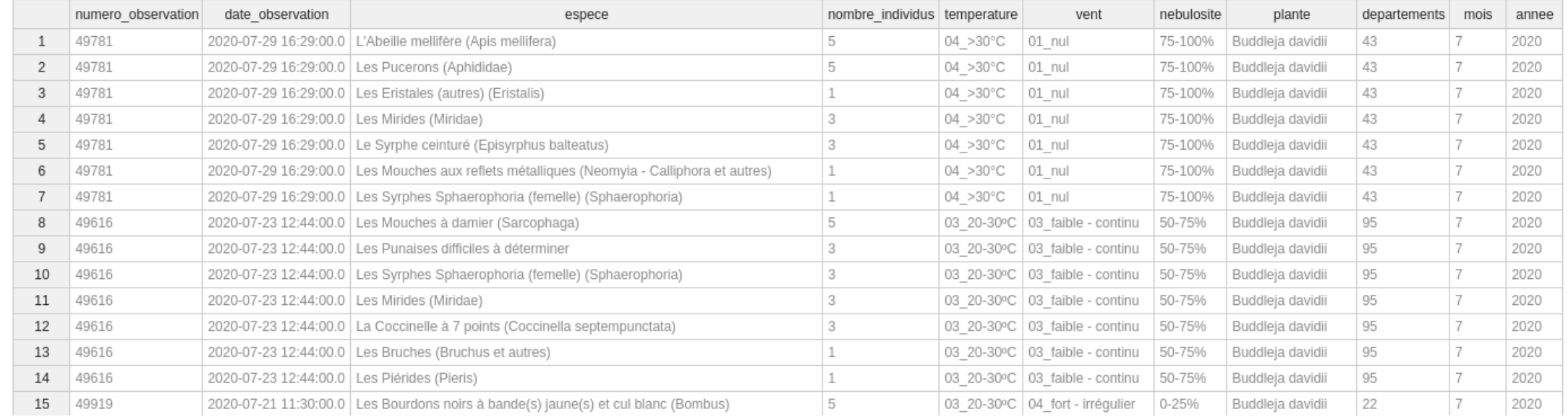

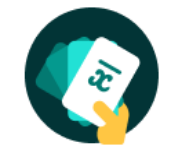

## Galaxy Bricks : un véritable outil d'analyse de données

#### **Déroulement :**

On va ensuite, pour chaque espèce, faire la somme du nombre d'individus observés en utilisant l'outil « Résumer des données ».

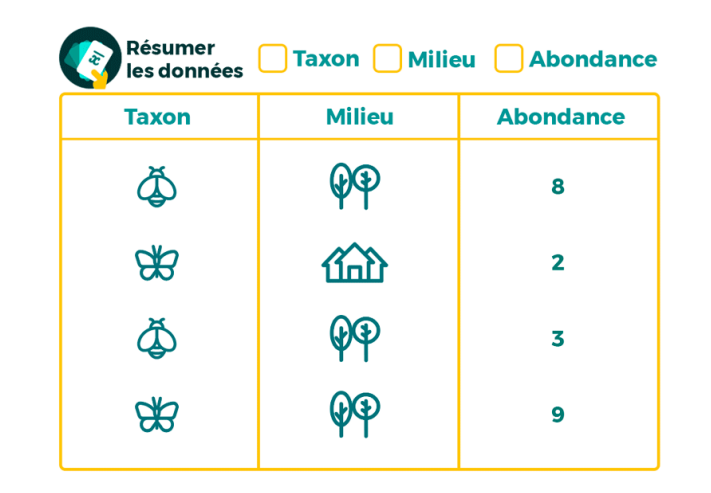

Cet outil permet de regrouper des lignes par catégorie (par type d'environnement par exemple) en faisant un calcul (une moyenne par exemple) sur les données d'une autre colonne.

Résumer les données

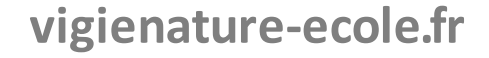

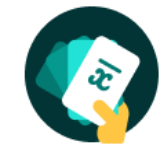

## Galaxy Bricks : un véritable outil d'analyse de données

#### **Déroulement :**

On va ensuite, pour chaque espèce, faire la somme du nombre d'individus observés en utilisant l'outil « Résumer des données ».

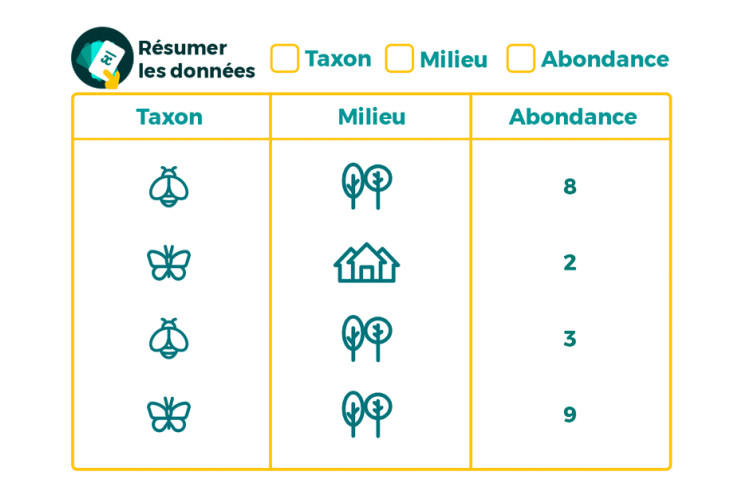

Cet outil permet de regrouper des lignes par catégorie (par type d'environnement par exemple) en faisant un calcul (une moyenne par exemple) sur les données d'une autre colonne.

Résumer les données

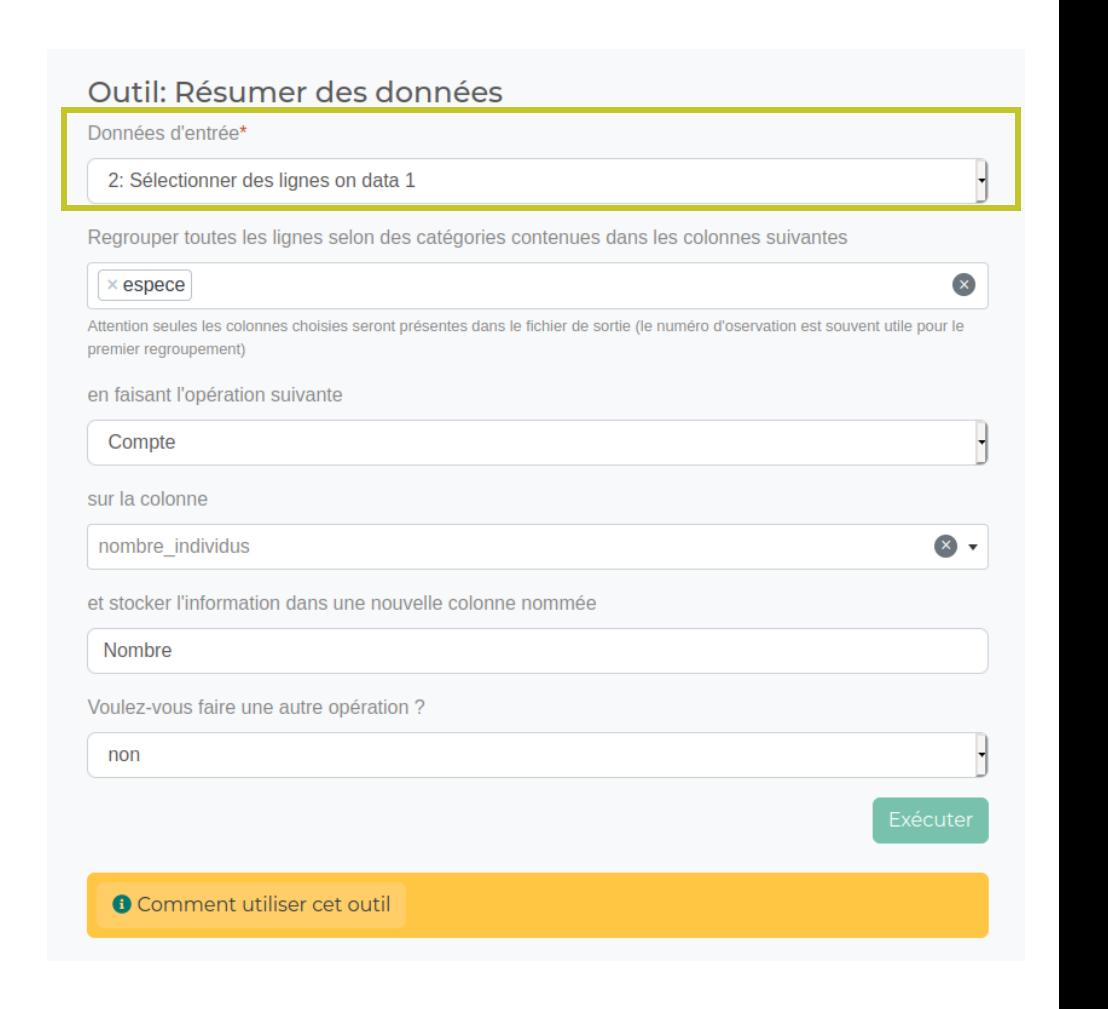

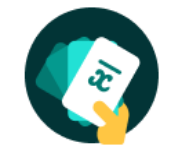

 $\Omega$ 

### Galaxy Bricks : un véritable outil d'analyse de données

#### **Déroulement :**

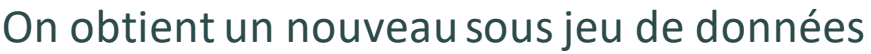

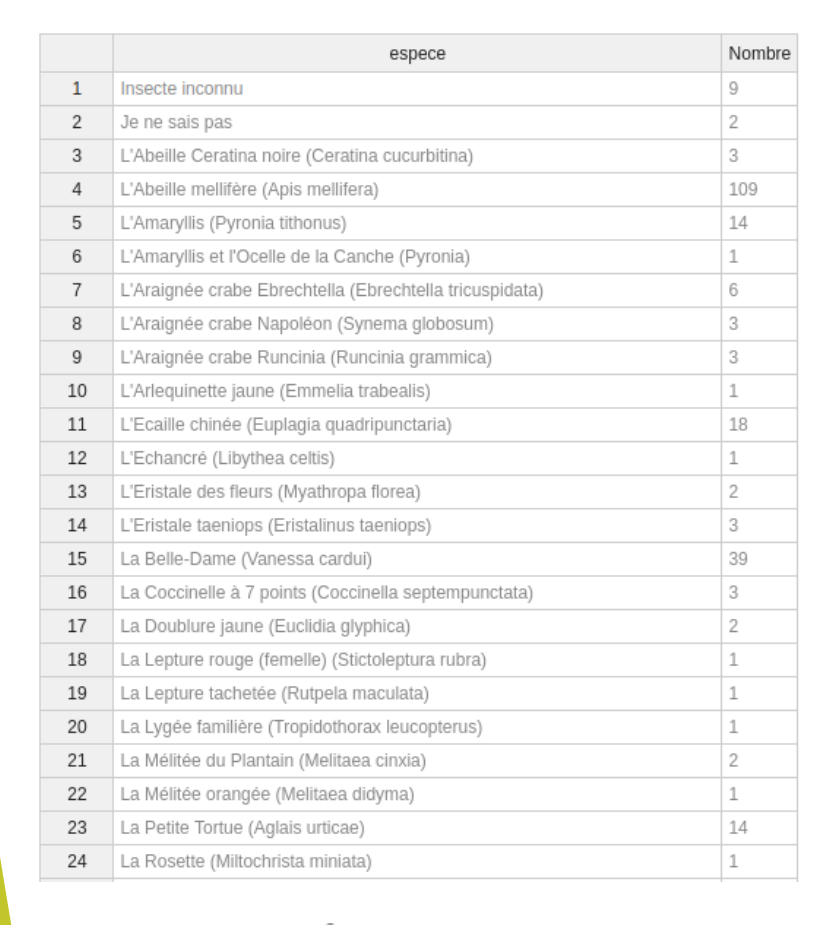

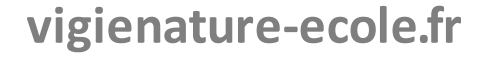

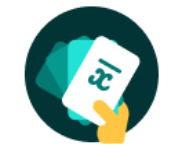

## Galaxy Bricks : un véritable outil d'analyse de données

#### **Déroulement :**

On obtient un nouveau sous jeu de données, que l'on va trier par ordre décroissant avec l'outil « Trier »

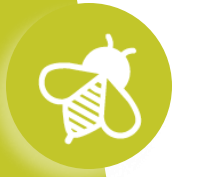

 $\mathbf{Q}^T$ 

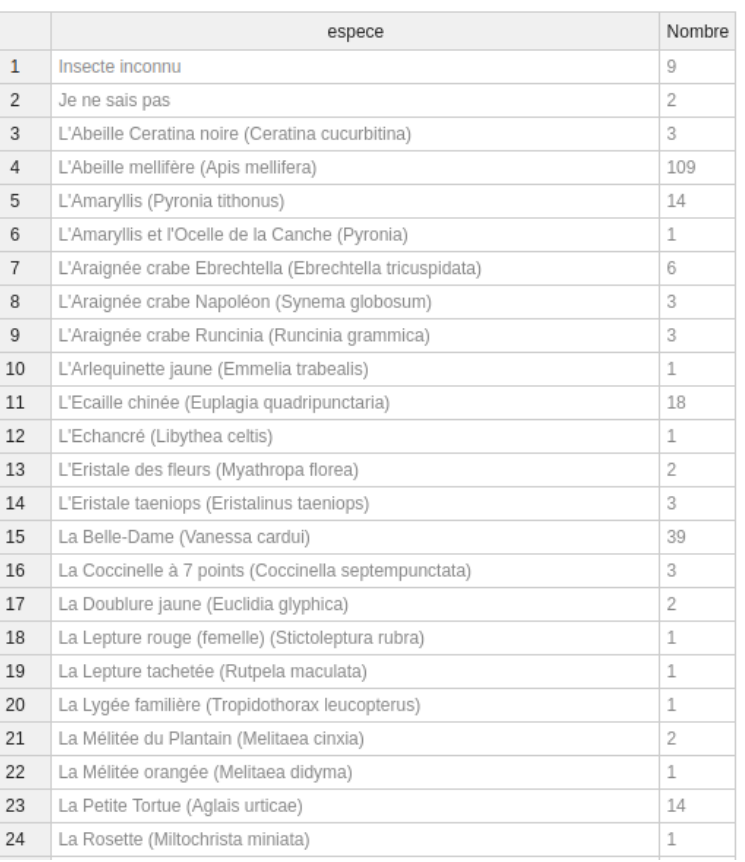

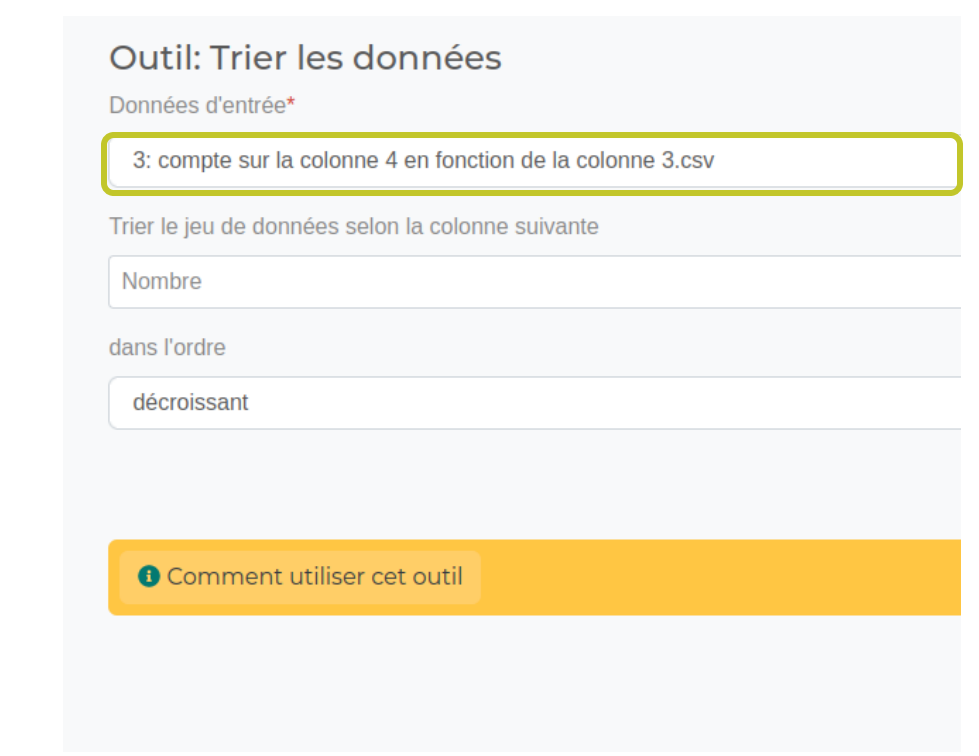

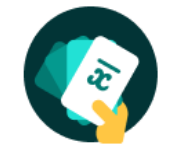

## Galaxy Bricks : un véritable outil d'analyse de données

#### **Déroulement :**

On obtient un nouveau sous jeu de données, que l'on va trier par ordre décroissant avec l'outil « Trier »

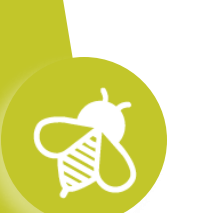

 $\Omega$ 

#### Outil: Trier les données

Données d'entrée\*

3: compte sur la colonne 4 en fonction de la colonne 3.csv

Trier le jeu de données selon la colonne suivante

Nombre

dans l'ordre

décroissant

**O** Comment utiliser cet outil

### **On obtient :**

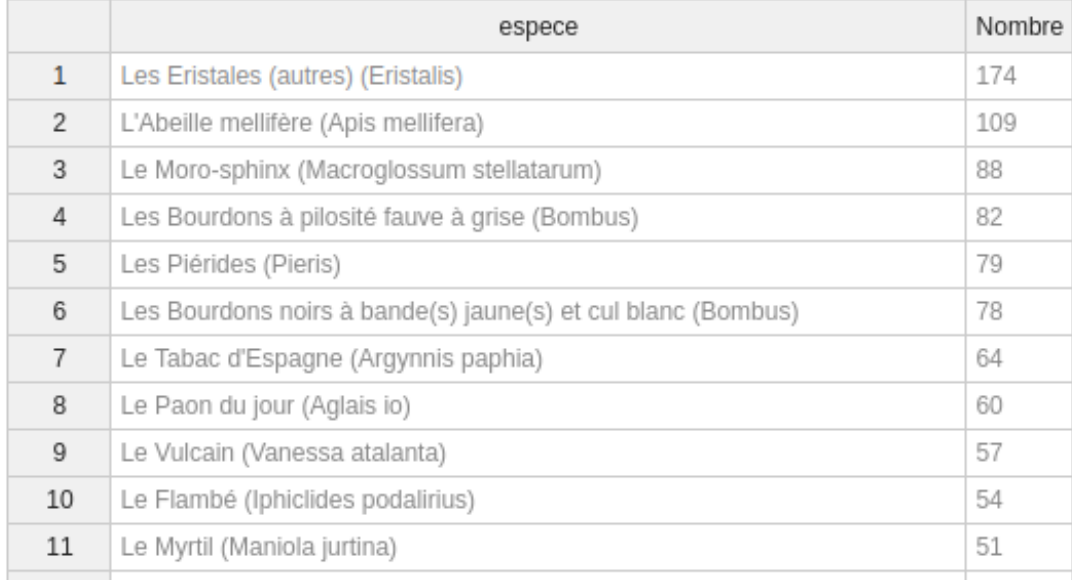

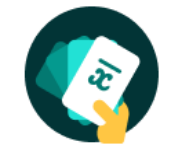

## Galaxy Bricks : un véritable outil d'analyse de données

#### **Déroulement :**

On refait tous le processus en sélectionnant les observations réalisées sur des pissenlits

### **On obtient :**

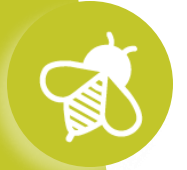

 $\mathbf{a}$   $\mathbf{v}$   $\mathbf{v}$ 

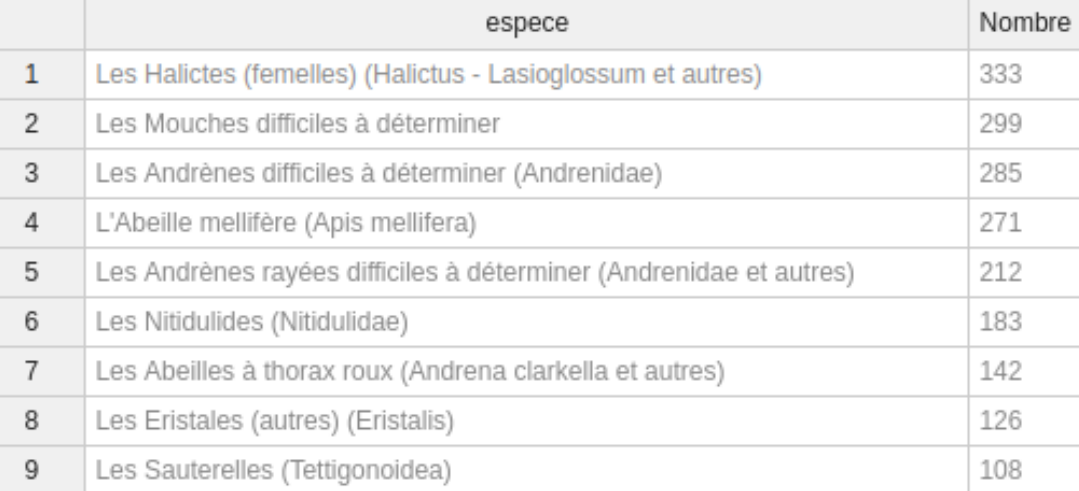

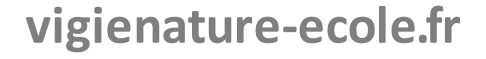

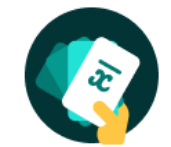

 $\Omega$ 

## Galaxy Bricks : un véritable outil d'analyse de données<sup>2</sup>

#### **Déroulement :**

Les élèves peuvent alors comparer les résultats pour les deux plantes et conclure.

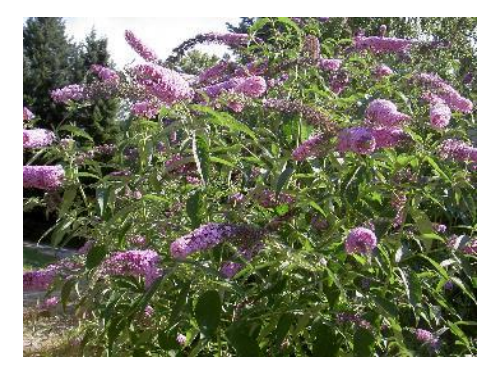

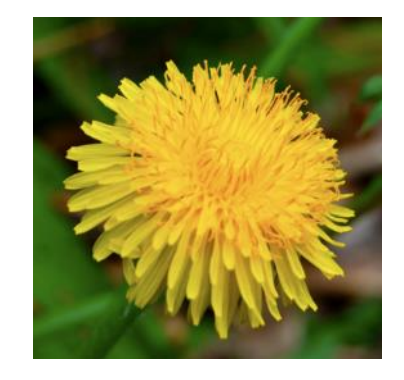

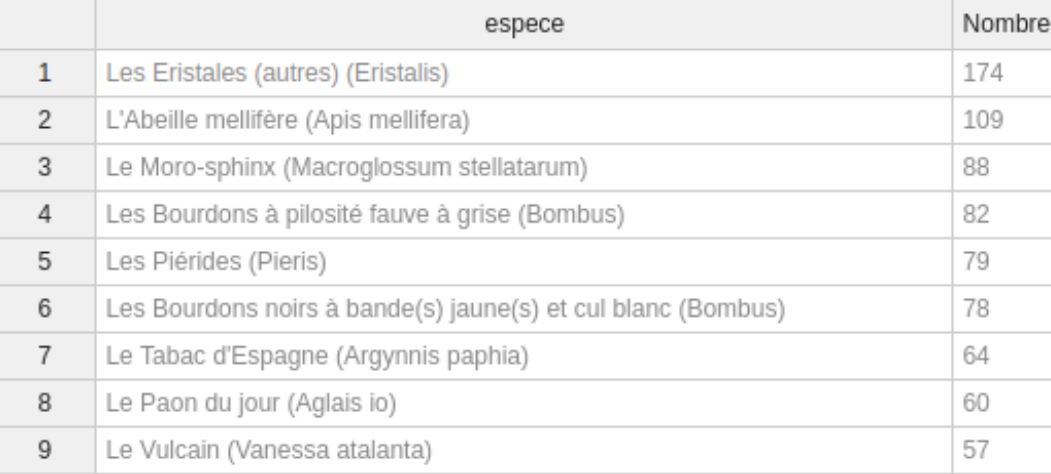

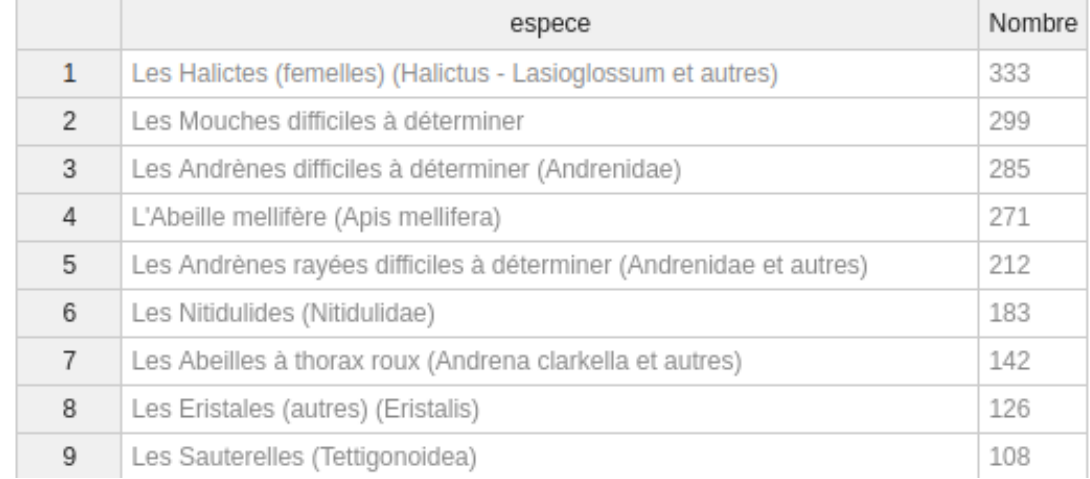
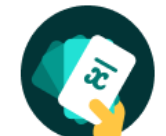

Galaxy Bricks : un véritable outil d'analyse de données

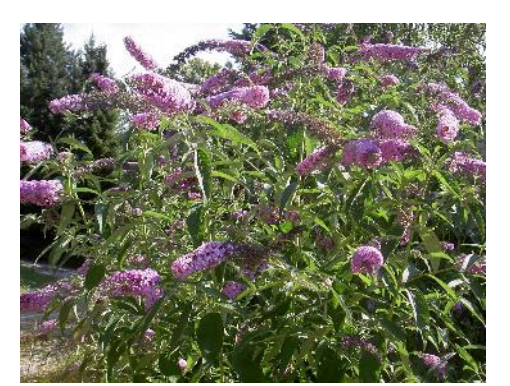

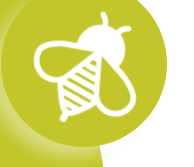

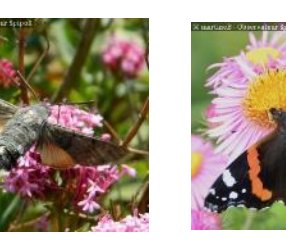

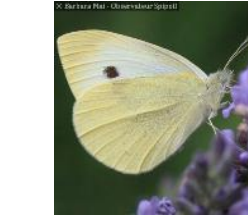

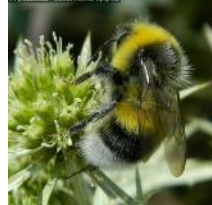

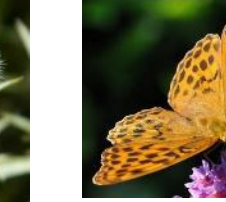

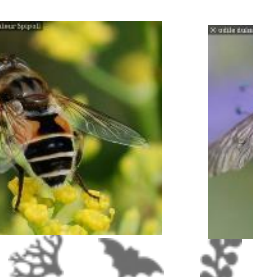

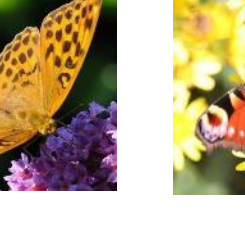

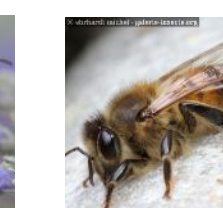

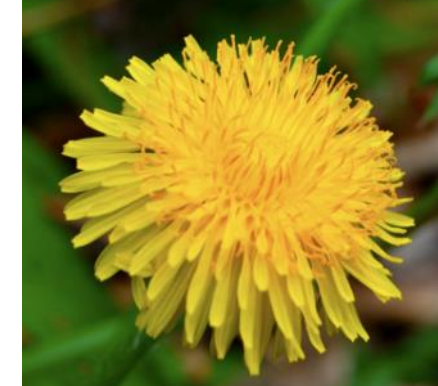

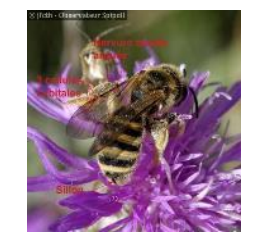

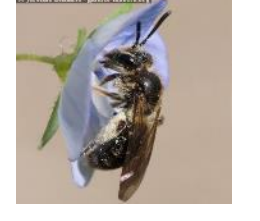

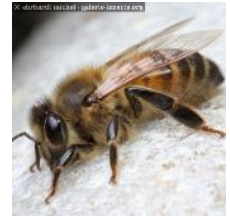

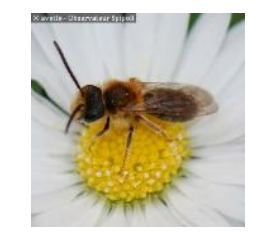

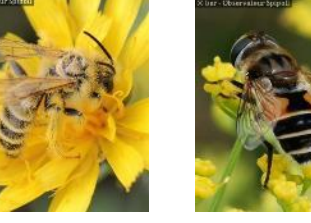

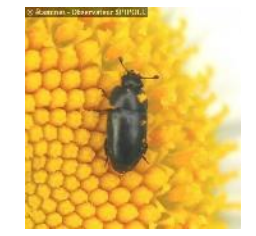

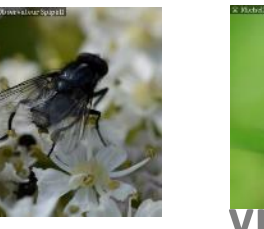

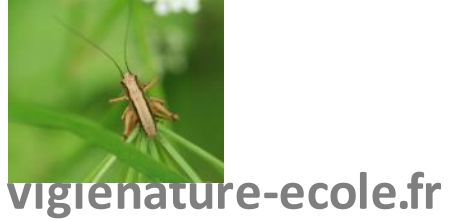

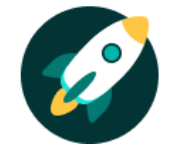

## Galaxy Bricks : un véritable outil d'analyse de données

#### **Déroulement :**

L'outil permet également de réaliser des graphiques et des tests statistiques (non utilisés dans ce scénario). Nous passerons donc directement à la conclusion :

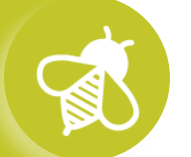

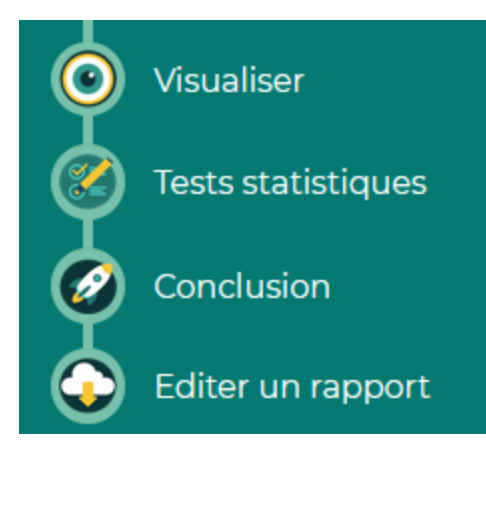

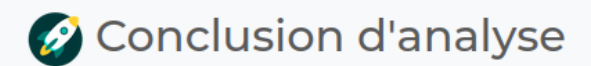

Bravo, vous êtes arrivé à la fin de votre analyse. Vous n'avez plus qu'à rédiger une conclusion pour ensuite éditer votre rapport.

Vous pouvez également commencer une nouvelle analyse.

Conclusion de mon analyse \*

Les insectes ne sont pas les mêmes en fonction des plantes ....

**>>>** Galaxy Bricks : un véritable outil d'analyse de données

#### **Déroulement :**

L'outil permet également de réaliser des graphiques et des tests statistiques (non utilisés dans ce scénario). Nous passerons donc directement à la conclusion :

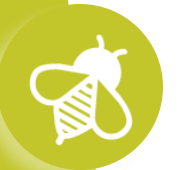

#### **Le compte rendu en pdf est téléchargeable à l'issue de l'analyse :**

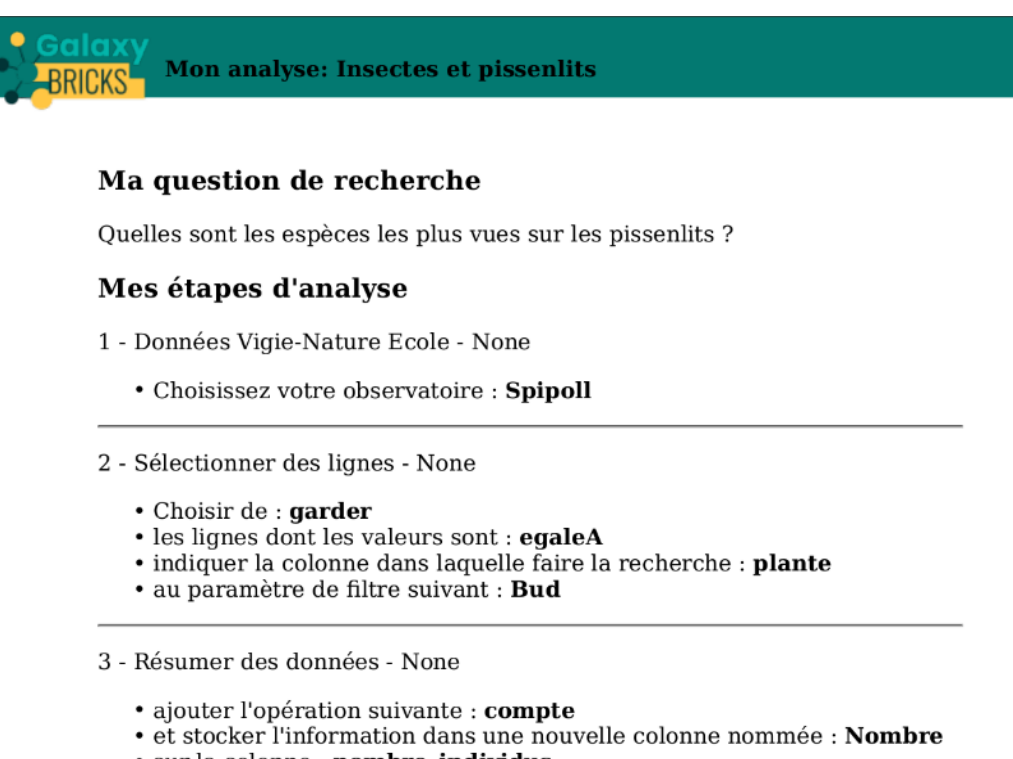

- · sur la colonne : nombre individus
- *vigories* contentes dans res colonnes suivantes : espece

**>>>** Galaxy Bricks : un véritable outil d'analyse de données

**Que peut-on faire d'autre dans bricks ?**

**Effet de la température sur l'abondance en insectes :**

 $\mathbf{a}$ 

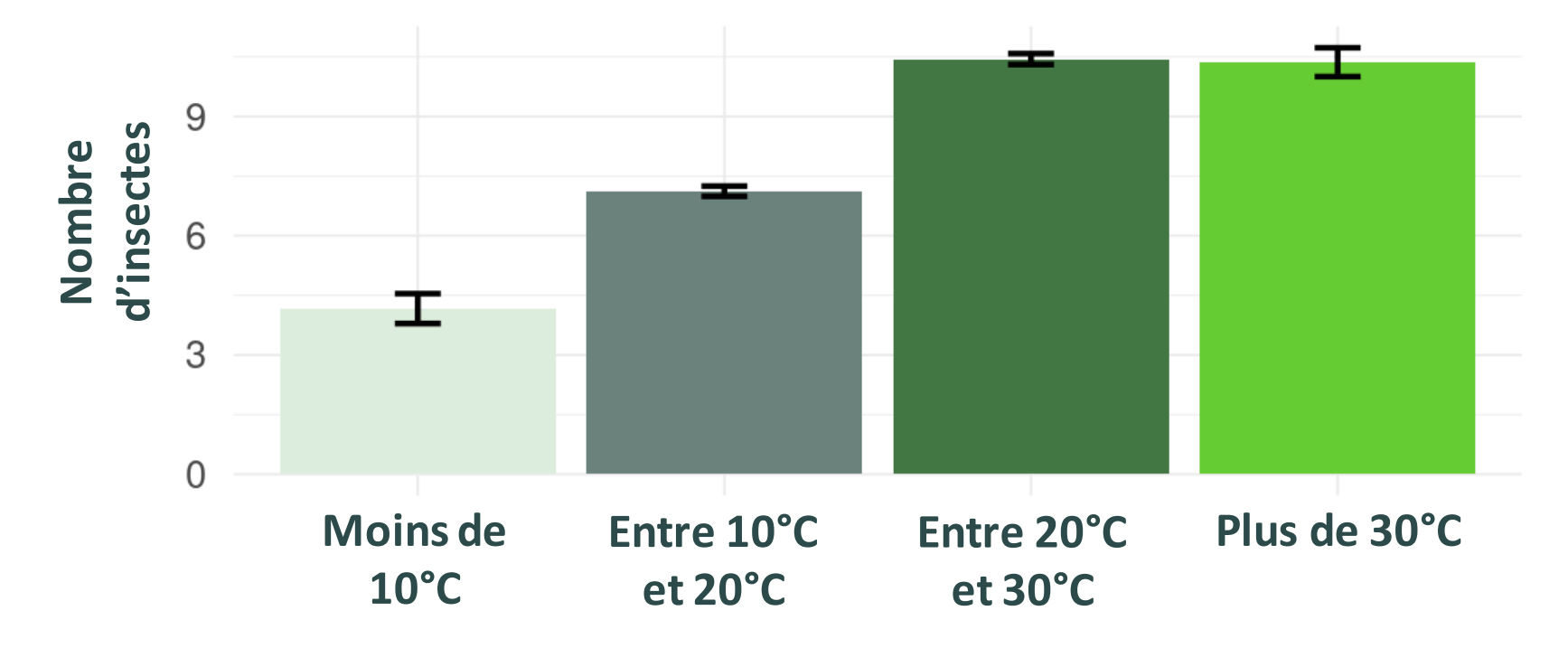

**vigienature-ecole.fr**

**>>>** Galaxy Bricks : un véritable outil d'analyse de données

#### **Que peut-on faire d'autre dans bricks ?**

#### **Effet du mois sur l'abondance en insectes :**

 $\mathbf{a}$ 

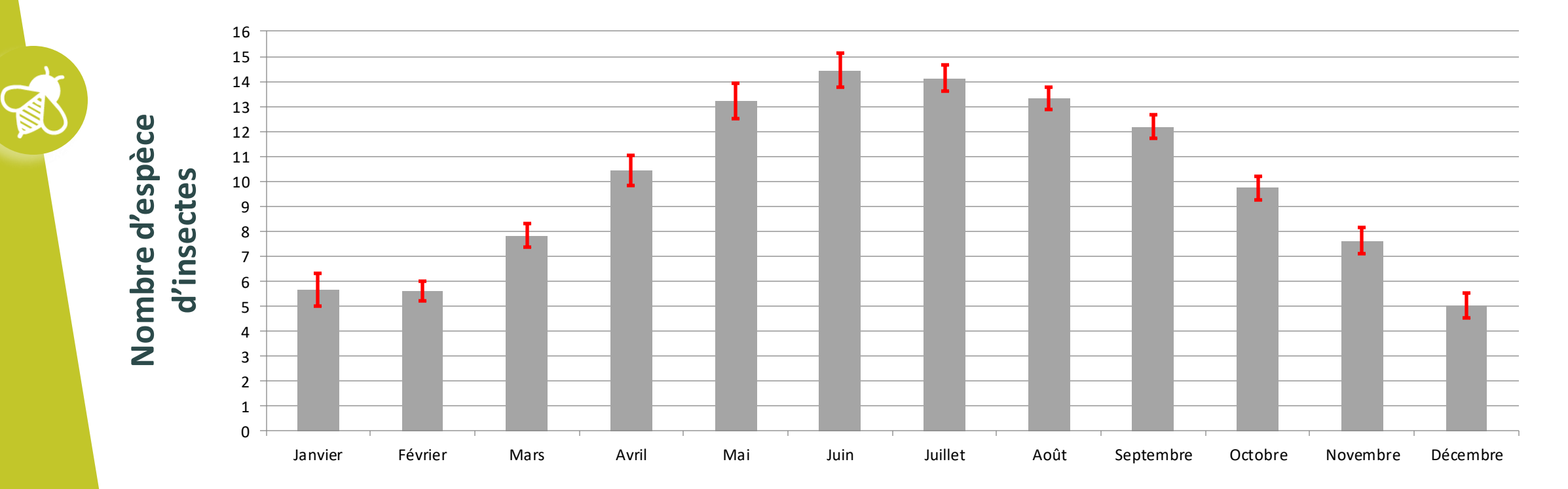

**vigienature-ecole.fr**

# **>>> Pour conclureLe Suivi photographique des insectes pollinisateurs (Spipoll)**

#### **Pour conclure :**

Galaxy Bricks permet d'aller plus loin que Galaxy Papers :

- Permet d'accéder à **toutes les variables** collectées par les participants ;
- Permet de réaliser des analyses **en ciblant certaines espèces** seulement si on le souhaite ;
- Permet de réaliser des **analyses plus ouvertes et plus complexes** que dans Galaxy Papers;
- Il permet d'introduire des notions de base des statistiques pour une utilisation pluridisciplinaire.

**>>> Pour conclure sur l'analyse de données Le Suivi photographique des insectes pollinisateurs (Spipoll)**

**Que faire avec ses données locales ?**

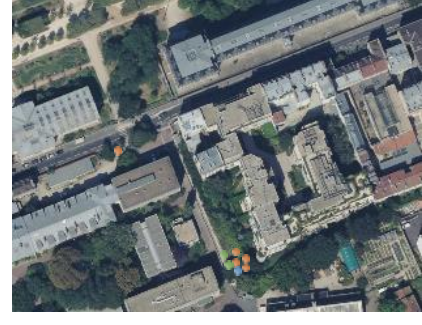

Cartographie Graphiques

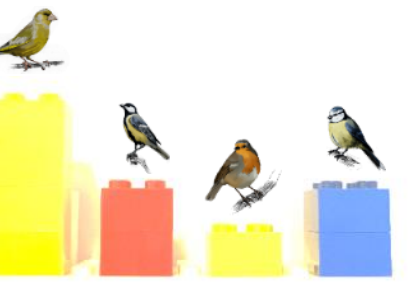

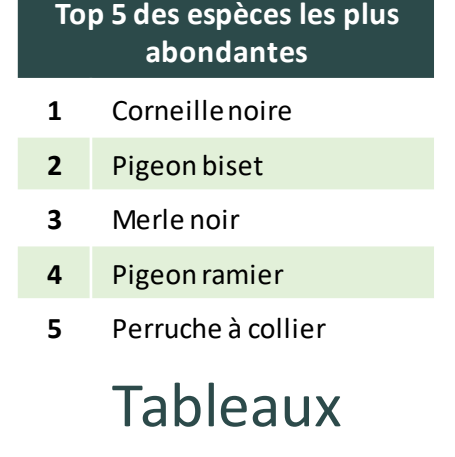

**Que faire avec les données globales ?**

 $\mathbf{a}$ 

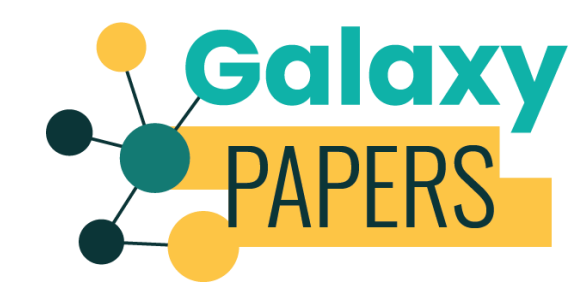

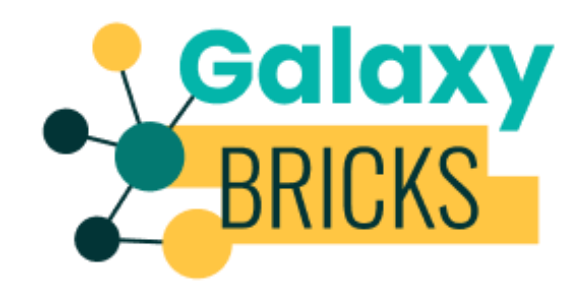

Un outil simple **Outil pour aller plus loin** 

https://www.vigienature-ecole.fr/acces-donnees

**vigienature-ecole.fr**